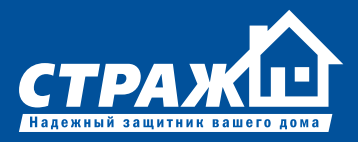

## **ИНСТРУКЦИЯ** по эксплуатации

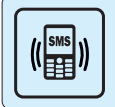

Оповещение о тревоге на мобильный или стационарный телефон В случае тревоги сигнализация увеломит Вас при помощи звонков и SMS сообщений на заранее указанные телефонные номера.

## $((\bullet))$

### Использование беспроводных

датчиков Использование беспроводных датчиков избавит Вас от сложного монтажа и проводов, портящих интерьер

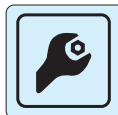

#### Простота настройки

Все компоненты сигнализации настроены и готовы к работе. Вам остается лишь запрограммировать телефонные номера для оповещения.

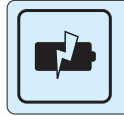

#### Встроенный аккумулятор

При отключении внешнего электропитания, сигнализация автоматически переходит на питание от встроенного аккумулятора

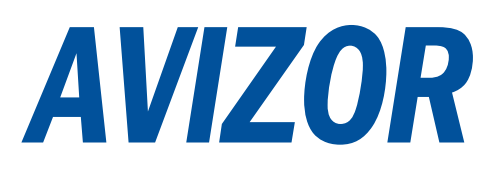

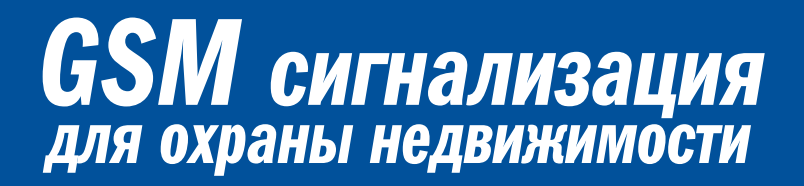

### СОДЕРЖАНИЕ

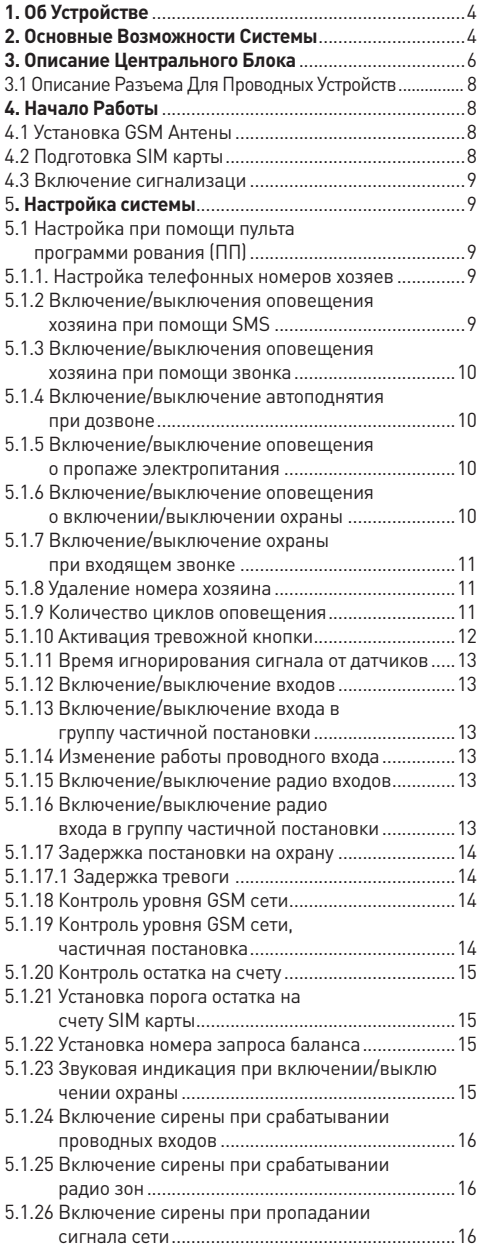

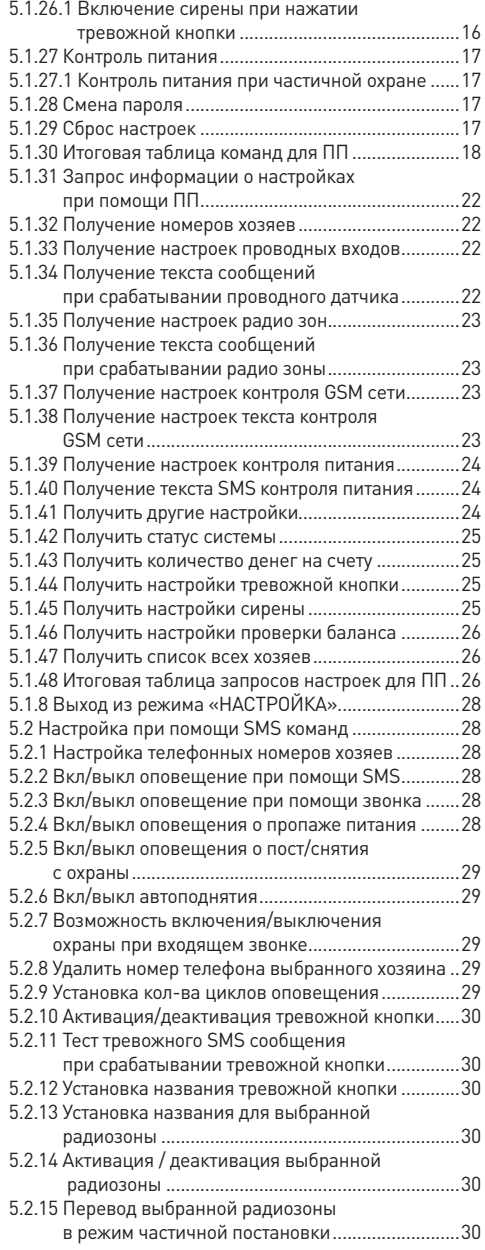

 $\overline{2}$ 

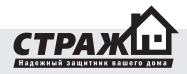

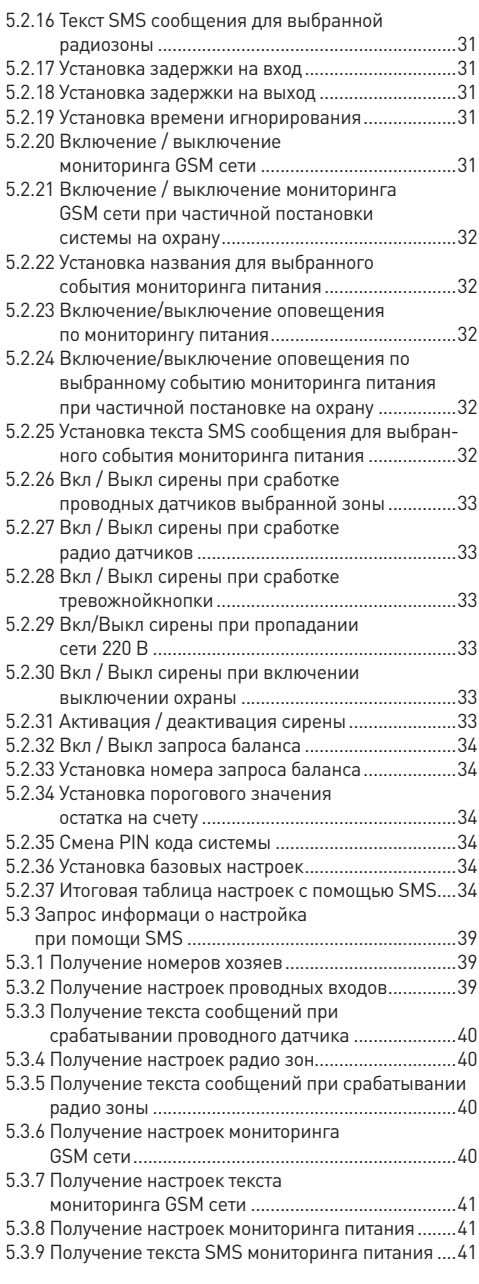

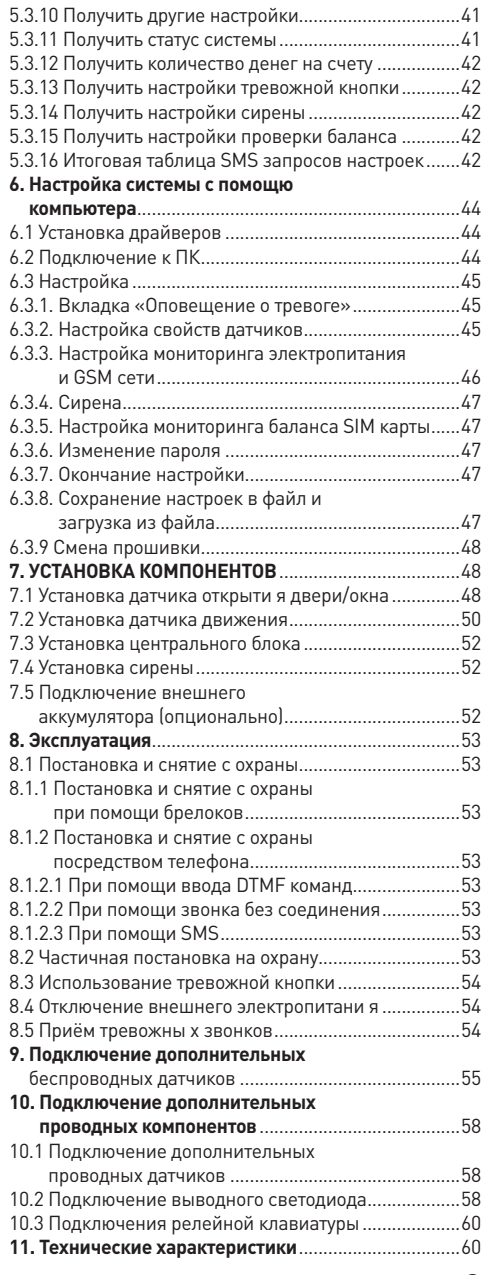

 $\mathbf{3}$ 

### **1. ОБ УСТРОЙСТВЕ**

«Страж™ AVIZOR» – комплект беспроводной охранно-пожарной сигнализации для дома, гаража, офиса, дачи, склада и т.д. Комплект состоит из центрального блока и датчиков. Подконтрольная территория оборудуется беспроводными датчиками, подключаемыми к центральному блоку. При возникновении несанкционированного вторжения, возгорания, утечки газа, т.е. при срабатывании какого-либо из датчиков, сигнализация передает SMS сообщения, а также звонит на заранее запрограммированные номера телефонов. Это могут быть телефоны пульта охраны, Ваши личные номера, номера милиции или пожарной охраны.

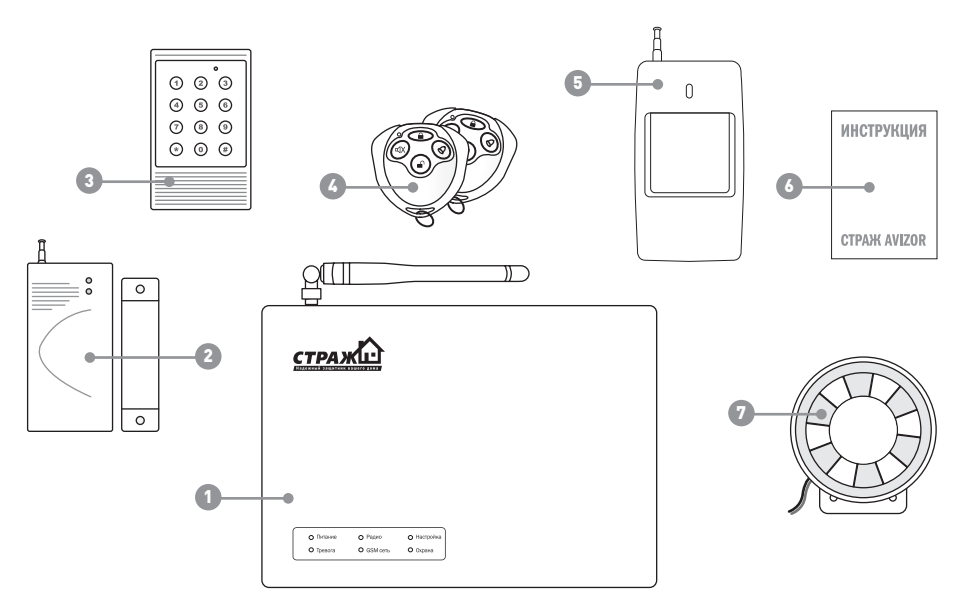

### **Комплектация**

- 1. Центральный блок 1 шт.
- 2. Беспроводной датчик открытия двери/окна 1 шт.
- 3. Беспроводной датчик движения 1 шт.

### **2. ОСНОВНЫЕ ВОЗМОЖНОСТИ СИСТЕМЫ**

• **При тревоге дозвон и отправка SMS сообщений на заранее запрограммированные пользователем 6 телефонных номеров.** Дозвон осуществляется при помощи встроенного GSM дозвонщика, соответственно нет необходимости протягивать проводную линию к центральному блоку.

• **Использование беспроводных датчиков. Забудьте об укладке коробов, дырках в стене.** Вам не придется портить ремонт в процессе установки сигнализации. «Страж™ AVIZOR» комплектуется беспроводными датчиками, которые по цене практически не отлича-

- 4. Брелоки 2 шт.
- 5. Пульт программирования 1 шт.
- 6. Сирена 1 шт.
- 7. Инструкция 1 шт.

ются от предлагаемых на рынке проводных датчиков. Максимальное расстояние между датчиками и центральным блоком – 100 м. Примечательно, что для питания датчиков не нужно подводить силовые провода. Они питаются от встроенных элементов питания.

• **Поддержка неограниченного количества датчиков.**  «Страж™ AVIZOR» возможно подключить неограниченное количество разнообразных беспроводных датчиков. При помощи данной охранной системы возможно защитить объект любой сложности.

• **Возможность настройки и установки охранной системы пользователем.** Все базовые настройки для работы системы уже сделаны на заводе. Вам остается

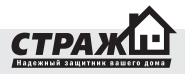

лишь запрограммировать телефонные номера для дозвона и отправки SMS сообщений.

• **Поддержка 12 беспроводных зон.** В случае тревоги Вы получите сигнал о срабатывании датчика в конкретной зоне. К примеру, сработала первая зона, тогда вы получите SMS с установленным Вами текстом. Это очень удобно в том случае, если Вы используете несколько датчиков. К примеру, внутри Вашего загородного дома стоит датчик движения, снаружи – ИК забор. Принципиально знать, какой из типов беспроводных датчиков сработал, чтобы предпринять необходимые меры.

• **Поддержка 2 проводных шлейфов.** Вы хотите заменить старую охранную систему на «Страж™ AVIZOR»? И у вас уже есть проводные датчики? Вы можете их использовать с нашей охранной сигнализацией! Система поддерживает два шлейфа для проводных датчиков.

• **Управление системой при помощи брелоков.** Для того, чтобы поставить или снять «Страж™ AVIZOR» с охраны, достаточно нажать на соответствующую кнопку на брелоке.

• **Управление системой с мобильного телефона.** Для того, чтобы поставить или снять сигнализацию с охраны Вам не обязательно носить с собой брелок. Достаточно иметь при себе мобильный телефон и знать пароль доступа к сигнализации. Допустим, Вы забыли брелок дома, или к Вам приехали гости, а Вас нет дома. При помощи своего мобильного Вы легко поставите или снимите систему с охраны.

• **Частичная постановка отдельных зон.** К примеру, Вы хотите, чтобы датчики движения в загородном доме были ночью не активны, тогда как ИК заборы на охране периметра должны оставаться на охране? Нет проблем! Используя частичную постановку, Вы можете каждую зону по отдельности ставить/снимать с охраны. Также Вы может выделить определенные датчики в отдельную группу, и ставить/снимать их при помощи специальной кнопки на брелоке.

•**Включение/выключение охраны при помощи стандартной релейной клавиатуры.** Вы не доверяете радио брелкам, и хотите ставить/снимать сигнализацию с охраны при помощи обычной клавиатуры? «Страж™ AVIZOR» можно ставить/снимать с охраны при помощи любой стандартной релейной проводной клавиатуры.

• **Возможность настройки с компьютера, беспроводной клавиатуры или при помощи SMS команд.** «Страж™ AVIZOR» возможно настроить тремя способами: при помощи ПК, беспроводной клавиатуры или SMS команд. Вы может выбрать наиболее удобный для Вас и настроить систему в течении нескольких минут.

• **Возможность обновления прошивки устройства.** При помощи компьютера и DATA-кабеля, Вы всегда можете усовершенствовать прошивку в Вашем AVIZOR и получить новые функции абсолютно бесплатно.

• **Работа без электропитания.** На Вашей даче часто пропадает электричество и Вы волнуетесь, что обесточенный дом станет легкой добычей для воров? Только не с сигнализацией «Страж™ AVIZOR». Данная охранная система может быть оснащена как внутренним незаметным аккумулятором, так и внешней батареей большей емкости!

• **Оповещение об исчезновении внешнего электропитания.** Если в электросети пропадет напряжение, то «Страж™ AVIZOR» разошлет тревожные SMS сообщения на запрограммированные номера. Также система уведомит Вас о восстановлении электропитания, и разряде батареи.

• **Защита от GSM глушителей.** Вы считаете, что GSM сигнализация легко нейтрализуется при помощи GSM глушителя? «Страж AVIZOR» способен противостоять даже самым мощным из них. В случае исчезновении сигнала GSM сети, система мгновенно включит сирену!

• **Оповещение о низком уровне сигнала GSM сети.** Вы хотите установить «Страж™ AVIZOR» в месте, где качество связи далеко от идеала? Нет проблем! Система поможет Вам выбрать оптимальное место для размещения центрального блока. Если уровень сети в точке установки будет критически низким, система уведомит Вас при помощи SMS сообщения!

• **Возможность подключения внешнего светового индикатора.** Установив выносной световой индикатор возле двери, Вы получаете возможность уходя из дома или же приходя домой узнавать статус системы не смотря на центральный блок. Это очень удобно, если центральный блок установлен далеко от двери и Вы не слышите звукового подтверждения о постановке/снятии.

• **Возможность подключения внешнего микрофона.** К системе может быть подключен внешний выносной микрофон. Благодаря ему, Вы всегда можете быть в курсе происходящего в контролируемом помещении.

**Дополнительно к «Страж™ AVIZOR» возможно подключить:**

- беспроводные датчики движения
- беспроводные датчики открытия двери/окна
- беспроводные датчики разбития стекла
- беспроводные вибродатчики
- беспроводные датчики дыма
- беспроводные датчики газа
- беспроводные инфракрасные заборы
- беспроводные уличные датчики движения
- беспроводные уличные сирены

- беспроводные свето-звуковые сирены
- брелоки
- тревожные кнопки
- всевозможные проводные датчики
- **3. ОПИСАНИЕ ЦЕНТРАЛЬНОГО БЛОКА**

Центральный блок – основной компонент системы.

По сути – это «мозг» комплекта. Он принимает сигнал от датчиков, и передает тревожные сообщения через GSM канал. Практически все настройки системы осуществляются в центральном блоке.

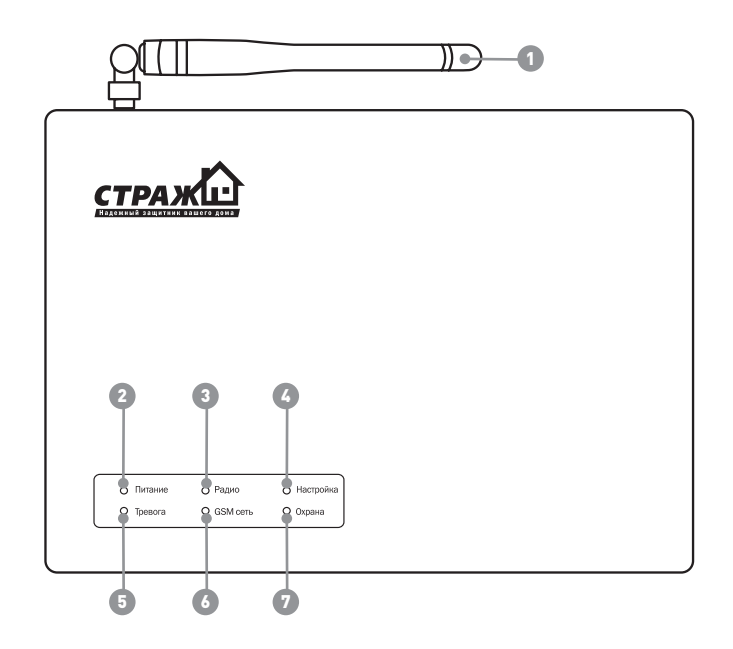

### **Условные обозначения:**

- 1. GSM антенна.
- 2. Индикатор питания
- 3. Индикатор приема сигнала от беспроводных датчиков
- 4. Индикатор режима НАСТРОЙКА
- 5. Индикатор ТРЕВОГА
- 6. Индикатор наличия GSM сети
- 7. Индикатор режима ОХРАНА
- 8. Кнопка включения/выключения питания
- 9. Разъем для подключения питания
- 10. Разъем для подключения микрофона
- 11. Клемная колодка
- 12. Кнопка для включения/выключения режима НАСТРОЙКА
- 13. Разъем для подключения ДАТА кабеля
- 14. Держатель для SIM карты
- 15. Разъем для подключения GSM антенны

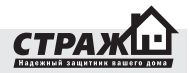

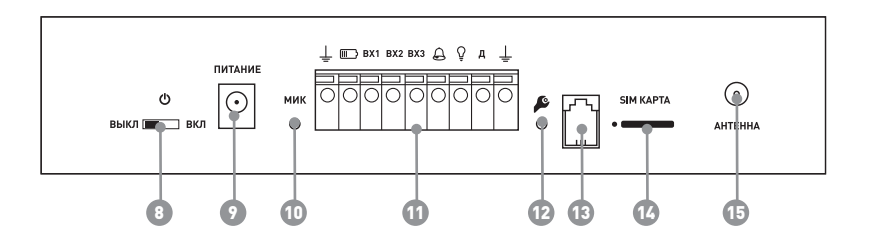

### **Описание индикаторов**

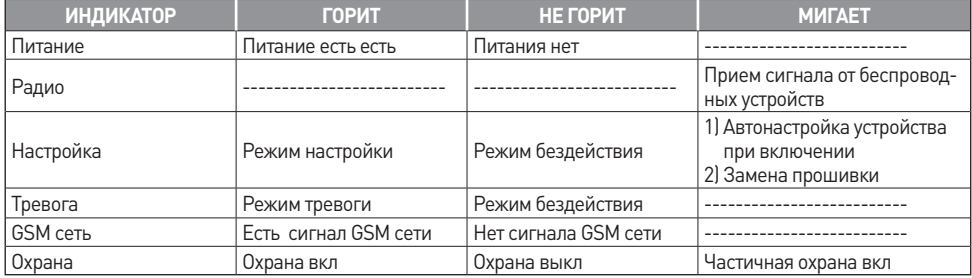

### **Описание режимов работы центрального блока**

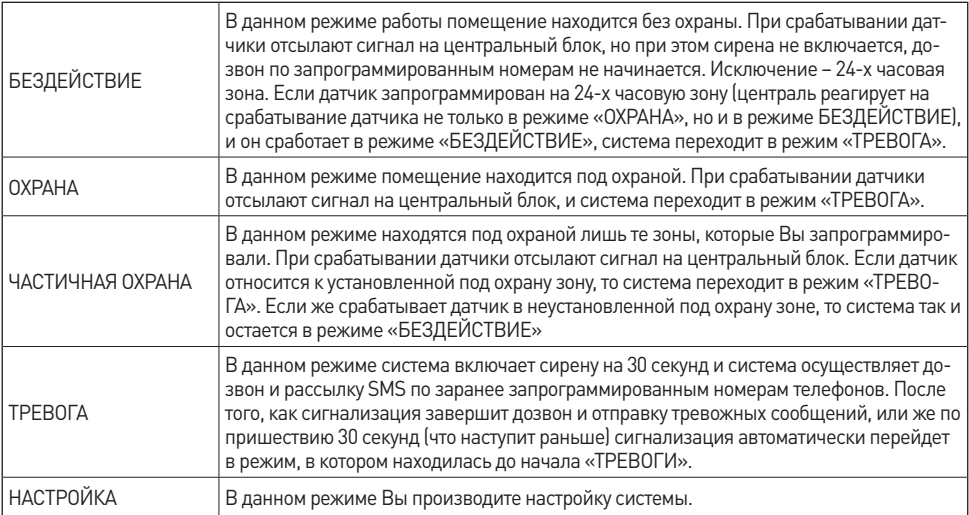

### **3.1 ОПИСАНИЕ РАЗЪЕМА ДЛЯ ПРОВОДНЫХ УСТРОЙСТВ**

Разъем, для проводных устройств, предназначен для подключения сирены, проводных датчиков и дополнительных проводных устройств. Подробнее о подключении проводных датчиков, светодиода и клавиатуры – см. Раздел «Подключение дополнительных проводных устройств».

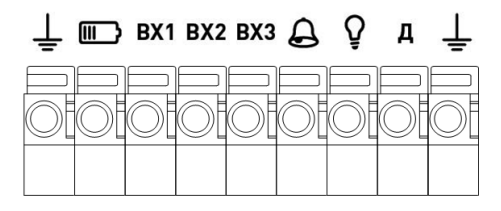

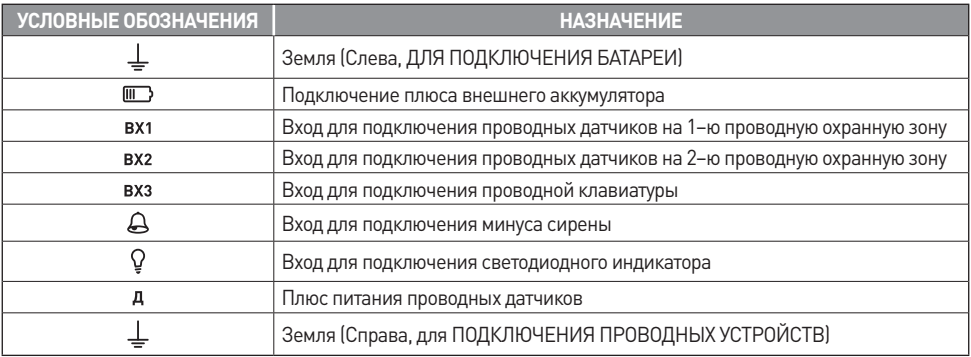

### **4. НАЧАЛО РАБОТЫ**

### **4.1 УСТАНОВКА GSM АНТЕННЫ**

Антенна служит для усиления GSM сигнала. Аккуратно накрутите ее на разъем, расположенный на торце сигнализации.

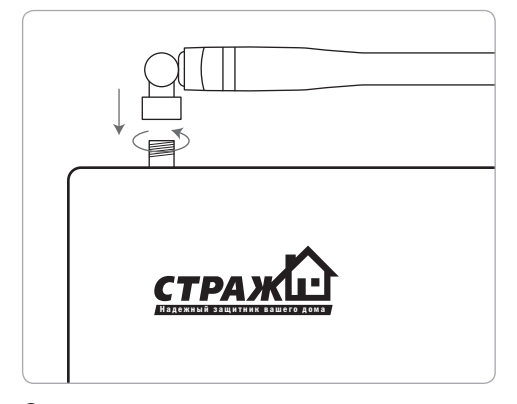

### **4.2 ПОДГОТОВКА SIM КАРТЫ**

Для начала работы, Вам необходимо приобрести SIM карту. Для работы со «Страж™ AVIZOR » подойдет SIM карта любого украинского GSM оператора. Перед установкой SIM карты удалите из нее все контакты и SMS сообщения. Обратите внимание, что даже в новой SIM карте есть так называемые сервисные номера: «Погода», «Анекдоты» и т.п. Если используется новая SIM карта обязательно сделайте с мобильного телефона платный звонок, для активации SIM карты. Перед установкой SIM карты выключите питание. Для установки SIM карты необходимо при помощи тонкого предмета нажать на кнопку расположенную около держателя SIM карты. В выехавший для SIM карты отсек необходимо установить SIM карту в соответствии с формой отсека. После этого установите отсек с картой в держатель.

**Внимание!** Обязательно отключите запрос PIN кода на SIM карте!!!Внимание! Во время установки SIM карты система должна находиться в выключенном состоянии!!!Внимание! Без SIM карты устройство **НЕ БУДЕТ РАБОТАТЬ!**

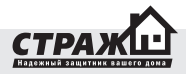

### **4.3 ВКЛЮЧЕНИЕ СИГНАЛИЗАЦИИ**

1. Подключите штекер адаптера в разъем для подключения электропитания.

2. Включите центральный блок при помощи переключателя включения/выключения. На центральном блоке загорится индикатор «Питание».

3. После того, как система найдет GSM сеть индикатор «GSM сеть» будет непрерывно светиться.

4. В течении 30 секунд система войдет в режим автонастройки. Индикатор «Настройка» начнет быстро мигать. После того, как он закончит мигать система будет включена и готова к работе.

### **5. НАСТРОЙКА СИСТЕМЫ**

### **5.1 НАСТРОЙКА ПРИ ПОМОЩИ ПУЛЬТА ПРОГРАММИ-РОВАНИЯ (ПП)**

1.Нажмите кнопку «Настройка» на задней панели устройства. Вы услышите звуковой сигнал. Через несколько секунд загорится индикатор «Настройка». Это означает, что устройство вошло в режим «НАСТРОЙ-КА». В режиме «НАСТРОЙКА» производится программирование системы при помощи ПП.

**Внимание!** Каждое нажатие клавиши на ПП подтверждается звуковым сигналом. Если сигнал не прозвучал, нажмите кнопку еще раз. Для отмены последней введённой комбинации нажмите клавишу «\*».

2. Нажмите \* на клавиатуре, введите команду. После чего нажмите #. Если Вы ввели команду верно, центральный блок издаст длинный звуковой сигнал. Если данной команды не существует – центральный блок издаст 3 коротких звуковых сигнала.

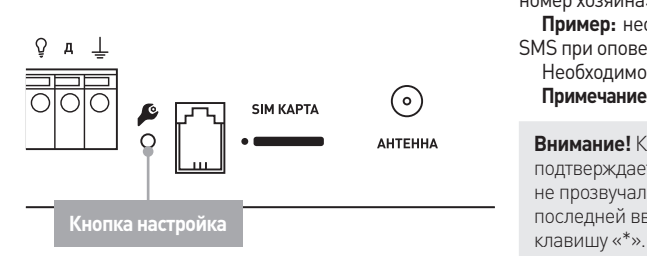

3. За одну сессию настройки Вы можете вбить любое количество команд. Вбивайте команды последовательно. Каждую новую начинайте со ввода \* и заканчивайте #.

Ниже Вы можете увидеть перечень команд для настройки.

### **5.1.1. Настройка телефонных номеров хозяев**

В режиме «НАСТРОЙКА» наберите на ПП команду:

\* > порядковый номер хозяина>01 >номер телефона> # **Пример:** необходимо установить номер первого хозяина 380503332211. Необходимо набрать на ПП: \*0101380503332211#

**Примечание:** 1)порядковый номер должен быть 01, 02, 03, 04, 05, 06.

2) Первый звонок осуществляется на номер, указанный под порядковым номером 01. Если

номер занят или же не отвечает, «Страж™ AVIZOR» перезванивает на номер 02. Если и этот номер занят либо же не отвечает, тогда на номер 03 и т.д.

**Внимание!** Каждое нажатие клавиши на ПП подтверждается звуковым сигналом. Если сигнал не прозвучал, нажмите кнопку еще раз. Для отмены последней введённой комбинации нажмите клавишу «\*».

### **5.1.2 Включение/выключения оповещения хозяина при помощи SMS**

Вы можете выбирать – будет ли при тревоге отдельно взятый хозяин получать SMS сообщения или не будет.

 - Для того чтобы хозяин **не получал SMS** в режиме «НАСТРОЙКА» наберите на ПП команду: \* > порядковый номер хозяина>020#

**Пример:** необходимо чтобы второй хозяин не получал SMS при оповещении.

Необходимо набрать на ПП: \*02020#

- Для того чтобы хозяин получал SMS в режиме «НА-СТРОЙКА» наберите на ПП команду: \* > порядковый номер хозяина>021#

**Пример:** необходимо чтобы второй хозяин получал SMS при оповещении.

Необходимо набрать на ПП: \*02021#

**Примечание:** по умолчанию все хозяева получают SMS

**Внимание!** Каждое нажатие клавиши на ПП подтверждается звуковым сигналом. Если сигнал не прозвучал, нажмите кнопку еще раз. Для отмены последней введённой комбинации нажмите

### **5.1.3 Включение/выключения оповещения хозяина при помощи звонка**

Вы можете выбирать – будет ли при тревоге отдельно взятый хозяин получать оповещение дозвоном или не будет.

- Для того чтобы хозяин не получал оповещение дозвоном в режиме «НАСТРОЙКА» наберите на ПП команду: \* > порядковый номер хозяина>030#

**Пример:** необходимо чтобы второй хозяин не получал оповещение дозвоном.

Необходимо набрать на ПП: \*02030#

- Для того чтобы хозяин получал оповещение дозвоном в режиме «НАСТРОЙКА» наберите на ПП команду: \* > порядковый номер хозяина>031#

**Пример:** необходимо чтобы второй хозяин получал оповещение дозвоном.

Необходимо набрать на ПП: \*02031#

**Примечание:** по умолчанию все хозяева получают оповещение дозвоном.

**Внимание!** Каждое нажатие клавиши на ПП подтверждается звуковым сигналом. Если сигнал не прозвучал, нажмите кнопку еще раз. Для отмены последней введённой комбинации нажмите клавишу «\*».

### **5.1.4 Включение/выключение автоподнятия при дозвоне**

Вы можете выбирать – будет ли система снимать трубку при входящем звонке с номера хозяина или не будет.

- Для того чтобы система не снимала трубку при входящем звонке хозяина в режиме «НАСТРОЙКА» наберите на ПП команду: \* > порядковый номер хозяина>040#

**Пример:** необходимо чтобы при звонке первого хозяина система не снимала трубку.

Необходимо набрать на ПП: \*01040#

- Для того, чтобы система снимала трубку при входящем звонке хозяина в режиме «НАСТРОЙКА» наберите на ПП команду: \* > порядковый номер хозяина>041#

Пример: необходимо чтобы при звонке первого хозяина система снимала трубку.

Необходимо набрать на ПП: \*01041#

Примечание: по умолчанию при звонке любого из хозяев система будет снимать трубку.

**Внимание!** Система будет игнорировать все входящие звонки с номеров, которые не сохранены как номера хозяев. Каждое нажатие клавиши на ПП подтверждается звуковым сигналом. Если сигнал не прозвучал, нажмите кнопку еще раз. Для отмены последней введённой комбинации нажмите клавишу «\*».

### **5.1.5 Включение/выключение оповещения о пропаже электропитания**

- Для того чтобы система не оповещала о пропаже электропитания в режиме «НАСТРОЙКА» наберите на ПП команду: \* > порядковый номер хозяина>050#

**Пример:** необходимо чтобы система не оповещала первого хозяина о пропаже электропитания.

Необходимо набрать на ПП: \*01050#

- Для того чтобы система оповещала о пропаже электропитания в режиме «НАСТРОЙКА» наберите на ПП команду: \* > порядковый номер хозяина>051#

**Пример:** необходимо чтобы система оповещала первого хозяина о пропаже электропитания.

Необходимо набрать на ПП: \*01051#

**Примечание:** по умолчанию оповещение о пропаже электропитания включено для всех хозяев.

**Внимание!** Система контролирует электропитание только тогда когда система стоит на охране, если система снята с охраны электропитание не контролируется. Заряд аккумуляторной батарее контролируется всегда, не зависимо от того на охране система или нет. Каждое нажатие клавиши на ПП подтверждается звуковым сигналом. Если сигнал не прозвучал, нажмите кнопку еще раз. Для отмены последней введённой комбинации нажмите клавишу «\*».

### **5.1.6 Включение/выключение оповещения о включении/выключении охраны**

- Для того чтобы система не оповещала о включении/выключении охраны в режиме «НАСТРОЙКА» наберите на ПП команду: \* > порядковый номер хозяина>060#

**Пример:** необходимо чтобы система не оповещала первого хозяина о включении выключении охраны.

Необходимо набрать на ПП: \*01060#

- Для того чтобы система оповещала о включении/ выключении охраны в режиме «НАСТРОЙКА» наберите на ПП команду: \* > порядковый номер хозяина>061#

**Пример:** необходимо чтобы система оповещала первого хозяина о включении выключении охраны.

Необходимо набрать на ПП: \*01061#

**Примечание**: по умолчанию оповещение о включении выключении охраны отключено для всех хозяев.

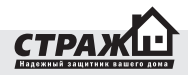

**Внимание!** Если система ставится/снимается с охраны брелком или входом постановки/снятия, оповещение о постановки/снятии получат все хозяева для которых эта функция включена. Если же постановка/снятие осуществляется с помощью мобильного телефона путем SMS или ДТМФ команды оповещение получит только тот хозяин, который осуществляет постановку/снятие, если для него эта функция активирована. Каждое нажатие клавиши на ПП подтверждается звуковым сигналом. Если сигнал не прозвучал, нажмите кнопку еще раз. Для отмены последней введённой комбинации нажмите клавишу «\*».

### **5.1.7 Включение/выключение охраны при входящем звонке.**

При активации данной функции система будет ставиться на охрану, если была снята с охраны или же будет сниматься с охраны, если стояла на охране при входящем звонке от хозяина, для которого эта функция активирована.

- Для того чтобы система не включала/выключала режим охрана при входящем звонке в режиме «НА-СТРОЙКА» наберите на ПП команду: \* > порядковый номер хозяина>070#

**Пример:** необходимо чтобы система не включала/ выключала охрану при входящем звонке от второго хозяина.

Необходимо набрать на ПП: \*02070#

- Для того чтобы система включала/выключала режим охрана при входящем звонке в режиме «НА-СТРОЙКА» наберите на ПП команду: \* > порядковый номер хозяина>071#

**Пример:** необходимо чтобы система включала/выключала охрану при входящем звонке от второго хозяина.

Необходимо набрать на ПП: \*02071#

**Примечание:** по умолчанию функция включение/ выключение охраны отключена для всех хозяев.

**Внимание!** Если функция включение/выключение охраны при входящем звонке включена, а функция автоподнятие отключена, то при входящем звонке система будет сбрасывать, но при этом система будет менять свое состояние. Она будет ставиться на охрану, если охрана была отключена, либо сниматься с охраны, если охрана была включена. Каждое нажатие клавиши на ПП подтверждается звуковым сигналом. Если сигнал не прозвучал, нажмите кнопку еще раз. Для отмены последней введённой комбинации нажмите клавишу «\*».

### **5.1.8 Удаление номера хозяина.**

- Для того чтобы удалить номер хозяина в режиме «НАСТРОЙКА» наберите на ПП команду: \* > порядковый номер хозяина>08#

**Пример**: необходимо удалить хозяина №6.

Необходимо набрать на ПП: \*0608#

**Примечание**: при удалении номера хозяина будет удален не только сам номер, но и все настройки будут восстановлены по умолчанию, которые относились к данному хозяину (оповещение SMS, оповещение звонком, автоподнятие, Оповещение о пропаже питания, оповещение о постановке снятии, включение выключение охраны при входящем звонке).

**Внимание!** Каждое нажатие клавиши на ПП подтверждается звуковым сигналом. Если сигнал не прозвучал, нажмите кнопку еще раз. Для отмены последней введённой комбинации нажмите клавишу «\*».

#### **5.1.9 Количество циклов оповещения.**

Система «Страж™ AVIZOR» может оповещать о тревоге определенное количество раз в случае неудачи оповещения. Например, у Вас сохранено три номера телефонов хозяев. Система в случае тревоги звонит на первый номер, но хозяин номер один не берет трубку или же сбрасывает звонок. Система начинает звонить на второй номер, хозяин номер два не берет трубку или же сбрасывает. Система начнет звонить на третий номер, хозяин номер три не берет трубку или же сбрасывает. Попытка дозвона на все номера это и есть один цикл. Если же у Вас настроено оповещение более одного цикла, то система опять начнет звонить на первый номер и если хозяин номер один опять не ответит то процедура повториться. Количество циклов это и есть количество попыток дозвониться всем хозяевам. Дозвон прекратиться, как только кто-то из хозяев ответит на звонок. СМС рассылается только один раз.

- Для того чтобы установить количество циклов необходимо в режиме «НАСТРОЙКА» набрать на ПП команду: \* > 07 > 01 > количество циклов #

**Пример:** необходимо установить 5 циклов оповещения. Необходимо набрать на ПП: \*070105#

**Примечание:** по умолчанию количество циклов установлено 3. Число, вводимое как значение количества циклов должно состоять из двух цифр. Например, если нужно вести 2 цикла оповещения, то на пульте надо ввести 02, полная команда будет иметь вид \*07 01 02#.

**Внимание!** Каждое нажатие клавиши на ПП подтверждается звуковым сигналом. Если сигнал не прозвучал, нажмите кнопку еще раз. Для отмены последней введённой комбинации нажмите клавишу «\*».

### **5.1.10 Активация тревожной кнопки.**

- Для того чтобы активировать тревожную кнопку в режиме «НАСТРОЙКА» набрать на ПП команду: \* > 07  $> 02 > 1#$ 

**Пример**: необходимо активировать тревожную кнопку. Необходимо набрать на ПП: \*07021#

- Для того чтобы деактивировать тревожную кнопку в режиме «НАСТРОЙКА» набрать на ПП команду: \* >  $07 > 02 > 0#$ 

**Пример**: необходимо деактивировать тревожную кнопку. Необходимо набрать на ПП: \*07020#

**Примечание**: по умолчанию тревожная кнопка активирована.

**Внимание!** Каждое нажатие клавиши на ПП подтверждается звуковым сигналом. Если сигнал не прозвучал, нажмите кнопку еще раз. Для отмены последней введённой комбинации нажмите клавишу «\*».

### **5.1.11 Время игнорирования сигнала от датчиков.**

Время игнорирования сигнала от датчиков – это время, в течении которого будут игнорироваться сигналы от датчика, после первого его срабатывания. Используется для уменьшения количества не нужных SMS сообщений. Например, сработал датчик движения и перед ним постоянно происходит движение, если время игнорирование не установлено - вам будет приходить SMS после каждого срабатывания этого датчика, так как «Страж™ AVIZOR» будет рассматривать новое движение как новую тревогу.

 - Для того чтобы выставить время игнорирования в режиме «НАСТРОЙКА» набрать на ПП команду: \* > 07 > 03 > время игнорирования (в минутах) #

**Пример**: необходимо установить время игнорирования 8 минут. Необходимо набрать на ПП: \*070308#

**Примечание**: по умолчанию время игнорирования установлено 5 минут. Число, вводимое как значение времени игнорирования должно состоять из двух цифр. Например, если нужно вести время игнорирования 2 минуты, то на пульте надо ввести 02, полная команда будет иметь вид \*07 03 02#.

**Внимание!** Каждое нажатие клавиши на ПП подтверждается звуковым сигналом. Если сигнал не прозвучал, нажмите кнопку еще раз. Для отмены последней введённой комбинации нажмите клавишу «\*».

### **5.1.12 Включение/выключение входов**

Для избегания ложных срабатываний от входов, которые не используются, предоставляется возможность их выключать.

- Для того чтобы выключить вход в режиме «НА-СТРОЙКА» нужно набрать на ПП команду: \* > номер входа > 01 > 0 #

**Пример**: необходимо выключить вход номер 2. Необходимо набрать на ПП: \*12010#

- Для того чтобы включить вход в режиме «НА-СТРОЙКА» нужно набрать на ПП команду: \* > номер входа > 01 > 0 #

**Пример**: необходимо включить 1 вход. Необходимо набрать на ПП: \*11011#

**Примечание**: по умолчанию все входы включены . Коды входов:

11 – первый проводной вход,

12 – второй проводной вход.

 **Внимание!** Каждое нажатие клавиши на ПП подтверждается звуковым сигналом. Если сигнал не прозвучал, нажмите кнопку еще раз. Для отмены последней введённой комбинации нажмите клавишу «\*».

### **5.1.13 Включение/выключение входа в группу частичной постановки**

В группу частичной постановки обычно относят датчики охраны периметра. Если включена частичная постановка на охрану, то как тревожные будут приниматься сигналы только от датчиков, которые находятся в группе частичной постановки на охрану, сигналы от других датчиков будут игнорироваться.

- Для того чтобы исключить вход из группы частичной постановки в режиме настройка «НАСТРОЙКА» нужно набрать на ПП команду: \* > номер входа > 02 > 0 #

**Пример:** необходимо исключить вход 2 из группы частичной постановки. Необходимо набрать на ПП: \*12020#

- Для того чтобы включить вход в группу частичной постановки в режиме настройка «НАСТРОЙКА» нужно набрать на ПП команду: \* > номер входа > 02 > 1 #

**Пример:** необходимо включить вход 2 в группу частичной постановки. Необходимо набрать на ПП: \*12021#

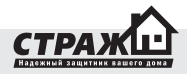

**Примечание:** по умолчанию частичная постановка для входов выключена. Номера групп:

11 – первый проводной вход,

12 – второй проводной вход.

**Внимание!** Каждое нажатие клавиши на ПП подтверждается звуковым сигналом. Если сигнал не прозвучал, нажмите кнопку еще раз. Для отмены последней введённой комбинации нажмите клавишу «\*».

### **5.1.14 Изменение работы проводного входа**

Вход для проводных датчиков может работать в двух режимах: замыкание, размыкание. В зависимости от используемых типов датчиков нужно выбрать правильный режим работы входа. Если используются датчики с нормально замкнутыми контактами то вход надо перевести в режим размыкание, если с нормально разомкнутыми контактами, то вход надо перевести в режим замыкание.

- Для того чтобы перевести вход в режим замыкание в режиме настройка «НАСТРОЙКА» нужно набрать на ПП команду: \* > номер входа > 03 > 1 #

Пример: необходимо перевести вход 1 в режим замыкание. Необходимо набрать на ПП: \*12031#

- Для того чтобы перевести вход в режим размыкание в режиме настройка «НАСТРОЙКА» нужно набрать на ПП команду: \* > номер входа > 03 > 0 #

Пример: необходимо перевести вход 1 в режим размыкание. Необходимо набрать на ПП: \*12030#

Примечание: по умолчанию включен режим замыкание. Номера групп:

11 – первый проводной вход,

12 – второй проводной вход.

 **Внимание!** Каждое нажатие клавиши на ПП подтверждается звуковым сигналом. Если сигнал не прозвучал, нажмите кнопку еще раз. Для отмены последней введённой комбинации нажмите клавишу «\*».

### **5.1.15 Включение/выключение радио входов**

Для того что бы избежать ложных срабатываний от входов которые не используются, предоставляется возможность их включать/выключать.

- Для того чтобы выключить радио вход в режиме «НАСТРОЙКА» нужно набрать на ПП команду: \* > номер входа > 01 > 0 #

**Пример**: необходимо выключить радио вход номер 2. Необходимо набрать на ПП: \*14010#

- Для того чтобы включить вход в режиме «НА-СТРОЙКА» нужно набрать на ПП команду: \* > номер

### входа > 01 > 1#

**Пример**: необходимо включить 1-й радио вход. Необходимо набрать на ПП: \*13011#

**Примечание**: по умолчанию все радио входы включены. Коды радио входов:

- 13 первый радио вход, (обычная зона)
- 14 второй радио вход, (обычная зона)
- 15 третий радио вход, (обычная зона)
- 16 четвертый радио вход, (обычная зона)
- 17 пятый радио вход, (обычная зона)
- 18 шестой радио вход, (обычная зона)
- 19 седьмой радио вход, (обычная зона)
- 20 восьмой радио вход, (обычная зона)
- 21 девятый радио вход, (обычная зона)
- 22 десятый радио вход, (обычная зона)
- 23 одиннадцатый радио вход, (обычная зона)
- 24 двенадцатый радио вход.(24-х часовая зона)

 **Внимание!** Каждое нажатие клавиши на ПП подтверждается звуковым сигналом. Если сигнал не прозвучал, нажмите кнопку еще раз. Для отмены последней введённой комбинации нажмите клавишу «\*».

### **5.1.16 Включение/выключение радио входа в группу частичной постановки**

В группу частичной постановки обычно относят датчики охраны периметра. Если включена частичная постановка на охрану то, как тревожные будут приниматься сигналы только от датчиков, которые находятся в группе частичной постановки на охрану, сигналы от других датчиков будут игнорироваться.

- Для того чтобы исключить радио вход из группы частичной постановки в режиме настройка «НАСТРОЙ-КА» нужно набрать на ПП команду: \* > номер входа >  $02 > 0#$ 

**Пример**: необходимо исключить радио вход 5 из группы частичной постановки. Необходимо набрать на ПП: \*17020#

- Для того чтобы включить вход в группу частичной постановки в режиме настройка «НАСТРОЙКА» нужно набрать на ПП команду: \* > номер входа > 02 > 1 #

**Пример**: необходимо включить радио вход 5 в группу частичной постановки. Необходимо набрать на ПП: \*17021#

**Примечание**: по умолчанию частичная постановка для радио входов выключена. Номера групп:

- 13 первый радио вход, (обычная зона)
- 14 второй радио вход, (обычная зона)
- 15 третий радио вход, (обычная зона)
- 16 четвертый радио вход, (обычная зона)
- 17 пятый радио вход, (обычная зона)

- 18 шестой радио вход, (обычная зона)
- 19 седьмой радио вход, (обычная зона)
- 20 восьмой радио вход, (обычная зона)
- 21 девятый радио вход, (обычная зона)
- 22 десятый радио вход, (обычная зона)
- 23 одиннадцатый радио вход, (обычная зона)

**Внимание!** Радио зона №12 контролируется всегда при включенной и выключенной охране, Функция частичной постановки для этой зоны не доступна. Каждое нажатие клавиши на ПП подтверждается звуковым сигналом. Если сигнал не прозвучал, нажмите кнопку еще раз. Для отмены последней введённой комбинации нажмите клавишу «\*».

### **5.1.17 Задержка постановки на охрану**

Если вы используете релейную клавиатуру, которая находится внутри охраняемого помещения, то вам нужно использовать задержку по выходу, что бы введя пароль, у Вас было время покинуть помещение.

- Для того чтобы задать нужное время для задержки постановки в режиме «НАСТРОЙКА» нужно набрать на ПП команду: \* > 13 > 03 > задержка постановки #

Пример: необходимо установить задержку постановки 20 секунд. Необходимо набрать на ПП: \*130320#

Примечание: по умолчанию задержка постановки установлена 30секунд.

**Внимание!** Время задержки постановки можно использовать только для первой радио зоны. Каждое нажатие клавиши на ПП подтверждается звуковым сигналом. Если сигнал не прозвучал, нажмите кнопку еще раз. Для отмены последней введённой комбинации нажмите клавишу «\*».

### **5.1.17.1 Задержка тревоги**

Если вы используете релейную клавиатуру, которая находится внутри охраняемого помещения, то вам нужно использовать задержку по входу, что бы у Вас было время зайти и ввести пароль.

- Для того чтобы задать нужное время задержки тревоги в режиме «НАСТРОЙКА» нужно набрать на ПП команду: \* > 13 > 04 > задержка тревоги #

**Пример:** необходимо установить задержку тревоги 20 секунд. Необходимо набрать на ПП: \*130420#

**Примечание**: по умолчанию задержка тревоги установлена 30секунд.

**Внимание!** Время задержки тревоги можно использовать только для первой радио зоны. Каждое нажатие клавиши на ПП подтверждается звуковым сигналом. Если сигнал не прозвучал, нажмите кнопку еще раз. Для отмены последней введённой комбинации нажмите клавишу «\*».

### **5.1.18 Контроль уровня GSM сети**

Система «Страж™ AVIZOR» может измерять уровень GSM сигнала когда система стоит на охране определяя при этом его критически пороговые значения. Таким образом можно контролировать наличие сигнала, если система установлена в отдаленном месте, со слабым сигналом.

- Для того что бы активировать функцию контроля уровня GSM сети. в режиме «НАСТРОЙКА» нужно набрать на ПП команду: \* > пороговый уровень > 01 > 1 #

Пример: необходимо проконтролировать пропадание GSM сигнала. Необходимо набрать на ПП: \*26011#

- Для того что бы деактивировать функцию мониторинга уровня GSM сети, в режиме «НАСТРОЙКА» нужно набрать на ПП команду: \* > пороговый уровень  $> 01 > 0#$ 

Пример: необходимо отключить мониторинг пропадания GSM сигнала. Необходимо набрать на ПП: \*26010#

**Примечание**: по умолчанию мониторинг сети GSM отключен. Коды значений:

25 – мониторинг низкого уровня GSM сети

26 – мониторинг пропадания GSM сети

**Внимание!** Каждое нажатие клавиши на ПП подтверждается звуковым сигналом. Если сигнал не прозвучал, нажмите кнопку еще раз. Для отмены последней введённой комбинации нажмите клавишу «\*».

### **5.1.19 Контроль уровня GSM сети, частичная постановка**

Система «Страж™ AVIZOR» может измерять уровень GSM сигнала, когда система находится в режиме частичной охраны, определяя при этом его критические пороговые значения. Таким образом, можно контролировать наличие сигнала, если система установлена в отдаленном месте со слабым сигналом.

- Для того, что бы активировать функцию контроля уровня GSM сети при частичной охране в режиме «НА-СТРОЙКА» нужно набрать на ПП команду: \* > пороговый уровень > 02 > 1 #

**Пример**: необходимо проконтролировать пропадание GSM сигнала при частичной охране. Необходимо набрать на ПП: \*26021#

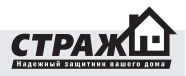

- Для того, что бы деактивировать функцию контроля уровня GSM сети при частичной охране в режиме «НА-СТРОЙКА» нужно набрать на ПП команду: \* > пороговый уровень > 02 > 0 #

**Пример**: необходимо отключить контроль пропадания GSM сигнала при частичной охране. Необходимо набрать на ПП: \*26020#

Примечание: по умолчанию контроль сети GSM при частичной охране отключен. Коды значений:

25 – контроль низкого уровня GSM сети

26 – контроль пропадания GSM сети

**Внимание!** Каждое нажатие клавиши на ПП подтверждается звуковым сигналом. Если сигнал не прозвучал, нажмите кнопку еще раз. Для отмены последней введённой комбинации нажмите клавишу «\*».

### **5.1.20 Контроль остатка на счету**

Контроль остатка на счету контролирует баланс SIM карты и при определенном уровне может предупредить хозяина о недостаточном количестве денег.

- Для того что бы активировать функцию контроля баланса SIM карты в режиме «НАСТРОЙКА» нужно набрать на ПП команду: \* > 27 > 01 > 1 #

**Пример**: необходимо контролировать баланс SIM карты. Необходимо набрать на ПП: \*27011#

- Для того что бы деактивировать функцию контроля баланса SIM карты в режиме «НАСТРОЙКА» нужно набрать на ПП команду: \* > 27 > 01 > 0 #

**Пример:** нет необходимости контролировать баланс SIM карты. Необходимо набрать на ПП: \*27010#

**Примечание:** по умолчанию контроль баланса SIM карты отключен.

**Внимание!** При проверке баланса оповещение о недостаточном количестве денег отсылается только хозяину №1. Остаток на счету проверяется после каждого отправленного SMS или выполненного звонка. Каждое нажатие клавиши на ПП подтверждается звуковым сигналом. Если сигнал не прозвучал, нажмите кнопку еще раз. Для отмены последней введённой комбинации нажмите клавишу «\*».

### **5.1.21 Установка порога остатка на счету SIM карты**

Здесь можно установить пороговый уровень, при котором количество денег будет считаться не достаточным.

- Для того что бы установить пороговый уровень SIM карты в режиме «НАСТРОЙКА» нужно набрать на ПП команду: \* > 27 > 02 > значение водиться без копеек (от 01 до 99) #

Пример: необходимо установить пороговый уровень баланса SIM карты 20грн. Необходимо набрать на ПП: \*270220#

**Примечание**: по умолчанию пороговый уровень баланса SIM карты равняется 10грн. Число должно быть двухзначным. Если нужно ввести 5грн, перед пятеркой надо добавить 0. Пример, \*270205#.

**Внимание!** При проверке баланса оповещение о недостаточном количестве денег отсылается только хозяину №1. Остаток на счету проверяется после каждого отправленного SMS или выполненного звонка. Каждое нажатие клавиши на ПП подтверждается звуковым сигналом. Если сигнал не прозвучал, нажмите кнопку еще раз. Для отмены последней введённой комбинации нажмите клавишу «\*».

### **5.1.22 Установка номера запроса баланса**

Нужно установить правильный номер запроса баланса, используя который «Страж™ AVIZOR» может контролировать остаток на счету

- Для того что бы установить номер проверки баланса в режиме «НАСТРОЙКА» нужно набрать на ПП команду: \* > 27 > 03 > номер между «\*» и «#» > #

**Пример**: необходимо установить номер проверки баланса \*101#. Необходимо набрать на ПП: \*2703101#

**Примечание**: по умолчанию номер проверки баланса установлен \*111#.

**Внимание!** Каждое нажатие клавиши на ПП подтверждается звуковым сигналом. Если сигнал не прозвучал, нажмите кнопку еще раз. Для отмены последней введённой комбинации нажмите клавишу «\*».

### **5.1.23 Звуковая индикация при включении/выключении охраны**

Если данная функция активирована, то при постановке снятии сирена будет издавать звуковые сигналы. Удобно использовать для контроля постановки/снятия системы.

- Для того что бы активировать функцию звуковой индикации в режиме «НАСТРОЙКА» нужно набрать на ПП команду: \* > 28 > 01 > 1 #

**Пример**: необходимо активировать функцию звуковой индикации. Необходимо набрать на ПП: \*28011#

- Для того что бы деактивировать функцию звуковой индикации в режиме «НАСТРОЙКА» нужно набрать на ПП команду: \* > 28 > 01 > 0 #

**Пример**: необходимо деактивировать функцию звуковой индикации. Необходимо набрать на ПП: \*28010#

**Примечание**: по умолчанию функция звуковой индикации при постановке/снятии отключена.

**Внимание!** Каждое нажатие клавиши на ПП подтверждается звуковым сигналом. Если сигнал не прозвучал, нажмите кнопку еще раз. Для отмены последней введённой комбинации нажмите клавишу «\*».

### **5.1.24 Включение сирены при срабатывании проводных входов**

Когда система стоит на охране, то при срабатывании одного из проводных датчиков будет включаться сирена.

- Для того что бы активировать функцию включения сирены при срабатывании проводных датчиков в режиме «НАСТРОЙКА» нужно набрать на ПП команду: \*  $> 29 > 01 > 1 \#$ 

**Пример**: необходимо активировать функцию включения сирены при срабатывании проводных датчиков. Необходимо набрать на ПП: \*29011#

- Для того что бы деактивировать функцию включения сирены при срабатывании проводных датчиков в режиме «НАСТРОЙКА» нужно набрать на ПП команду:  $*$  > 29 > 01 > 0#

**Пример**: необходимо деактивировать функцию включения сирены при срабатывании проводных датчиков. Необходимо набрать на ПП: \*29010#

**Примечание**: по умолчанию функция включения сирены при срабатывании проводных датчиков включена.

**Внимание!** Каждое нажатие клавиши на ПП подтверждается звуковым сигналом. Если сигнал не прозвучал, нажмите кнопку еще раз. Для отмены последней введённой комбинации нажмите клавишу «\*».

### **5.1.25 Включение сирены при срабатывании радио зон.**

Когда система стоит на охране, то при срабатывании одной из радио зон будет включаться сирена.

- Для того, что бы активировать функцию включения сирены при срабатывании радио датчиков в режиме «НАСТРОЙКА» нужно набрать на ПП команду: \*  $> 29 > 02 > 1$ #

**Пример**: необходимо активировать функцию включения сирены при срабатывании радио датчиков. Необходимо набрать на ПП: \*29021#

- Для того что бы деактивировать функцию включения сирены при срабатывании радио датчиков в режиме «НАСТРОЙКА» нужно набрать на ПП команду: \* > 29  $> 02 > 0#$ 

**Пример**: необходимо деактивировать функцию включения сирены при срабатывании радио датчиков. Необходимо набрать на ПП: \*29020#

**Примечание**: по умолчанию функция включения сирены при срабатывании радио датчиков включена.

**Внимание!** Каждое нажатие клавиши на ПП подтверждается звуковым сигналом. Если сигнал не прозвучал, нажмите кнопку еще раз. Для отмены последней введённой комбинации нажмите клавишу «\*».

### **5.1.26 Включение сирены при пропадании сигнала сети**

Когда система стоит на охране, то при низком уровне GSM сети будет включаться сирена.

- Для того что бы активировать функцию включения сирены при низком уровне GSM сети в режиме «НА-СТРОЙКА» нужно набрать на ПП команду: \* > 29 > 03  $> 1#$ 

**Пример**: необходимо активировать функцию включения сирены при низком уровне GSM сети. Необходимо набрать на ПП: \*29031#

- Для того что бы деактивировать функцию включения сирены при низком уровне GSM сети в режиме «НАСТРОЙКА» нужно набрать на ПП команду: \* > 29 >  $03 > 0#$ 

**Пример**: необходимо деактивировать функцию включения сирены при низком уровне GSM сети. Необходимо набрать на ПП: \*29020#

**Примечание**: по умолчанию функция включения сирены при низком уровне GSM сети отключена.

**Внимание!** Каждое нажатие клавиши на ПП подтверждается звуковым сигналом. Если сигнал не прозвучал, нажмите кнопку еще раз. Для отмены последней введённой комбинации нажмите клавишу «\*».

### **5.1.26.1 Включение сирены при нажатии тревожной кнопки**

При нажатии тревожной кнопки система может включать сирену.

- Для того что бы активировать функцию включения сирены при нажатии тревожной кнопки в режиме «НА-СТРОЙКА» нужно набрать на ПП команду: \* > 29 > 04 > 1 #

**Пример**: необходимо активировать функцию включения сирены при нажатии тревожной кнопки. Необходимо набрать на ПП: \*29041#

- Для того что бы деактивировать функцию включения сирены при низком уровне GSM сети в режиме «НА-СТРОЙКА» нужно набрать на ПП команду: \* > 29 > 04 > 0 #

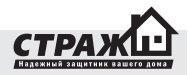

**Пример**: необходимо деактивировать функцию включения сирены при нажатии тревожной кнопки. Необходимо набрать на ПП: \*29040#

**Примечание**: по умолчанию функция включения сирены при нажатии тревожной кнопки включена.

**Внимание!** Каждое нажатие клавиши на ПП подтверждается звуковым сигналом. Если сигнал не прозвучал, нажмите кнопку еще раз. Для отмены последней введённой комбинации нажмите клавишу «\*».

### **5.1.27 Контроль питания**

Система «Страж™ AVIZOR» может контролировать наличие питания сети и может контролировать заряд аккумулятора.

- Для того что бы активировать функцию контроля питания в режиме «НАСТРОЙКА» нужно набрать на ПП команду: \* > 30 > 01 > 1 #

**Пример**: необходимо активировать функцию контроля питания. Необходимо набрать на ПП: \*30011#

- Для того что бы деактивировать функцию контроля питания в режиме «НАСТРОЙКА» нужно набрать на ПП команду: \* > 30 > 01 > 0 #

**Пример**: необходимо деактивировать функцию контроля питания. Необходимо набрать на ПП: \*30010#

**Примечание**: по умолчанию функция контроля питания включена. Система контролирует наличие питания от сети только тогда, когда находится на охране, контроль заряда аккумулятора осуществляется не зависимо от состояния системы.

**Внимание!** Каждое нажатие клавиши на ПП подтверждается звуковым сигналом. Если сигнал не прозвучал, нажмите кнопку еще раз. Для отмены последней введённой комбинации нажмите клавишу «\*».

### **5.1.27.1 Контроль питания при частичной охране**

Система «Страж™ AVIZOR» может контролировать наличие питания сети и может контролировать заряд аккумулятора.

- Для того что бы активировать функцию контроля питания при частичной охране в режиме «НА-СТРОЙКА» нужно набрать на ПП команду: \* > 30 >  $02 > 1$ #

**Пример**: необходимо активировать функцию контроля питания при частичной охране. Необходимо набрать на ПП: \*30021#

- Для того что бы деактивировать функцию контроля питания в режиме «НАСТРОЙКА» нужно набрать на ПП

### команду: \* > 30 > 02 > 0 #

**Пример**: необходимо деактивировать функцию контроля питания при частичной охране. Необходимо набрать на ПП: \*30020#

**Примечание**: по умолчанию функция контроля питания при частичной охране отключена. Система контролирует наличие питания от сети только тогда, когда находится на охране или на частичной охране (если функция контроля при частичной охране включена), контроль заряда аккумулятора осуществляется не зависимо от состояния системы.

**Внимание!** Каждое нажатие клавиши на ПП подтверждается звуковым сигналом. Если сигнал не прозвучал, нажмите кнопку еще раз. Для отмены последней введённой комбинации нажмите клавишу «\*».

### **5.1.28 Смена пароля**

Используя эту функцию можно изменить стандартный пароль.

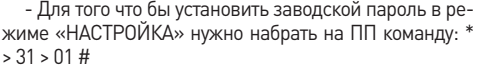

**Пример**: необходимо установить заводской пароль 11111. Необходимо набрать на ПП: \*3101#

- Для того что бы изменить пароль в режиме «НА-СТРОЙКА» нужно набрать на ПП команду: \* > 31 > 02 > новый пароль #

**Пример**: необходимо установить пароль 33221. Необходимо набрать на ПП: \*310233221#

**Примечание**: по умолчанию установлен пароль 11111.

**Внимание!** Каждое нажатие клавиши на ПП подтверждается звуковым сигналом. Если сигнал не прозвучал, нажмите кнопку еще раз. Для отмены последней введённой комбинации нажмите клавишу «\*».

### **5.1.29 Сброс настроек**

Эта функция вернет все установки на заводские.

- Для того что бы сбросить все настройки на заводские в режиме «НАСТРОЙКА» нужно набрать на ПП команду: \* > 07 > 04 #

**Пример**: Необходимо сбросить все настройки на заводские. Необходимо набрать на ПП: \*0704#

**Внимание!** Все настройки и номера хозяев будут удалены. Каждое нажатие клавиши на ПП подтверждается звуковым сигналом. Если сигнал не прозвучал, нажмите кнопку еще раз. Для отмены последней введённой комбинации нажмите клавишу «\*».

### **5.1.30 Итоговая таблица команд для ПП**

Для того, что бы было легко найти нужную команду, Вы можете воспользоваться следующей таблицей:

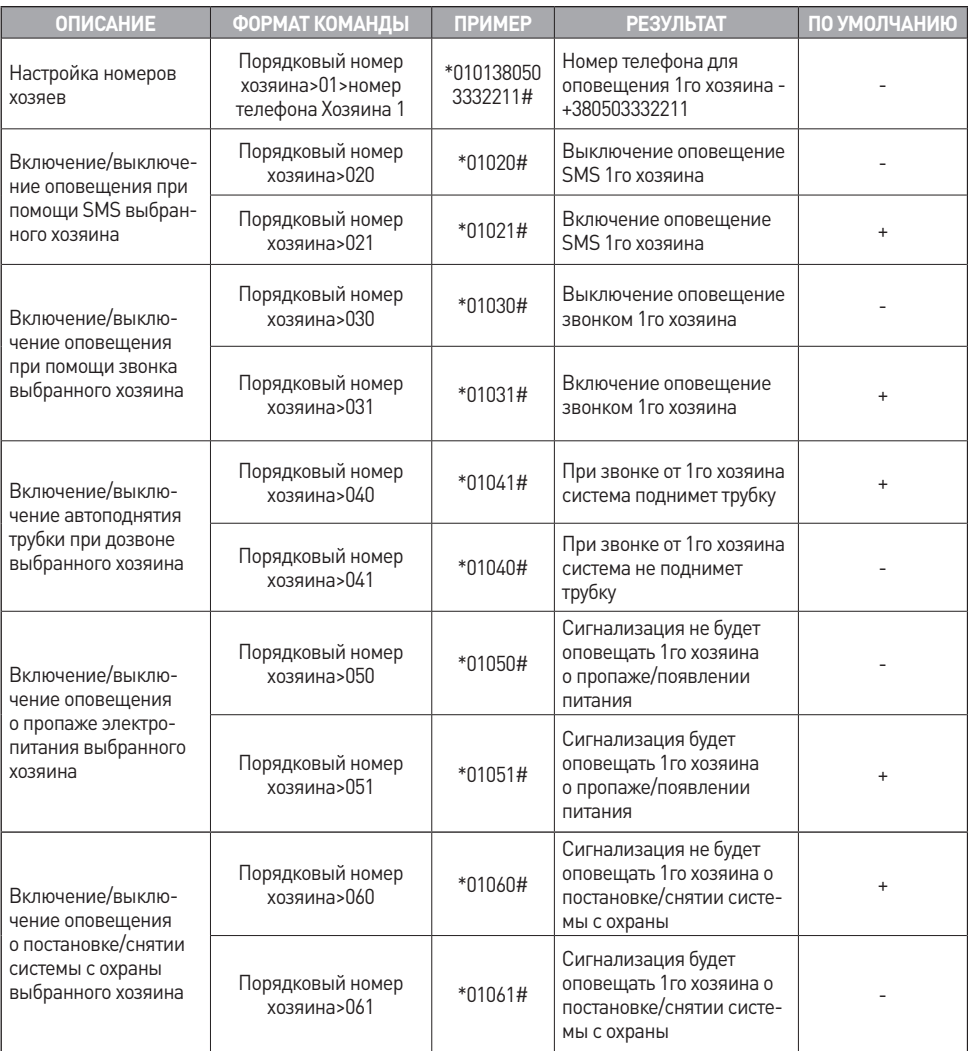

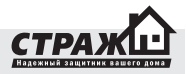

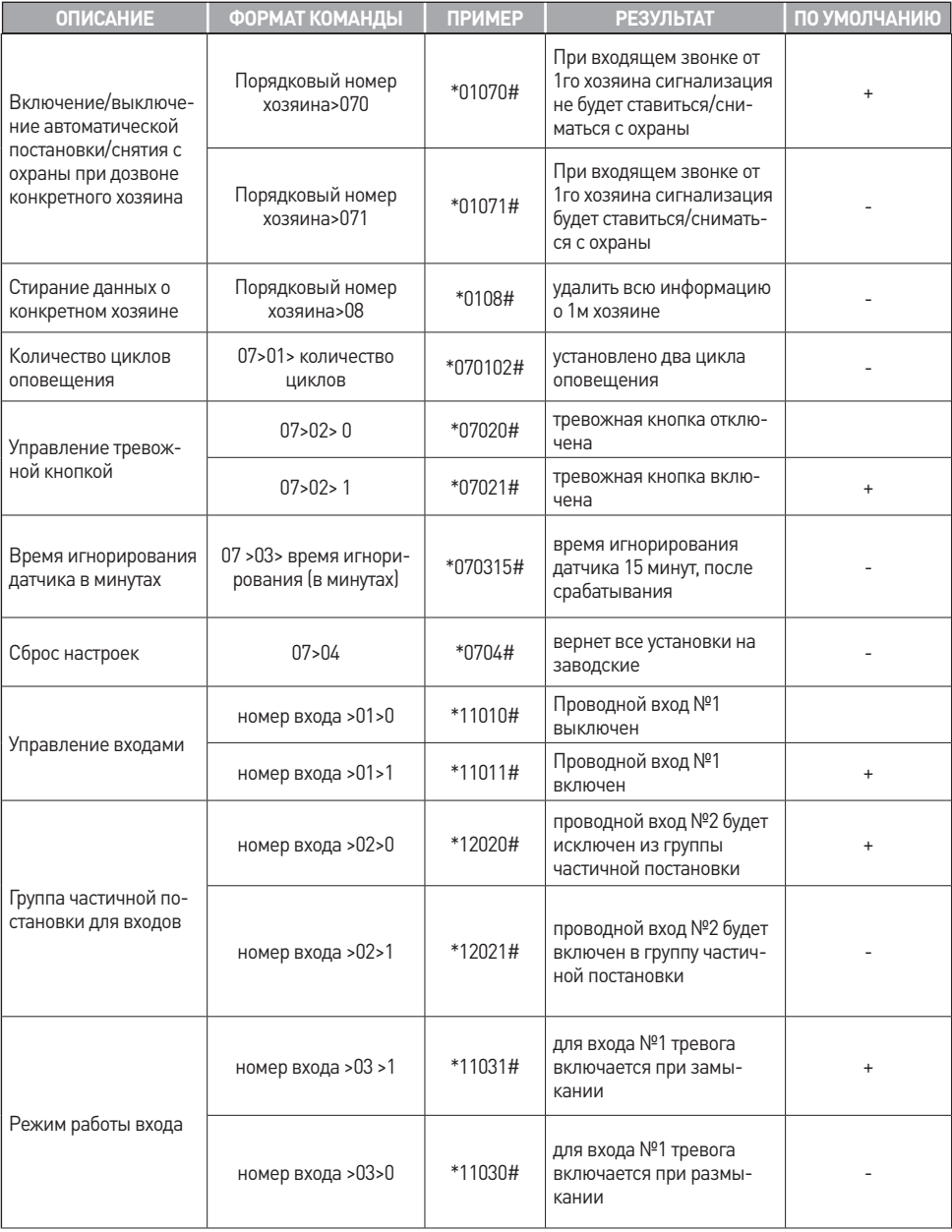

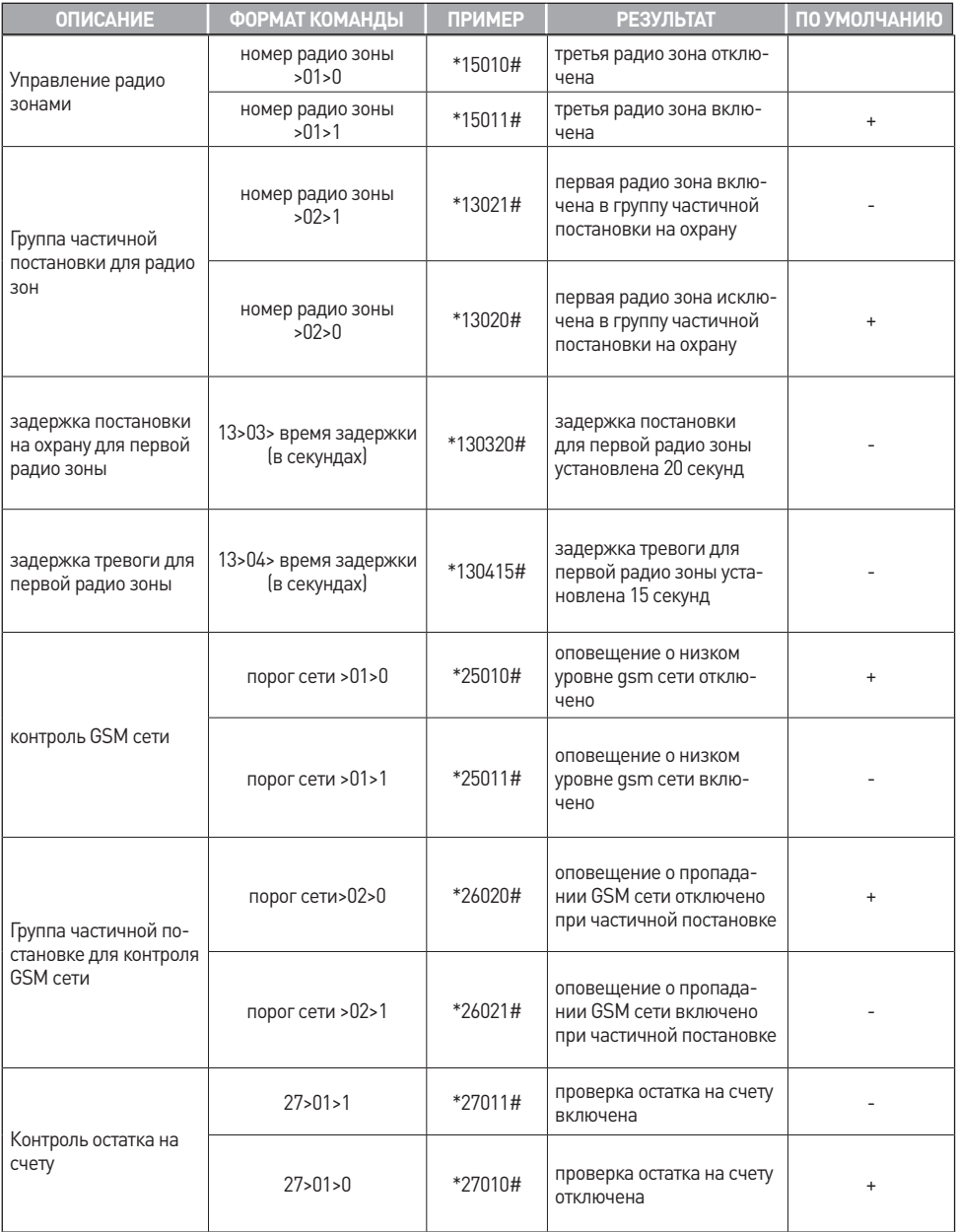

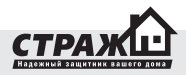

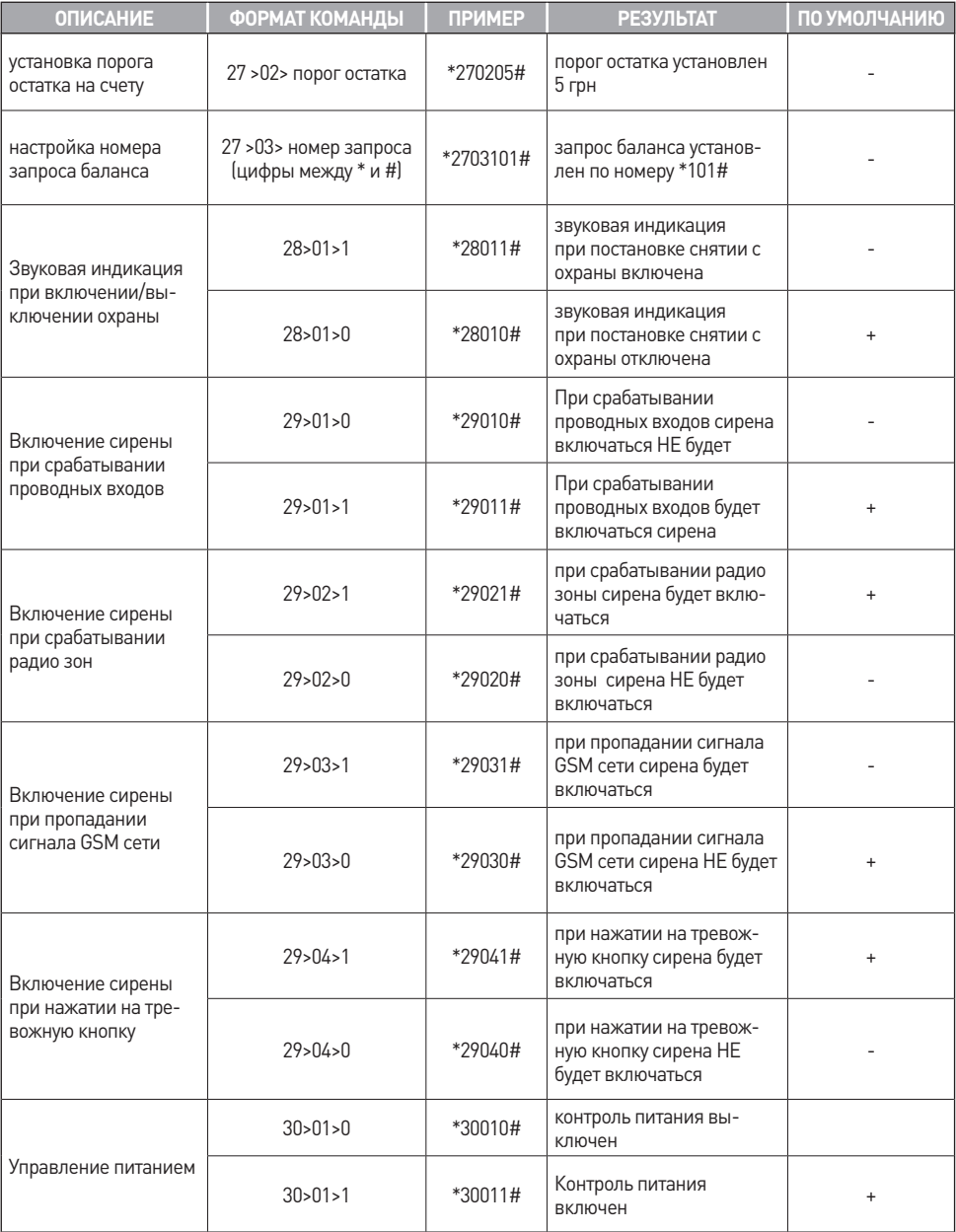

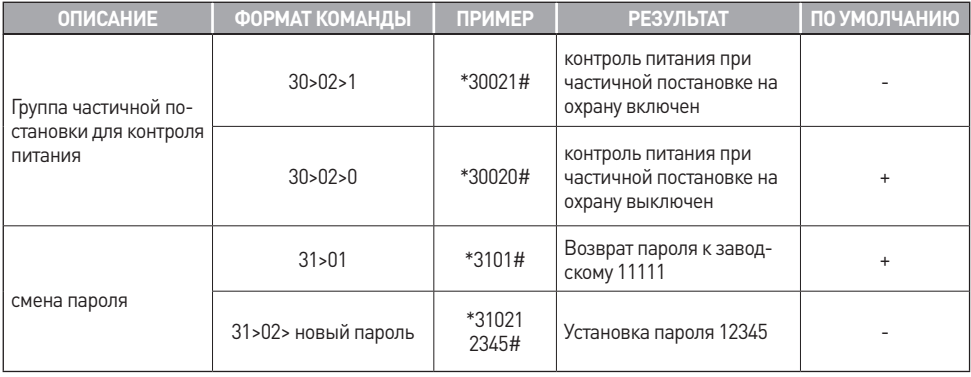

### **5.1.31 Запрос информации о настройках при помощи ПП**

Если Вы не уверены в правильности настроек, Вы можете запросить при помощи ПП значения интересующих Вас настроек. Для этого Вам необходимо ввести определенные команды при помощи ПП, не выходя из режима «НАСТРОЙКА». Все запрошенные Вами настройки будут высланы Вам при помощи SMS сообщения после ввода соответствующего запроса.

### **5.1.32 Получение номеров хозяев**

Для того что бы убедиться в правильности введенных номеров хозяев Вы можете послать запрос, после чего вы получите SMS с номером запрашиваемого хозяина и настройками для его номера.

- Для того что бы получить номер хозяина в режиме «НАСТРОЙКА» нужно набрать на ПП команду: \* > 32 > номер хозяина (от 01 до 06) > номер хозяина который получит SMS с настройками (от 1 до 6) > #

**Пример**: необходимо получить данные по пятому хозяину и отослать эти данные на номер второго хозяина. Необходимо набрать на ПП: \*32052#

**Вид полученной SMS**: хоз 5 +380960002211зв, sms;опов: пит,пост; вх: автопод, автопост

### **Расшифровка SMS**:

Зв – оповещение хозяина звонком

sms – оповещение хозяина смс

Опов: пит – оповещение о пропаже электропитания Опов: пост – оповещение о постановке снятии

Вх: автопод – при входящем звонке «АВИЗОР» будет снимать трубку

Вх: автопост – при входящем звонке «АВИЗОР» бу-

дет менять состояние, включать охрану если она выключена, выключать если включена

**Внимание!** Каждое нажатие клавиши на ПП подтверждается звуковым сигналом. Если сигнал не прозвучал, нажмите кнопку еще раз. Для отмены последней введённой комбинации нажмите клавишу «\*».

### **5.1.33 Получение настроек проводных входов**

Для того что бы убедиться в правильности настройки входов вы можете на ПП вести запрос, после чего вы получите SMS с настройками для конкретного входа.

- Для того что бы получить настройки входа в режиме «НАСТРОЙКА» нужно набрать на ПП команду: \* > 32 > номер входа (07 – 08)> номер хозяина который получит SMS с настройками (от 1 до 6) > #

**Пример**: необходимо получить данные по первому входу и отослать эти данные на номер второго хозяина. Необходимо набрать на ПП: \*32072#

**Вид полученной SMS:** вх1 Датчик 1 вкл;част.пост вкл; режим замык; статус закрыт

**Расшифровка SMS:**

Вх1 – вход 1

Датчик 1 – название входа

Вкл – вход включен

Част.пост вкл – вход включен в группу частичной постановки на охрану

Режим замык – вход работает в режиме замыкание

Статус закрыт – состояние входа на момент формирования данной sms

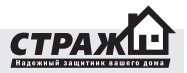

**Внимание!** Каждое нажатие клавиши на ПП подтверждается звуковым сигналом. Если сигнал не прозвучал, нажмите кнопку еще раз. Для отмены последней введённой комбинации нажмите клавишу «\*».

### **5.1.34 Получение текста сообщений при срабатывании проводного датчика**

Для того что бы убедиться в правильности введенных текстовых сообщений вы можете на ПП вести запрос, после чего вы получите SMS с текстом для конкретного входа.

- Для того что бы получить текст входа в режиме «НАСТРОЙКА» нужно набрать на ПП команду: \* > 32 > номер входа, текст (09 – 10) > номер хозяина который получит SMS с настройками (от 1 до 6) > #

**Пример**: необходимо получить текс для 1-го входа и отослать эти данные на номер второго хозяина. Необходимо набрать на ПП: \*32092#

### **Вид полученной SMS**: вх 1 текст: Сработал датчик 1 **Расшифровка SMS**:

Вх 1 текст – текст для входа 1

Сработал датчик 1 – текст sms которая будет присылаться в случае тревоги на данном входе.

**Внимание!** Каждое нажатие клавиши на ПП подтверждается звуковым сигналом. Если сигнал не прозвучал, нажмите кнопку еще раз. Для отмены последней введённой комбинации нажмите клавишу «\*».

### **5.1.35 Получение настроек радио зон**

Для того что бы убедиться в правильности настройки радио зон вы можете на ПП вести запрос, после чего вы получите SMS с настройками для конкретной зоны.

- Для того что бы получить настройки радио зоны в режиме «НАСТРОЙКА» нужно набрать на ПП команду: \* > 32 > номер зоны (11 – 22 ) > номер хозяина который получит SMS с настройками (от 1 до 6) > #

**Пример**: необходимо получить данные по первой радио зоне и отослать эти данные на номер второго хозяина. Необходимо набрать на ПП: \*32112#

**Вид полученной SMS**: рад 1 Радио 01 выкл;ЧП выкл; код 0000

### **Расшифровка SMS:**

Рад 1 – радио датчик 1

Радио 01 – название радио датчика

Выкл – состояние радио зоны

ЧП выкл – группа частичной постановки для этой радио зоны отключена

Код 0000 – код зоны для радио датчиков

**Внимание!** Каждое нажатие клавиши на ПП подтверждается звуковым сигналом. Если сигнал не прозвучал, нажмите кнопку еще раз. Для отмены последней введённой комбинации нажмите клавишу «\*».

### **5.1.36 Получение текста сообщений при срабатывании радио зоны**

Для того что бы убедиться в правильности введенных текстовых сообщений вы можете на ПП вести запрос, после чего вы получите SMS с текстом для конкретной радио зоны.

- Для того что бы получить текст радио зоны в режиме «НАСТРОЙКА» нужно набрать на ПП команду: \* > 32 > номер радио зоны, текст (23 – 34) > номер хозяина который получит SMS с настройками (от 1 до 6) > #

**Пример**: необходимо получить текс для 1-й радио зоны и отослать эти данные на номер второго хозяина. Необходимо набрать на ПП: \*32232#

**Вид полученной SMS**: рад 01 текст: Сработал радиодатчик 1

### **Расшифровка SMS:**

Рад 01 текст – текст для радиодатчика №1

Сработал радиодатчик 1 – текст сообщения которое при тревоге в этой радио зоне будет приходить на мобильный телефон

**Внимание!** Каждое нажатие клавиши на ПП подтверждается звуковым сигналом. Если сигнал не прозвучал, нажмите кнопку еще раз. Для отмены последней введённой комбинации нажмите клавишу «\*».

### **5.1.37 Получение настроек контроля GSM сети**

Для того что бы убедиться в правильности введенных настроек мониторинга GSM сети вы можете на ПП вести запрос, после чего вы получите SMS с настройками.

- Для того что бы получить настройки мониторинга GSM сети в режиме «НАСТРОЙКА» нужно набрать на ПП команду: \* > 32 > порог GSM сети(35 – 36) > номер хозяина который получит SMS с настройками (от 1 до 6) > #

**Пример**: необходимо получить настройки низкого уровня сети и отослать эти данные на номер второго хозяина. Необходимо набрать на ПП: \*32352#

**Вид полученной SMS:** сиг 1 LowSignal вкл; ЧП вкл; пор -097; тек -067

### **Расшифровка SMS:**

Сиг 1 – порог для низкого уровня GSM сети LowSignal – название порога контроля сети Вкл – порог контроля низкого уровня сети включен

ЧП вкл – контроль низкого уровня GSM сети включен в группу частичной постановки на охрану.

Пор -097 – установленный порог

Тек -067 – текущий уровень GSM сигнала

**Внимание!** Каждое нажатие клавиши на ПП подтверждается звуковым сигналом. Если сигнал не прозвучал, нажмите кнопку еще раз. Для отмены последней введённой комбинации нажмите клавишу «\*».

### **5.1.38 Получение настроек текста контроля GSM сети**

Для того что бы убедиться в правильности введенных текстовых SMS контроля GSM сети вы можете на ПП вести запрос, после чего вы получите SMS с настройками.

- Для того что бы получить текстовые SMS контроля GSM сети в режиме «НАСТРОЙКА» нужно набрать на ПП команду: \* > 32 > порог GSM сети, текст (37 – 38) > номер хозяина который получит SMS с настройками (от 1 до 6 $\,$  > #

**Пример**: необходимо получить текстовые SMS низкого уровня сети и отослать эти данные на номер второго хозяина. Необходимо набрать на ПП: \*32372#

Вид полученной SMS: сиг 1 текст: слабый сигнал **Расшифровка SMS:**

Сиг 1 текст – текст для порога низкого уровня GSM сети

Слабый сигнал – текст который будет присылаться в случае тревоги с данного порога

**Внимание!** Каждое нажатие клавиши на ПП подтверждается звуковым сигналом. Если сигнал не прозвучал, нажмите кнопку еще раз. Для отмены последней введённой комбинации нажмите клавишу «\*».

### **5.1.39 Получение настроек контроля питания**

Для того что бы убедиться в правильности введенных настроек контроля питания вы можете на ПП ввести запрос, после чего вы получите SMS с настройками.

- Для того что бы получить настройки контроля питания в режиме «НАСТРОЙКА» нужно набрать на ПП команду: \* > 32 > порог питания (39 – 42)> номер хозяина который получит SMS с настройками (от 1 до 6) > #

**Пример**: необходимо получить настройки порога пропадания сети и отослать эти данные на номер второго хозяина. Необходимо набрать на ПП: \*32392#

**Вид полученной SMS:** пит 1 Пит.выкл.вкл; пор.внеш 12.0; пор. Внутр 12.0

**Расшифровка SMS:**

Пит 1 – порог питания №1

Пит. Выкл. – питание отключено Вкл – контроль питания вкл Пор внеш12,0 – внешний порог 12,0 вольт Внутр 12,0 – внутренний порог 12.0 вольт

**Внимание!** Каждое нажатие клавиши на ПП подтверждается звуковым сигналом. Если сигнал не прозвучал, нажмите кнопку еще раз. Для отмены последней введённой комбинации нажмите клавишу «\*».

### **5.1.40 Получение текста SMS контроля питания**

Для того что бы убедиться в правильности введенных настроек контроля питания вы можете на ПП ввести запрос, после чего вы получите SMS с настройками.

- Для того что бы получить настройки контроля питания в режиме «НАСТРОЙКА» нужно набрать на ПП команду: \* > 32 > порог питания, текст (43 – 46) > номер хозяина который получит SMS с настройками (от 1 до 6) > #

**Пример**: необходимо получить текст порога пропадания сети и отослать эти данные на номер второго хозяина. Необходимо набрать на ПП: \*32432#

**Вид полученной SMS:** пит 1 текст: Внешнее питание отключено

### **Расшифровка SMS:**

Пит 1 текст – текст для порога контроля питания №1

Внешнее питание отключено – текст который будет приходить на мобильный телефон при пропадании питания.

**Внимание!** Каждое нажатие клавиши на ПП подтверждается звуковым сигналом. Если сигнал не прозвучал, нажмите кнопку еще раз. Для отмены последней введённой комбинации нажмите клавишу «#».

### **5.1.41 Получить другие настройки**

Для того что бы убедиться в правильности введенных других настроек вы можете на ПП ввести запрос, после чего вы получите SMS с настройками.

- Для того что бы получить другие настройки в режиме «НАСТРОЙКА» нужно набрать на ПП команду: \* > 32 > 47 > номер хозяина который получит SMS с настройками (от 1 до 6) > #

**Пример**: необходимо получить другие настройки и отослать эти данные на номер второго хозяина. Необходимо набрать на ПП: \*32472#

**Вид полученной SMS:** кол-во цикл.01;вр. игнор27;зад.входа15;зад.выход 30

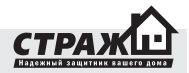

### **Расшифровка SMS:**

Кол-во цикл.01 – количество циклов оповещения 1 Вр.игнор27 – время игнорирования сигнала от датчика после срабатывания 27 минут

Зад.входа15 – задержка тревоги при входе 15сек Зад.выход30 – задержка по выходу 30 сек.

**Внимание!** Каждое нажатие клавиши на ПП подтверждается звуковым сигналом. Если сигнал не прозвучал, нажмите кнопку еще раз. Для отмены последней введённой комбинации нажмите клавишу «\*».

### **5.1.42 Получить статус системы**

Для того что бы узнать статус системы на ПП введите запрос, после чего вы получите SMS со статусом.

- Для того что бы получить статус в режиме «НА-СТРОЙКА» нужно набрать на ПП команду: \* > 32 > 48 > номер хозяина который получит SMS с настройками (от 1 до 6) > #

**Пример**: необходимо получить статус системы и отослать эти данные на номер второго хозяина. Необходимо набрать на ПП: \*32482#

**Вид полученной SMS:** Охрана включена **Расшифровка SMS:**

Охрана включена – система находится в режиме охраны

**Внимание!** Каждое нажатие клавиши на ПП подтверждается звуковым сигналом. Если сигнал не прозвучал, нажмите кнопку еще раз. Для отмены последней введённой комбинации нажмите клавишу «\*».

### **5.1.43 Получить количество денег на счету**

Для того что бы узнать баланс счета SIM карты на ПП введите запрос, после чего вы получите SMS со статусом.

- Для того что бы баланс счета SIM карты в режиме «НАСТРОЙКА» нужно набрать на ПП команду: \* > 32 > 49 > номер хозяина который получит SMS с настройками (от 1 до 6) > #

**Пример**: необходимо получить количество денег на счету и отослать эти данные на номер второго хозяина. Необходимо набрать на ПП: \*32492#

**Вид полученной SMS:** Na rakhunku 17.93 grn dijsnyj do 13.08.2011

**Внимание!** Каждое нажатие клавиши на ПП подтверждается звуковым сигналом. Если сигнал не прозвучал, нажмите кнопку еще раз. Для отмены последней введённой комбинации нажмите клавишу «\*».

### **5.1.44 Получить настройки тревожной кнопки**

- Для того что бы получить настройки тревожной кнопки в режиме «НАСТРОЙКА» нужно набрать на ПП команду: \* > 32 > 51 > номер хозяина который получит SMS с настройками (от 1 до 6) > #

**Пример**: необходимо получить настройки тревожной кнопки и отослать эти данные на номер второго хозяина. Необходимо набрать на ПП: \*32512#

**Вид полученной SMS:** трев.кн трев.кн. вкл; текст Нажата тревожная кнопка.

### **Расшифровка SMS:**

Трев. кн – тревожная кнопка

Трев.кн вкл. – тревожная кнопка включена

Текст Нажата тревожная кнопка – текст, который будет приходить на мобильный телефон при нажатии на тревожную кнопку.

**Внимание!** Каждое нажатие клавиши на ПП подтверждается звуковым сигналом. Если сигнал не прозвучал, нажмите кнопку еще раз. Для отмены последней введённой комбинации нажмите клавишу «\*».

### **5.1.45 Получить настройки сирены**

- Для того что бы получить настройки сирены в режиме «НАСТРОЙКА» нужно набрать на ПП команду: \* > 32 > 52 > номер хозяина который получит SMS с настройками (от 1 до 6) > #

**Пример**: необходимо получить настройки сирены и отослать эти данные на номер второго хозяина. Необходимо набрать на ПП: \*32522#

**Вид полученной SMS**: сир пр 1,2; рад 1,2,3,4,5,6,7,8,9,10,11,12; трев.кн;сиг;подтв;

### **Расшифровка SMS:**

Сир пр 1,2 – сирена включится при срабатывании проводных датчиков 1 и 2

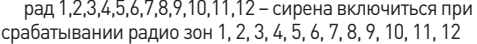

трев.кн – сирена включиться при нажатии на тревожную кнопку

сиг – при пропадании или отсутствии GSM сигнала включится сирена

подтв – при постанове снятии, сирена будет издавать звуковые сигналы

**Внимание!** Каждое нажатие клавиши на ПП подтверждается звуковым сигналом. Если сигнал не прозвучал, нажмите кнопку еще раз. Для отмены последней введённой комбинации нажмите клавишу «\*».

### **5.1.46 Получить настройки проверки баланса**

- Для того что бы получить настройки проверки баланса в режиме «НАСТРОЙКА» нужно набрать на ПП команду: \* > 32 > 53 > номер хозяина который получит SMS с настройками (от 1 до 6) > #

**Пример**: необходимо получить настройки проверки баланса и отослать эти данные на номер второго хозяина. Необходимо набрать на ПП: \*32532#

**Вид полученной SMS:** баланс вкл; запрос \*101#; порог 15

### **Расшифровка SMS:**

баланс вкл – проверка баланса включена запрос \*101# - запрос баланса \*101# порог 15 – порог остатка 15 грн

**Внимание!** Каждое нажатие клавиши на ПП подтверждается звуковым сигналом. Если сигнал не прозвучал, нажмите кнопку еще раз. Для отмены последней введённой комбинации нажмите клавишу «\*».

### **5.1.47 Получить список всех хозяев**

- Для того что бы получить список всех хозяев в режиме «НАСТРОЙКА» нужно набрать на ПП команду: \* > 32 > 54 > номер хозяина который получит SMS с настройками (от 1 до 6) > #

**Пример**: необходимо получить список всех хозяев и отослать эти данные на номер второго хозяина. Необходимо набрать на ПП: \*32542#

### **Вид полученной SMS:**

- 1. (Номер 1го хозяина):з:с
- 2. (Номер 2го хозяина):з:с
- 3. (Номер 3го хозяина):з:с
- 4. (Номер 4го хозяина):з:с
- 5. (Номер 5го хозяина):з:с
- 6. (Номер 6го хозяина):з:с

### **Расшифровка SMS:**

- з если поставлен звонок на этот номер
- с если поставлено SMS на этот номер

**Примечание**: в случае если сохранено больше трех номеров хозяев, то на телефон будут отосланы два текстовых сообщения с номерами телефонов.

**Внимание!** Каждое нажатие клавиши на ПП подтверждается звуковым сигналом. Если сигнал не прозвучал, нажмите кнопку еще раз. Для отмены последней введённой комбинации нажмите клавишу «\*».

### **5.1.48 Итоговая таблица запросов настроек для ПП**

Для того что бы было легко найти нужный запрос, для поверки настроек Вы можете воспользоваться следующей таблицей:

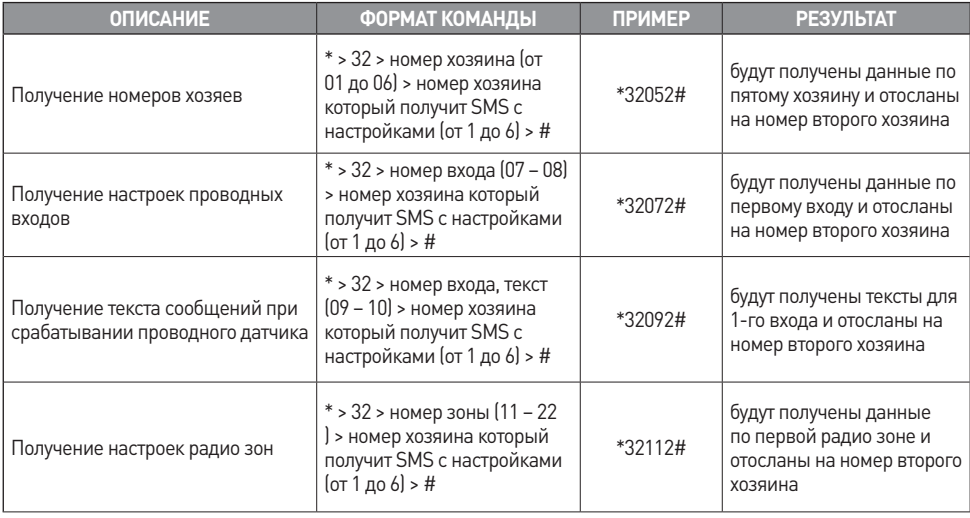

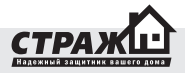

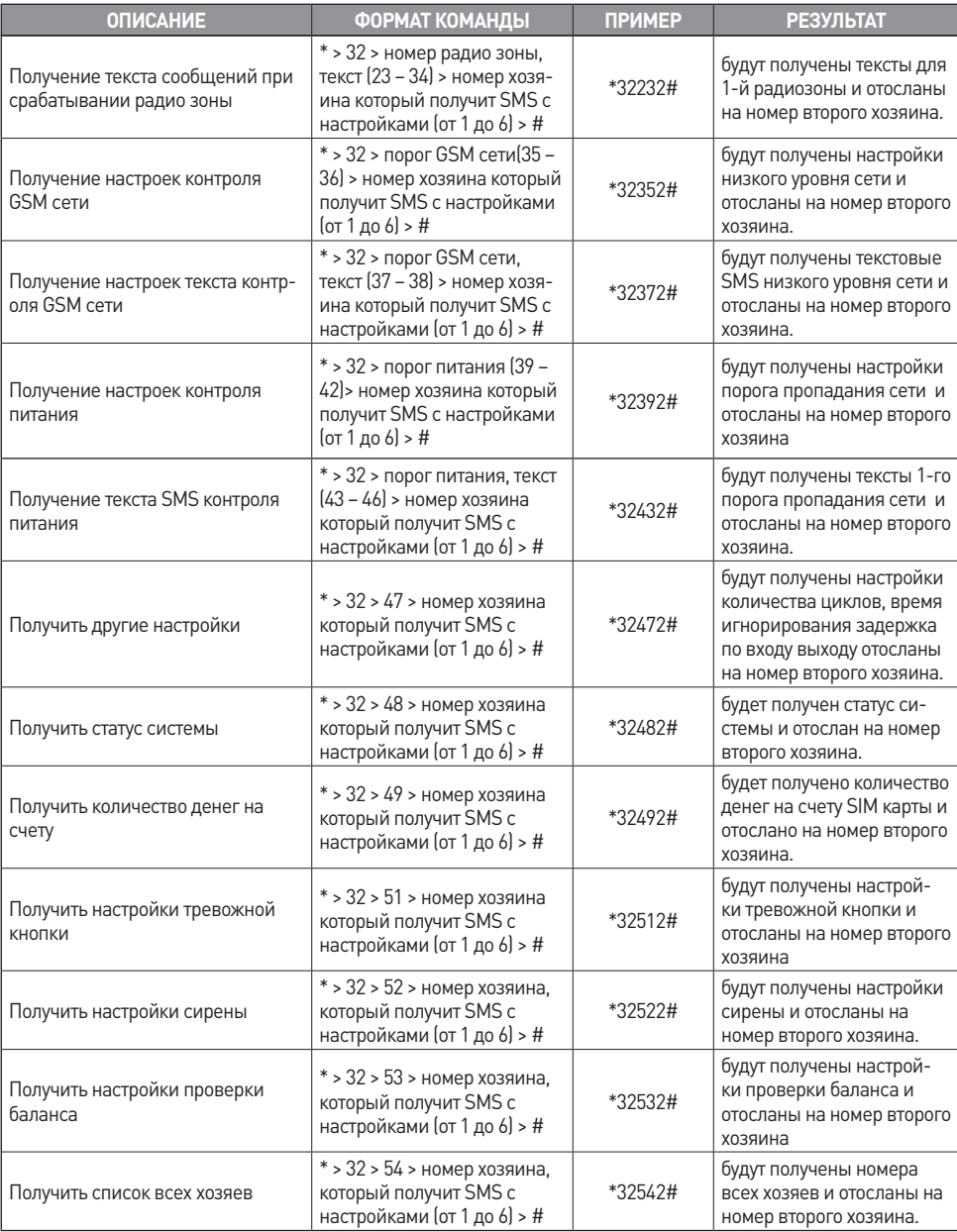

### **5.1.8 Выход из режима «НАСТРОЙКА»**

Центральный блок выйдет из режима «НАСТРОЙ-КИ» после того, как Вы нажмете кнопку «Настройка» повторно. Индикатор «Настройка» погаснет и прозвучит один длинный звуковой сигнал.

Если во время настройки Вы изменяли информацию, связанную с номерами оповещения, Вы получите SMS с настройками на номер телефона первого хозяина. SMS имеют следующий формат:

1.(Номер 1го хозяина):з(если поставлен звонок на этот номер):с(если поставлено SMS на этот номер)

2.(Номер 2го хозяина):з(если поставлен звонок на этот номер):с(если поставлено SMS на этот номер)

3.(Номер 3го хозяина):з(если поставлен звонок на этот номер):с(если поставлено SMS на этот номер)

4.(Номер 4го хозяина):з(если поставлен звонок на этот номер):с(если поставлено SMS на этот номер)

5.(Номер 5го хозяина):з(если поставлен звонок на этот номер):с(если поставлено SMS на этот номер)

6.(Номер 6го хозяина):з(если поставлен звонок на этот номер):с(если поставлено SMS на этот номер)

### **5.2 НАСТРОЙКА ПРИ ПОМОЩИ SMS КОМАНД**

Программирование также может осуществляться при помощи отправки SMS сообщений с мобильного телефона на номер SIM карты, установленной в сигнализацию. Тексты отправляемых SMS сообщений должны содержать определенные команды. Перечень доступных команд приведен в таблице ниже.

Текст необходимо вводить на русском языке в абсолютном соответствии с таблицей заменяя только «XXXXX» на необходимые цифры и перед текстом SMS должен быть, введен корректный пароль доступа, установленный в системе (по умолчанию 11111).

**Внимание!** Управление при помощи SMS сообщений доступно только с номеров которые сохранены в системе. Команды, отправленные с незарегистрированных номеров будут игнорироваться.

### **5.2.1 Настройка телефонных номеров хозяев**

**Команда SMS**: 5 цифр пароль> хозяин> № хозяина> номер >номер телефона в формате +ХХХХХХХХХХХХ

**Пример**: необходимо установить первым номером для оповещения SMS номер 80501112233, пароль доступа к сигнализации – 12345.

**Текст отправляемого SMS:** 12345 хозяин 1 номер +380501112233

**Примечание**: 1)порядковый номер должен быть 1, 2, 3, 4, 5, 6. 2)Первый звонок осуществляется на номер, указанный под порядковым номером 1. Если

номер занят или же не отвечает, «Страж™ AVIZOR» перезванивает на номер 2. Если и этот номер занят либо же не отвечает, тогда на номер 3 и т.д.

### **5.2.2 Вкл/выкл оповещение при помощи SMS**

Можно настроить будет ли конкретный хозяин оповещаться с помощью SMS или не будет.

**Команда SMS:** 5 цифр пароль> хозяин> № хозяина> оповещ смс > нужный вариант (вкл/выкл)

**Пример:** необходимо установить оповещение SMS для второго хозяина, пароль доступа к сигнализации – 12345.

Текст отправляемого SMS: 12345 хозяин 2 оповещ смс вкл

**Примечание**: Оповещение с помощью SMS включено по умолчанию для всех хозяев.

**Внимание!** Управление при помощи SMS сообщений доступно только с номеров, которые сохранены в системе. Команды, отправленные с незарегистрированных номеров, будут игнорироваться.

#### **5.2.3 Вкл/выкл оповещение при помощи звонка**

Можно настроить будет ли конкретный хозяин оповещаться с помощью дозвона или не будет.

**Команда SMS:** 5 цифр пароль> хозяин> № хозяина> оповещ зво > нужный вариант (вкл/выкл)

**Пример:** необходимо установить оповещение звонком для второго хозяина, пароль доступа к сигнализации – 12345.

**Текст отправляемого SMS:** 12345 хозяин 2 оповещ зво вкл

Примечание: Оповещение с помощью звонка включено по умолчанию для всех хозяев.

**Внимание!** Управление при помощи SMS сообщений доступно только с номеров, которые сохранены в системе. Команды, отправленные с незарегистрированных номеров, будут игнорироваться.

### **5.2.4 Вкл/выкл оповещения о пропаже питания**

Можно настроить будет ли конкретный хозяин оповещаться о пропаже электропитания или не будет.

Команда SMS: 5 цифр пароль> хозяин> № хозяина> оповещ пит > нужный вариант (вкл/выкл)

Пример: необходимо установить оповещение о пропаже питания для второго хозяина, пароль доступа к сигнализации – 12345.

Текст отправляемого SMS: 12345 хозяин 2 оповещ пит вкл

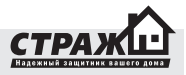

**Примечание**: Оповещение о пропаже питания включено по умолчанию для всех хозяев.

**Внимание!** Управление при помощи SMS сообщений доступно только с номеров, которые сохранены в системе. Команды, отправленные с незарегистрированных номеров, будут игнорироваться.

### **5.2.5 Вкл/выкл оповещения о пост/снятия с охраны**

Можно настроить будет ли конкретный хозяин оповещаться о включении/выключении охраны.

**Команда SMS:** 5 цифр пароль> хозяин> № хозяина> оповещ охр > нужный вариант (вкл/выкл)

**Пример:** необходимо установить оповещение о включении/выключении охраны для второго хозяина, пароль доступа к сигнализации – 12345.

Текст отправляемого SMS: 12345 хозяин 2 оповещ охр вкл

**Примечание**: При включении/выключении охраны с брелока или входом постановки снятия оповещаться будут все хозяева, для которых эта функция включена. Если включение выключении охраны происходит с мобильного телефона, то оповещаться будет только тот хозяин который включает/выключает охрану. Оповещение о включении/выключении охраны отключено по умолчанию для всех хозяев.

**Внимание!** Управление при помощи SMS сообщений доступно только с номеров, которые сохранены в системе. Команды, отправленные с незарегистрированных номеров, будут игнорироваться.

#### **5.2.6 Вкл/выкл автоподнятия**

Можно настроить, что б система снимала трубку при входящем звонке от хозяина.

**Команда SMS:** 5 цифр пароль> хозяин> № хозяина> дозвон поднятие > нужный вариант (вкл/выкл)

**Пример:** необходимо установить автоподнятие для второго хозяина, пароль доступа к сигнализации – 12345.

Текст отправляемого SMS: 12345 хозяин 2 дозвон поднятие вкл

**Примечание**: При отключении данной функции DTMF команды будут не доступны. Автоподнятие включено по умолчанию для всех хозяев.

**Внимание!** Управление при помощи SMS сообщений доступно только с номеров, которые сохранены в системе. Команды, отправленные с незарегистрированных номеров, будут игнорироваться.

### **5.2.7 Возможность включения/выключения охраны при входящем звонке.**

Можно настроить, что б система ставилась на охрану при получении входящего звонка от хозяина.

Команда SMS: 5 цифр пароль> хозяин> № хозяина> дозвон охрана > нужный вариант (вкл/выкл)

**Пример**: необходимо что бы при входящем звонке от второго хозяина система включала/выключала охрану, пароль доступа к сигнализации – 12345.

Текст отправляемого SMS: 12345 хозяин 2 дозвон охрана вкл

**Примечание**: Данная функция отключена по умолчанию для всех хозяев.

**Внимание!** Управление при помощи SMS сообщений доступно только с номеров, которые сохранены в системе. Команды, отправленные с незарегистрированных номеров, будут игнорироваться.

#### **5.2.8 Удалить номер телефона выбранного хозяина**

Можно удалить номер хозяина и все его настройки. **Команда SMS:** 5 цифр пароль> хозяин> № хозяина> удалить

**Пример**: необходимо удалить номер второго хозяина, пароль доступа к сигнализации – 12345.

Текст отправляемого SMS: 12345 хозяин 2 удалить

**Примечание**: При удалении номера хозяина все настройки, присвоенные данному хозяину будут установлены на заводские.

**Внимание!** Управление при помощи SMS сообщений доступно только с номеров, которые сохранены в системе. Команды, отправленные с незарегистрированных номеров, будут игнорироваться.

### **5.2.9 Установка кол-ва циклов оповещения**

Система AVIZOR может оповещать о тревоге определенное количество раз в случае неудачи оповещения. Например, у Вас сохранено три номера телефонов хозяев. Система в случае тревоги звонит на первый номер, но хозяин номер один не берет трубку или же сбрасывает звонок. Система начинает звонить на второй номер, хозяин номер два не берет трубку или же сбрасывает. Система начнет звонить на третий номер, хозяин номер три не берет трубку или же сбрасывает. Попытка дозвона на все номера это и есть один цикл. Если же у Вас стоит оповещение более одного цикла, то система опять начнет звонить на первый номер и если хозяин но-

мер один опять не ответит то процедура повториться. Количество циклов это и есть количество попыток дозвониться всем хозяевам. Дозвон прекратиться, как только кто то из хозяев ответит на звонок. SMS рассылается только один раз.

**Команда SMS:** 5 цифр пароль> количество циклов > число циклов

**Пример**: необходимо установить два цикла оповещения, пароль доступа к сигнализации – 12345.

Текст отправляемого SMS: 12345 количество циклов 02

**Примечание:** По умолчанию установлено 3 цикла оповещения. Количество циклов должно быть двузначным числом, если нужно установить 5, то вести надо 05.

**Внимание!** Управление при помощи SMS сообщений доступно только с номеров, которые сохранены в системе. Команды, отправленные с незарегистрированных номеров, будут игнорироваться.

### **5.2.10 Активация/деактивация тревожной кнопки**

**Команда SMS:** 5 цифр пароль> тревожная кнопка > нужное действие (вкл/выкл)

**Пример:** необходимо деактивировать тревожную кнопку, пароль доступа к сигнализации – 12345.

Текст отправляемого SMS: 12345 тревожная кнопка выкл

Примечание: По умолчанию тревожная кнопка включена.

**Внимание!** Управление при помощи SMS сообщений доступно только с номеров, которые сохранены в системе. Команды, отправленные с незарегистрированных номеров, будут игнорироваться.

### **5.2.11 Тест тревожного SMS сообщения при срабатывании тревожной кнопки**

**Команда SMS:** 5 цифр пароль> тревожная кнопка текст > текст

**Пример:** необходимо для тревожной кнопки установить текст: «Нажата тревожная кнопка», пароль доступа к сигнализации – 12345.

Текст отправляемого SMS: 12345 тревожная кнопка текст Нажата тревожная кнопка

**Внимание!** Управление при помощи SMS сообщений доступно только с номеров, которые сохранены в системе. Команды, отправленные с незарегистрированных номеров, будут игнорироваться.

#### **5.2.12 Установка названия тревожной кнопки**

Команда SMS: 5 цифр пароль> тревожная кнопка название > текст

**Пример:** необходимо тревожной кнопки присвоить название «Трев1», пароль доступа к сигнализации – 12345.

Текст отправляемого SMS: 12345 тревожная кнопка название Трев1

**Внимание!** Управление при помощи SMS сообщений доступно только с номеров, которые сохранены в системе. Команды, отправленные с незарегистрированных номеров, будут игнорироваться.

### **5.2.13 Установка названия для выбранной радиозоны**

**Команда SMS:** 5 цифр пароль> радио > номер зоны > название > текст

**Пример:** необходимо первой радио зоне присвоить название «радио1», пароль доступа к сигнализации – 12345.

**Текст отправляемого SMS**: 12345 радио 01 название радио1

**Внимание!** Управление при помощи SMS сообщений доступно только с номеров, которые сохранены в системе. Команды, отправленные с незарегистрированных номеров, будут игнорироваться.

### **5.2.14 Активация / деактивация выбранной радиозоны**

**Команда SMS:** 5 цифр пароль> радио > номер зоны > нужное действие (вкл/выкл)

**Пример:** необходимо деактивировать третью радио зону, пароль доступа к сигнализации – 12345.

Текст отправляемого SMS: 12345 радио 03 выкл

**Примечание**: По умолчанию все радио зоны активированы.

**Внимание!** Управление при помощи SMS сообщений доступно только с номеров, которые сохранены в системе. Команды, отправленные с незарегистрированных номеров, будут игнорироваться.

### **5.2.15 Перевод выбранной радиозоны в режим частичной постановки**

В группу частичной постановки обычно относят датчики охраны периметра. Если включена частичная постановка на охрану, то как тревожные будут приниматься сигналы только от датчиков, которые находятся в группе частичной постановки на охрану, сигналы от других датчиков будут игнорироваться.

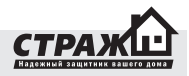

**Команда SMS**: 5 цифр пароль> радио > номер зоны > частичная постановка >нужное действие (вкл/выкл)

**Пример**: необходимо включить десятую радио зону в группу частичной постановки, пароль доступа к сигнализации – 12345.

**Текст отправляемого SMS:** 12345 радио 10 частичная постановка вкл

**Примечание:** По умолчанию группа частичной постановки отключена для всех зон.

**Внимание!** Управление при помощи SMS сообщений доступно только с номеров, которые сохранены в системе. Команды, отправленные с незарегистрированных номеров, будут игнорироваться.

### **5.2.16 Текст SMS сообщения для выбранной радиозоны**

**Команда SMS:** 5 цифр пароль> радио > номер зоны > текст > текст

**Пример**: необходимо двенадцатой радио зоне присвоить текст «пожарная зона», пароль доступа к сигнализации – 12345.

**Текст отправляемого SMS:** 12345 радио 12 текст пожарная зона

**Внимание!** Управление при помощи SMS сообщений доступно только с номеров, которые сохранены в системе. Команды, отправленные с незарегистрированных номеров, будут игнорироваться.

### **5.2.17 Установка задержки на вход**

Если вы используете релейную клавиатуру, которая находится внутри охраняемого помещения, то вам нужно использовать задержку по входу, что бы войдя в помещение, у Вас было время ввести пароль и отключить систему.

**Команда SMS:** 5 цифр пароль> задержка по входу > значение (в секундах)

**Пример**: необходимо установить задержку по входу 15 секунд, пароль доступа к сигнализации – 12345.

Текст отправляемого SMS: 12345 задержка по входу 15

**Примечание**: По умолчанию задержка по входу установлена 30 секунд.

**Внимание!** Управление при помощи SMS сообщений доступно только с номеров, которые сохранены в системе. Команды, отправленные с незарегистрированных номеров, будут игнорироваться.

#### **5.2.18 Установка задержки на выход**

Если вы используете релейную клавиатуру, которая находится внутри охраняемого помещения, то вам нужно использовать задержку по выходу, что бы включив охрану, у Вас было время покинуть помещение.

**Команда SMS:** 5 цифр пароль> задержка по выходу > значение (в секундах)

**Пример**: необходимо установить задержку по выходу 30 секунд, пароль доступа к сигнализации – 12345.

Текст отправляемого SMS: 12345 задержка по выходу 30

**Примечание**: По умолчанию задержка по выходу установлена 30 секунд.

**Внимание!** Управление при помощи SMS сообщений доступно только с номеров, которые сохранены в системе. Команды, отправленные с незарегистрированных номеров, будут игнорироваться.

#### **5.2.19 Установка времени игнорирования**

Время игнорирования сигнала от датчиков – это время, в течении которого будут игнорироваться сигналы от датчика, после первого его срабатывания. Используется для уменьшения количества не нужных SMS сообщений. Например, сработал датчик движения и перед ним постоянно происходит движение, если время игнорирование не установлено - вам будет приходить SMS после каждого срабатывания этого датчика, так как «AVIZOR» будет рассматривать новое движение как новую тревогу.

**Команда SMS:** 5 цифр пароль> время игнор > значение (в минутах)

**Пример**: необходимо установить время игнорирования 20 минут, пароль доступа к сигнализации – 12345.

Текст отправляемого SMS: 12345 время игнор 20

**Примечание**: По умолчанию время игнорирования установлено 5 минут. Время должно быть указано двухзначным числом. Пример, если нужно установить время игнорирования 5 мину, то вводить нужно 05, SMS команда будет иметь вид 12345 время игнор 05

**Внимание**! Управление при помощи SMS сообщений доступно только с номеров, которые сохранены в системе. Команды, отправленные с незарегистрированных номеров, будут игнорироваться.

### **5.2.20 Включение / выключение мониторинга GSM сети**

**Команда SMS:** 5 цифр пароль> мониторинг сети > значение (вкл/выкл)

**Пример**: необходимо включить мониторинг сети, пароль доступа к сигнализации – 12345.

Текст отправляемого SMS: 12345 мониторинг сети вкл **Примечание**: По умолчанию мониторинг сети отключен.

**Внимание!** Управление при помощи SMS сообщений доступно только с номеров, которые сохранены в системе. Команды, отправленные с незарегистрированных номеров, будут игнорироваться.

### **5.2.21 Включение / выключение мониторинга GSM сети при частичной постановки системы на охрану**

Система «Страж™ AVIZOR» может измерять уровень GSM сигнала, когда система находится в режиме частичной охраны, и мониторинг GSM сигнала включен в группу частичной постановки, то при достижении уровнем сигнала пороговых значений, система перейдет в режим тревога. Таким образом можно контролировать наличие сигнала, если система установлена в отдаленном месте со слабым сигналом.

**Команда SMS:** 5 цифр пароль> мониторинг сети частичная постановка> значение (вкл/выкл)

**Пример**: необходимо включить мониторинг сети в группу частичной постановки, пароль доступа к сигнализации – 12345.

**Текст отправляемого SMS:** 12345 мониторинг сети частичная постановка вкл

**Примечание**: По умолчанию мониторинг сети исключен из группы частичной постановки.

**Внимание!** Управление при помощи SMS сообщений доступно только с номеров, которые сохранены в системе. Команды, отправленные с незарегистрированных номеров, будут игнорироваться.

### **5.2.22 Установка названия для выбранного события мониторинга питания**

Можно установить названия для каждого порога питания, для удобства в конфигурировании.

**Команда SMS:** 5 цифр пароль> мониторинг питания> номер порога (1 – 4)> название > текст

**Пример:** необходимо дать название для третьего порога питания «АКБ» , пароль доступа к сигнализации – 12345.

**Текст отправляемого SMS:** 12345 мониторинг питания 3 название АКБ

**Внимание!** Управление при помощи SMS сообщений доступно только с номеров которые сохранены в системе. Команды, отправленные с незарегистрированных номеров будут игнорироваться.

### **5.2.23 Включение/выключение оповещения по мониторингу питания**

Система «Страж™ AVIZOR» может контролировать наличие питания сети и может контролировать заряд аккумулятора.

Команда SMS: 5 цифр пароль> мониторинг питания> 1 > значение (вкл/выкл)

**Пример**: необходимо отключить мониторинг питания, пароль доступа к сигнализации – 12345.

Текст отправляемого SMS: 12345 мониторинг питания 1 выкл

**Примечание:** Контроль питания проводиться только тогда когда охрана включена, контроль заряда аккумулятора По умолчанию мониторинг питания включен.

**Внимание!** Управление при помощи SMS сообщений доступно только с номеров которые сохранены в системе. Команды, отправленные с незарегистрированных номеров будут игнорироваться.

### **5.2.24 Включение/выключение оповещения по выбранному событию мониторинга питания при частичной постановке на охрану**

Система «Страж™ AVIZOR» может контролировать наличие питания сети и может контролировать заряд аккумулятора.

**Команда SMS:** 5 цифр пароль> мониторинг питания> 1 > частичная постановка>значение (вкл/выкл)

**Пример**: необходимо включить мониторинг питания в группу частичной постановки, пароль доступа к сигнализации – 12345.

**Текст отправляемого SMS:** 12345 мониторинг питания 1 частичная постановка вкл

**Примечание**: По умолчанию мониторинг питания исключен из группы частичной постановки.

**Внимание!** Управление при помощи SMS сообщений доступно только с номеров которые сохранены в системе. Команды, отправленные с незарегистрированных номеров будут игнорироваться.

### **5.2.25 Установка текста SMS сообщения для выбранного события мониторинга питания**

**Команда SMS:** 5 цифр пароль> мониторинг питания> номер порога (1 – 4)> текст > текст

**Пример:** необходимо изменить текс первого порога питания на «питание отключено», пароль доступа к сигнализации – 12345.

**Текст отправляемого SMS:** 12345 мониторинг питания 1 текст питание отключено

**Внимание!** Управление при помощи SMS сообщений доступно только с номеров которые сохранены в системе. Команды, отправленные с незарегистрированных номеров будут игнорироваться.

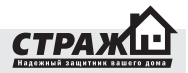

### **5.2.26 Вкл / Выкл сирены при сработке проводных датчиков выбранной зоны**

Можно настроить сирену так что, при сработке каких датчиков, будет включаться сирена или не будет

**Команда SMS:** 5 цифр пароль> сирена проводные> номер датчика (1, 2)> действие (вкл/выкл)

**Пример**: нужно не включать сирену при тревоге от прводного датчика №2, пароль доступа к сигнализации – 12345.

**Текст отправляемого SMS:** 12345 сирена проводные 2 выкл

**Примечание**: По умолчанию сирена включается при тревоге от всех проводных датчиков.

**Внимание!** Управление при помощи SMS сообщений доступно только с номеров которые сохранены в системе. Команды, отправленные с незарегистрированных номеров будут игнорироваться.

### **5.2.27 Вкл / Выкл сирены при сработке радио датчиков**

Можно настроить сирену так что, при сработке каких радио зон, будет включаться сирена или не будет.

**Команда SMS:** 5 цифр пароль> сирена радио> номер радио зоны (01 – 12)> действие (вкл/выкл)

**Пример**: нужно не включать сирену при тревоге от радио зоны №2, пароль доступа к сигнализации – 12345.

**Текст отправляемого SMS:** 12345 сирена радио 2 выкл

**Примечание**: По умолчанию сирена включается при тревоге от всех радио зон.

**Внимание!** Управление при помощи SMS

сообщений доступно только с номеров которые сохранены в системе. Команды, отправленные с незарегистрированных номеров будут игнорироваться.

### **5.2.28 Вкл / Выкл сирены при сработке тревожной кнопки**

Можно настроить сирену так что, при тревоге с тревожной кнопки, будет включаться сирена или не будет.

**Команда SMS:** 5 цифр пароль> сирена тревожная > действие (вкл/выкл)

**Пример:** нужно не включать сирену при тревоге с тревожной кнопки, пароль доступа к сигнализации – 12345.

Текст отправляемого SMS: 12345 сирена тревожная выкл

**Примечание:** По умолчанию сирена включается при тревоге с тревожной кнопки.

**Внимание!** Управление при помощи SMS сообщений доступно только с номеров которые сохранены в системе. Команды, отправленные с незарегистрированных номеров будут игнорироваться.

### **5.2.29 Вкл/Выкл сирены при пропадании сети 220 В**

Можно настроить сирену так что, при пропадании сети 220В, будет включаться сирена или не будет.

Команда SMS: 5 цифр пароль> сирена сеть > действие (вкл/выкл)

**Пример**: нужно не включать сирену при пропадании сети 220В, пароль доступа к сигнализации – 12345.

Текст отправляемого SMS: 12345 сирена сеть выкл

**Примечание**: По умолчанию сирена не включается при пропадании сети 220В.

**Внимание!** Управление при помощи SMS сообщений доступно только с номеров которые сохранены в системе. Команды, отправленные с незарегистрированных номеров будут игнорироваться.

### **5.2.30 Вкл / Выкл сирены при включении выключении охраны**

Сирена может издавать короткие звуковые сигналы при включении/выключении охраны.

**Команда SMS:** 5 цифр пароль> сирена подтверждение > действие (вкл/выкл)

**Пример**: нужно, что бы сирена издавала звуковые сигналы при включении/выключении охраны, пароль доступа к сигнализации – 12345.

Текст отправляемого SMS: 12345 сирена подтверждение выкл

**Примечание**: По умолчанию сирена не издает звуковых сигналов при включении/выключении охраны.

**Внимание!** Управление при помощи SMS сообщений доступно только с номеров которые сохранены в системе. Команды, отправленные с незарегистрированных номеров будут игнорироваться.

### **5.2.31 Активация / деактивация сирены**

При необходимости сирену возможно отключить полностью.

**Команда SMS:** 5 цифр пароль> сирена > действие (вкл/выкл)

**Пример**: нужно что бы сирена не издавала звуковые сигналы ни при каких обстоятельствах, пароль доступа к сигнализации – 12345.

**Текст отправляемого SMS:** 12345 сирена выкл

### **Примечание**: По умолчанию сирена включена

**Внимание!** Управление при помощи SMS сообщений доступно только с номеров которые сохранены в системе. Команды, отправленные с незарегистрированных номеров будут игнорироваться.

### **5.2.32 Вкл / Выкл запроса баланса**

Можно включить/выключить проверку баланса счета

**Команда SMS:** 5 цифр пароль> баланс > действие (вкл/выкл)

**Пример:** необходимо включить проверку баланса счета SIM карты, пароль доступа к сигнализации – 12345.

**Текст отправляемого SMS:** 12345 баланс вкл

**Примечание:** По умолчанию проверка баланса отключена

### **Внимание!** Управление при помощи SMS

сообщений доступно только с номеров которые сохранены в системе. Команды, отправленные с незарегистрированных номеров будут игнорироваться.

### **5.2.33 Установка номера запроса баланса**

Нужно установить номер запроса по которому «Страж™ AVIZOR» будет проверять баланс SIM карты.

**Команда SMS:** 5 цифр пароль> баланс запрос> номер запроса > .

**Пример:** необходимо проверять баланс сим карты по номеру \*101#, пароль доступа к сигнализации – 12345.

Текст отправляемого SMS: 12345 баланс запрос \*101#.

**Примечание**: После ввода номера запроса баланса должна обязательно стоять точка! По умолчанию запрос для проверки баланса счета SIM карты установлен\*111#.

**Внимание!** Управление при помощи SMS сообщений доступно только с номеров которые сохранены в системе. Команды, отправленные с незарегистрированных номеров будут игнорироваться.

### **5.2.34 Установка порогового значения остатка на счету**

Можно установить сумму на Вашем счету, ниже которой Вам будет приходить СМС сообщение о недостаточном количестве денег на счету.

**Команда SMS:** 5 цифр пароль> баланс порог> сумма

**Пример**: необходимо предупреждать если на счету меньше 5 грн, пароль доступа к сигнализации – 12345. Текст отправляемого SMS: 12345 баланс порог 05

**Примечание**: Пороговое число должно быть двухзначное, если меньше десяти, то спереди надо добавлять ноль, например, 5 = 05. По умолчанию порог установлен на 10 грн.

**Внимание!** Управление при помощи SMS сообщений доступно только с номеров которые сохранены в системе. Команды, отправленные с незарегистрированных номеров будут игнорироваться.

### **5.2.35 Смена PIN кода системы**

**Команда SMS:** 5 цифр пароль> смена кода> новый пароль

**Пример:** необходимо изменить пароль на 45897, пароль доступа к сигнализации – 12345.

Текст отправляемого SMS: 12345 смена кода 45897

**Примечание:** По умолчанию пароль установлен 11111.

**Внимание!** Управление при помощи SMS сообщений доступно только с номеров которые сохранены в системе. Команды, отправленные с незарегистрированных номеров будут игнорироваться.

### **5.2.36 Установка базовых настроек**

**Команда SMS:** 5 цифр пароль> сброс

**Пример:** необходимо сбросить все настройки на заводские, пароль доступа к сигнализации – 12345.

Текст отправляемого SMS: 12345 сброс

**Примечание:** После сброса всех настроек все номера хозяев будут удалены, что бы продолжать настраивать системы с помощью смс необходимо ввести хотя бы один номер с ПП с которого будет проводиться дальнейшая настройка.

**Внимание!** Управление при помощи SMS сообщений доступно только с номеров которые сохранены в системе. Команды, отправленные с незарегистрированных номеров будут игнорироваться.

### **5.1.37 Итоговая таблица настроек с помощью SMS**

Для того что бы было легко найти нужный запрос для поверки настроек Вы можете воспользоваться следующей таблицей:

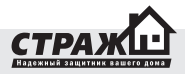

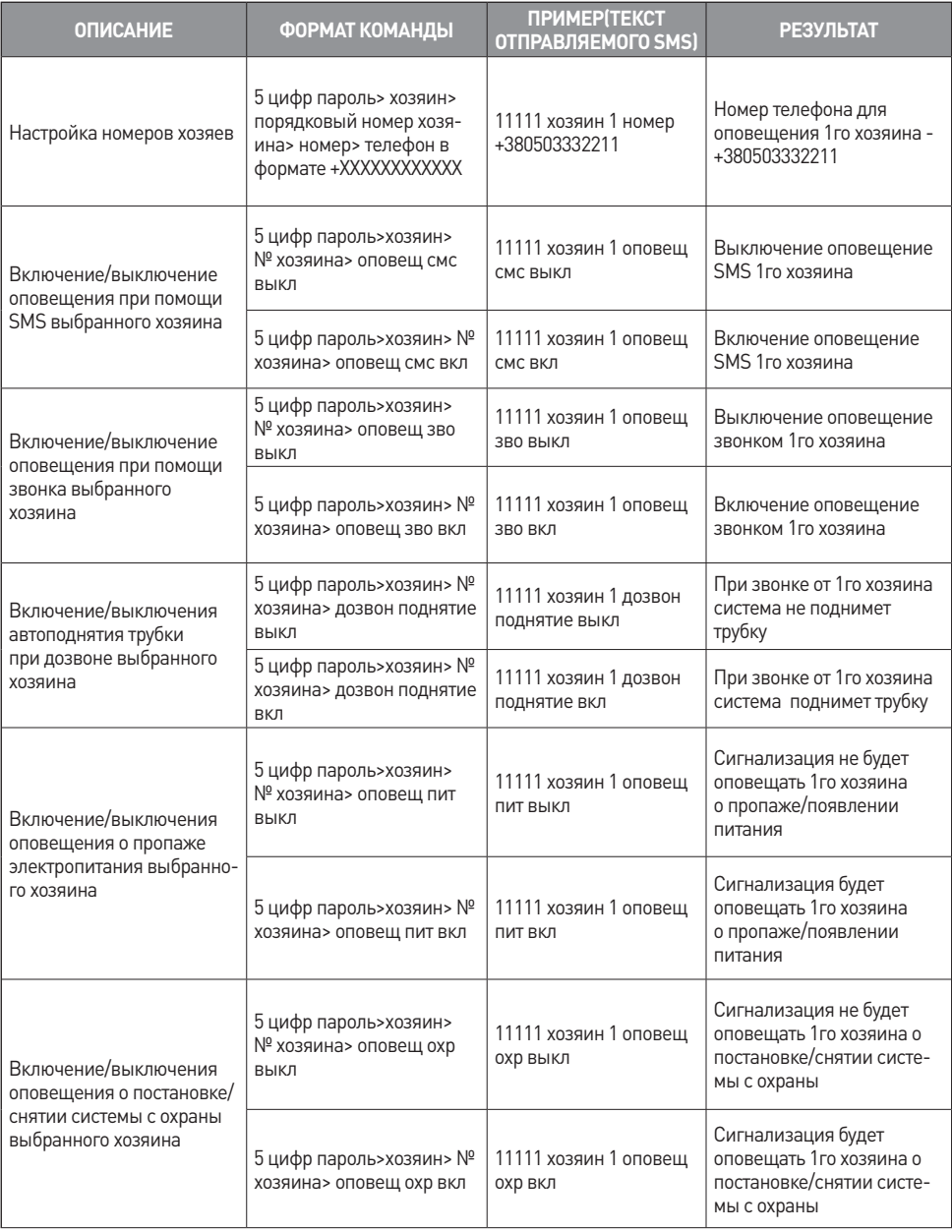

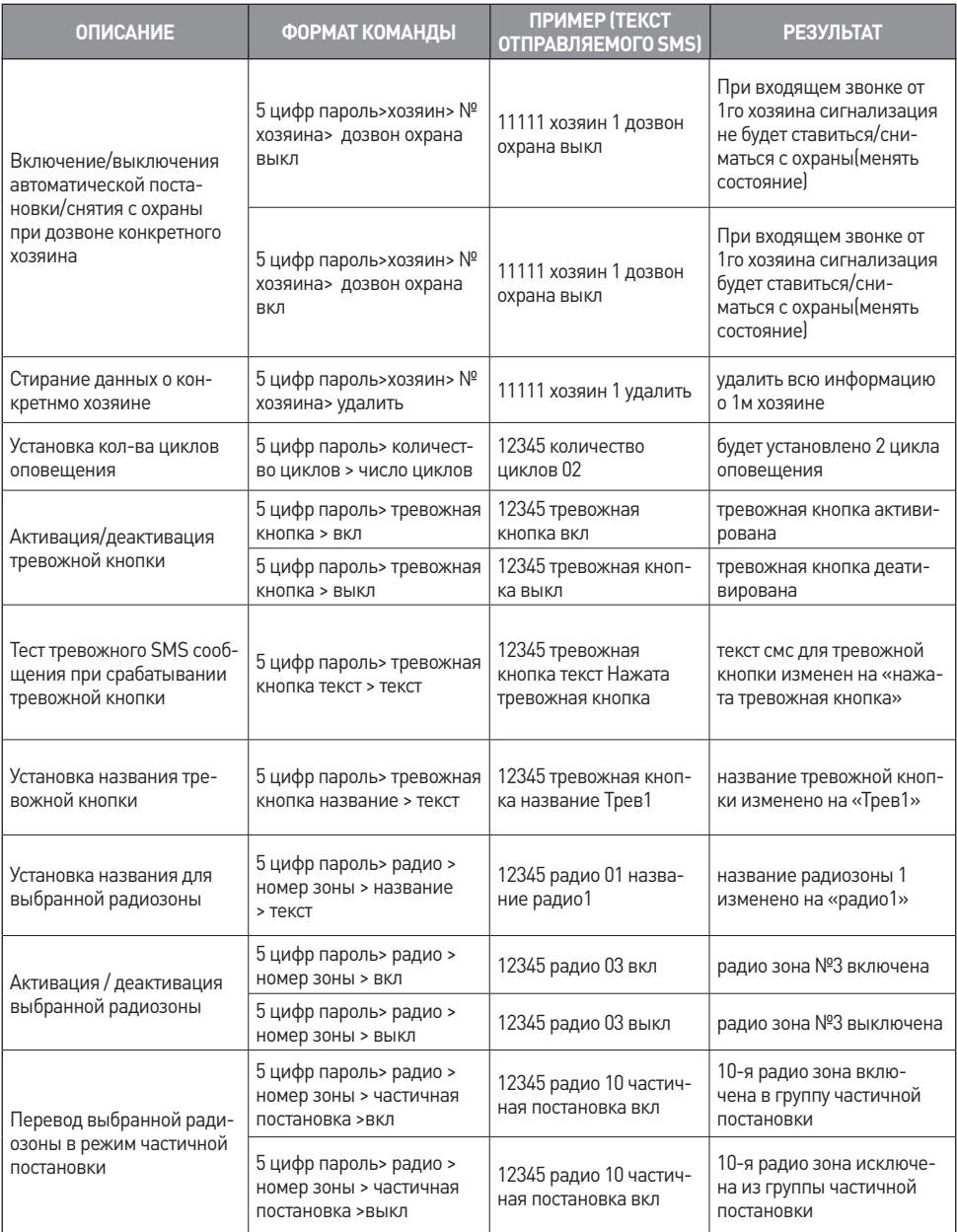

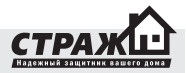

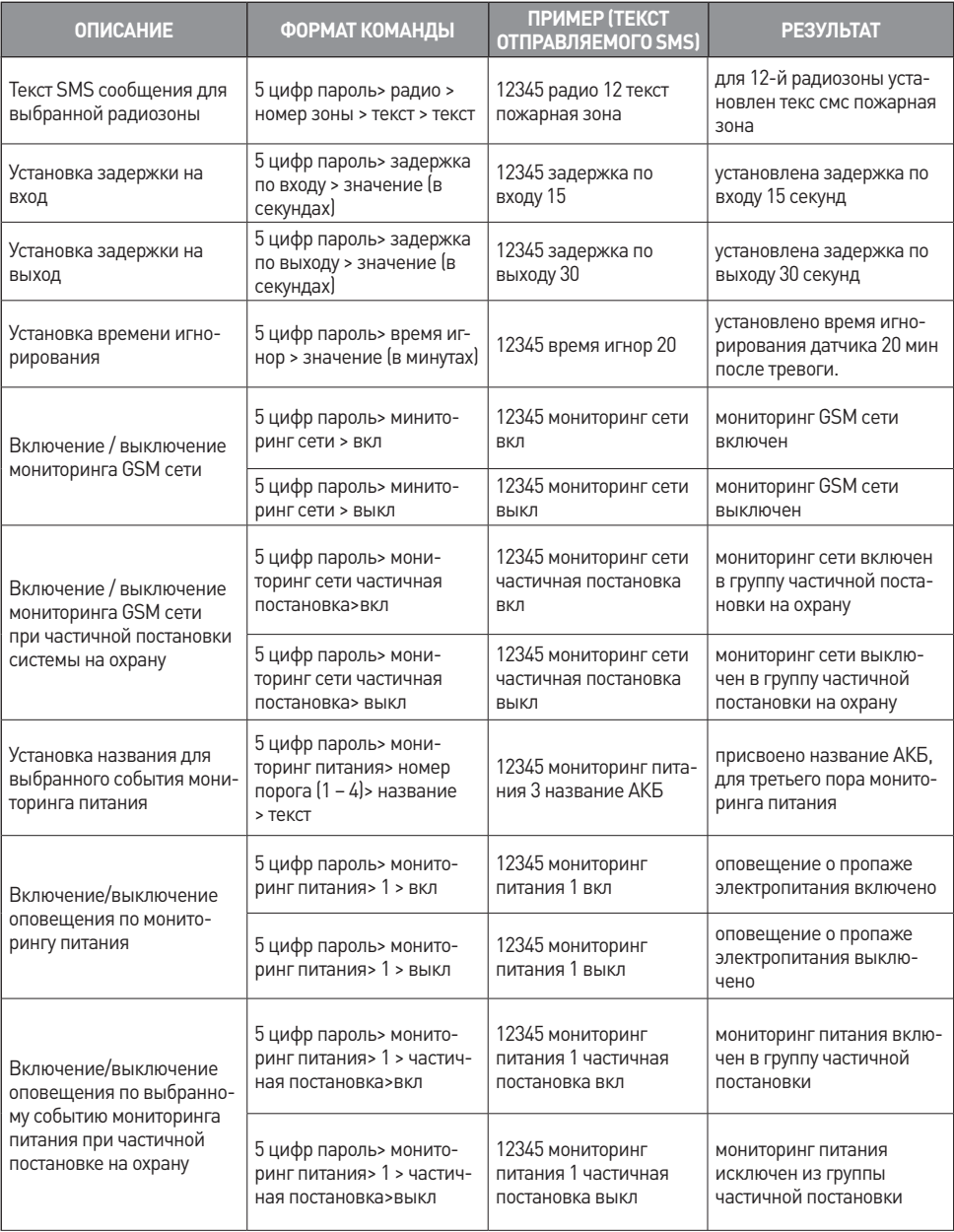

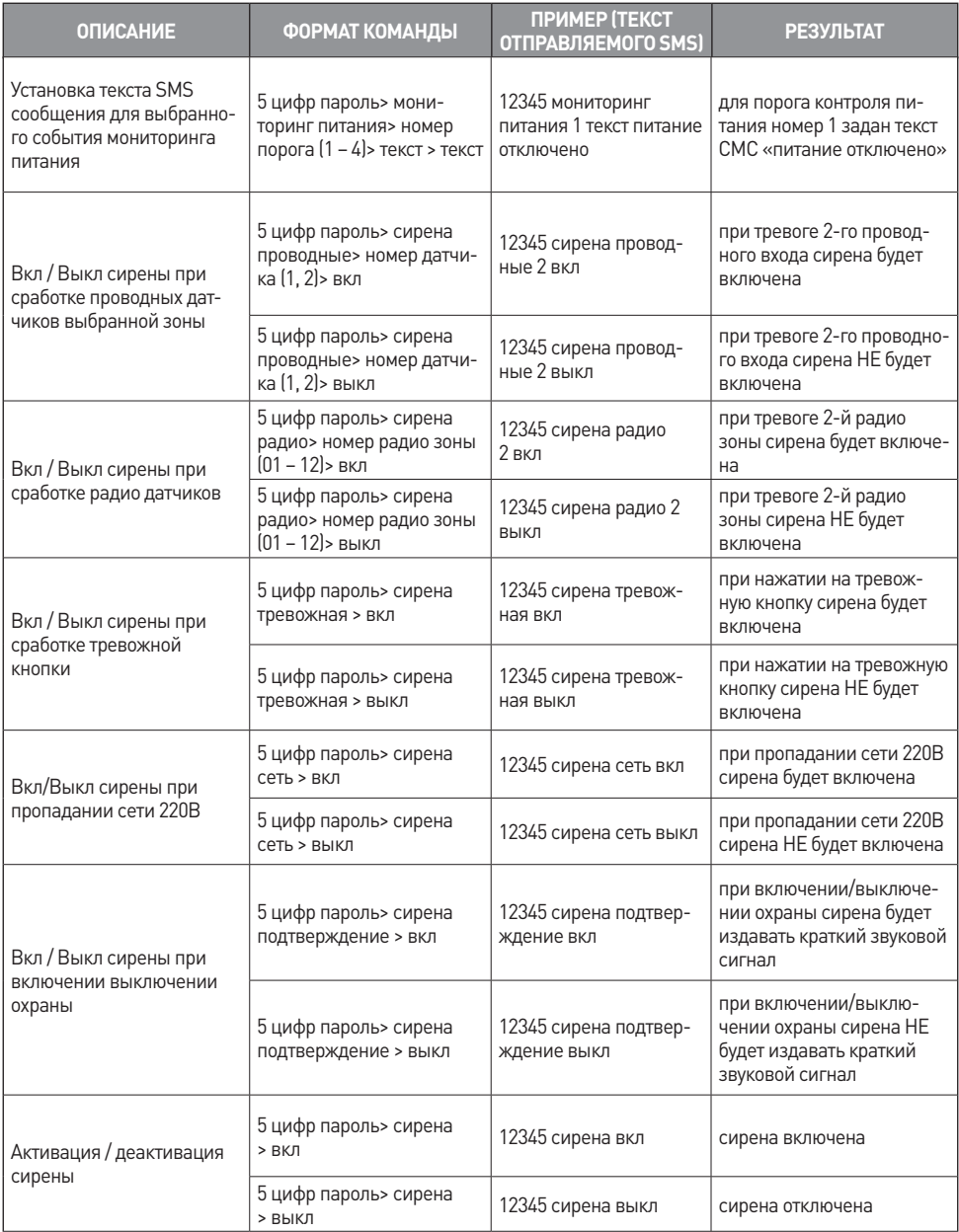

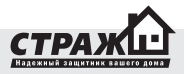

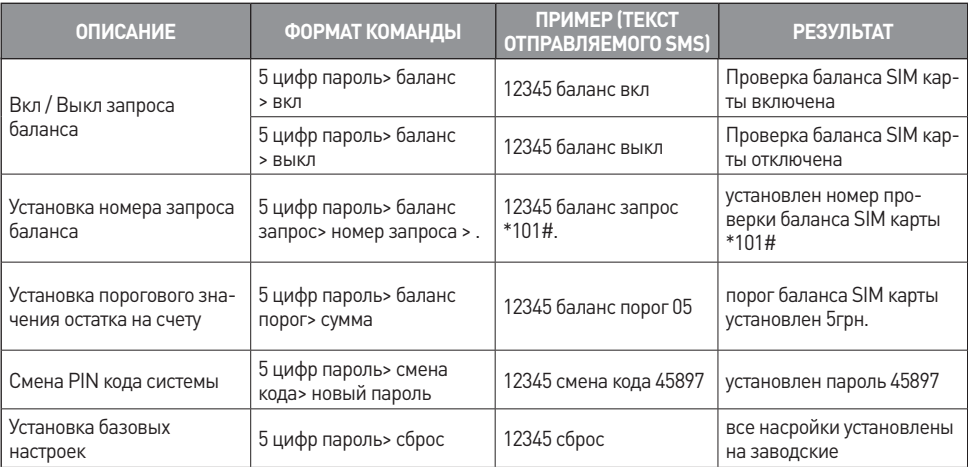

### **5.3 ЗАПРОС ИНФОРМАЦИИ О НАСТРОЙКАХ ПРИ ПОМОЩИ SMS**

Если Вы не уверены в правильности настроек, Вы можете запросить при помощи SMS запросов значения интересующих Вас настроек. Для этого Вам необходимо отослать на номер вставленной SIM карты специальные SMS запросы. Все запрошенные Вами настройки будут высланы Вам при помощи SMS сообщения.

### **5.3.1 Получение номеров хозяев**

Для того что бы убедиться в правильности введенных номеров хозяев Вы може послать запрос, после чего вы получите SMS с номером запрашиваемого хозяина и настройками для его номера.

**Команда SMS:** 5 цифр пароль> получить хозяин> номер хозяина (от 1до 6)

**Пример**: необходимо получить данные по пятому хозяину, данные будут отосланы на номер с которо отсолан запрос. Пароль задан 12345. Вид SMS: 12345 получить хозяин 5

**Вид полученной SMS:** хоз 5 +380960002211зв, sms;опов: пит,пост; вх: автопод, автопост

### **Расшифровка SMS:**

Зв – оповещение хозяина звонком

sms – оповещение хозяина смс

Опов: пит – оповещение о пропаже электропитания Опов: пост – оповещение о постановке снятии

Вх: автопод – при входящем звонке AVIZOR будет снимать трубку

Вх: автопост – при входящем звонке AVIZOR будет ставиться на охрану

**Внимание!** Управление при помощи SMS сообщений доступно только с номеров которые сохранены в системе. Команды, отправленные с незарегистрированных номеров будут игнорироваться.

### **5.3.2 Получение настроек проводных входов**

Для того что бы убедиться в правильности настройки входов вы можете на ПП вести запрос, после чего вы получите SMS с настройками для конкретного входа.

**Команда SMS:** 5 цифр пароль> получить вход> номер входа (1,2)

**Пример:** необходимо получить данные по первому входу, пароль установлен 12345.

Вид SMS: 12345 получить вход 1

**Вид полученной SMS:** вх1 Датчик 1 вкл;част.пост вкл; режим замык; статус закрыт

### **Расшифровка SMS:**

Вх1 – вход 1

Датчик 1 – название входа

Вкл – вход включен

Част.пост вкл – вход включен в группу частичной постановки на охрану

Режим замык – вход работает в режиме замыкание

Статус закрыт – состояние входа на момент формирования данной sms

**Внимание!** Управление при помощи SMS сообщений доступно только с номеров, которые сохранены в системе. Команды, отправленные с незарегистрированных номеров будут игнорироваться.

### **5.3.3 Получение текста сообщений при срабатывании проводного датчика**

Для того что бы убедиться в правильности введенных текстовых сообщений вы можете на ПП вести запрос, после чего вы получите SMS с текстом для конкретного входа.

**Команда SMS:** 5 цифр пароль> получить вход> номер входа (1,2) > текст

**Пример:** необходимо получить текс для 1-го входа, пароль установлен 12345.

Вид SMS: 12345 получить вход 1 текст

**Вид полученной SMS:** вх 1 текст: Сработал датчик 1 **Расшифровка SMS:**

Вх 1 текст – текст для входа 1

Сработал датчик 1 – текст sms которая будет присылаться в случае тревоге на донов входе.

**Внимание!** Управление при помощи SMS сообщений доступно только с номеров которые сохранены в системе. Команды, отправленные с незарегистрированных номеров будут игнорироваться.

### **5.3.4 Получение настроек радио зон**

Для того что бы убедиться в правильности настройки радио зон вы можете на ПП вести запрос, после чего вы получите SMS с настройками для конкретной зоны.

**Команда SMS:** 5 цифр пароль> получить радио> номер входа (1-12)

**Пример:** необходимо получить данные по первой радио зоне, пароль установлен 12345.

**Вид SMS:** 12345 получить радио 01

**Вид полученной SMS:** рад 1 Радио 01 выкл;ЧП выкл; код 0000

### **Расшифровка SMS:**

Рад 1 – радио датчик 1

Радио 01 – название радио датчика

Выкл – состояние радио зоны

ЧП выкл – группа частичной постановки для этой радио зоны отключена

Код 0000 – код зоны для радио датчиков

**Внимание!** Управление при помощи SMS сообщений доступно только с номеров которые сохранены в системе. Команды, отправленные с незарегистрированных номеров будут игнорироваться.

### **5.3.5 Получение текста сообщений при срабатывании радио зоны**

Для того что бы убедиться в правильности введенных текстовых сообщений вы можете на ПП вести запрос, после чего вы получите SMS с текстом для конкретной радио зоны.

**Команда SMS:** 5 цифр пароль> получить радио> номер входа (1-12)> текст

**Пример:** необходимо получить текс для 1-й радиозоны, пароль установлен 12345.

Вид SMS: 12345 получить радио 01 текст

**Вид полученной SMS:** рад 01 текст: Сработал радиодатчик 1

### **Расшифровка SMS:**

Рад 01 текст – текст для радиодатчика №1

Сработал радиодатчик 1 – текст сообщения которое при тревоге в этой радио зоне будет приходить на мобильный телефон

**Внимание!** Управление при помощи SMS сообщений доступно только с номеров которые сохранены в системе. Команды, отправленные с незарегистрированных номеров будут игнорироваться.

### **5.3.6 Получение настроек мониторинга GSM сети**

Для того что бы убедиться в правильности введенных настроек мониторинга GSM сети вы можете на ПП вести запрос, после чего вы получите SMS с настройками.

**Команда SMS:** 5 цифр пароль> получить мониторинг сети> порог (1,2)

**Пример:** необходимо получить настройки низкого уровня сети, пароль установлен 12345.

Вид SMS: 12345 получить мониторинг сети 1

**Вид полученной SMS:** сиг 1 LowSignal вкл; ЧП вкл; пор -097; тек -067

### **Расшифровка SMS:**

Сиг 1 – порог для низкого уровня GSM сети

LowSignal – название порога мониторинга сети

Вкл – порог мониторинга низкого уровня сети включен

ЧП вкл – мониторинг низкого уровня GSM сети включен в группу частичной постановки на охрану.

Пор -097 – установленный порог

Тек -067 – текущий уровень GSM сигнала

**Внимание!** Управление при помощи SMS сообщений доступно только с номеров которые сохранены в системе. Команды, отправленные с незарегистрированных номеров будут игнорироваться.

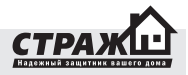

### **5.3.7 Получение настроек текста мониторинга GSM сети**

Для того что бы убедиться в правильности введенных текстовых SMS мониторинга GSM сети вы можете на ПП вести запрос, после чего вы получите SMS с настройками.

**Команда SMS:** 5 цифр пароль> получить мониторинг сети> порог (1,2)> текст

**Пример:** необходимо получить текст SMS для низкого уровня сети, пароль установлен 12345. Вид SMS: 12345 получить мониторинг сети 1 текст

**Вид полученной SMS:** сиг 1 текст: слабый сигнал **Расшифровка SMS:**

Сиг 1 текст – текст для порога низкого уровня GSM сети

Слабый сигнал – текст который будет присылаться в случае тревоги с данного порога

**Внимание!** Управление при помощи SMS сообщений доступно только с номеров которые сохранены в системе. Команды, отправленные с незарегистрированных номеров будут игнорироваться.

### **5.3.8 Получение настроек мониторинга питания**

Для того что бы убедиться в правильности введенных настроек мониторинга питания вы можете на ПП ввести запрос, после чего вы получите SMS с настройками.

**Команда SMS:** 5 цифр пароль> получить мониторинг питания> порог (1,2,3,4)

**Пример:** необходимо получить настройки 1-го порога пропадания питания, пароль установлен 12345. Вид SMS: 12345 получить мониторинг питания 1

**Вид полученной SMS:** пит 1 Пит.выкл.вкл; пор.внеш 12.0; пор. Внутр 12.0

### **Расшифровка SMS:**

Пит 1 – порог питания №1 Пит. Выкл. – питание отключено Вкл – мониторинг питания вкл Пор внеш12,0 – внешний порог 12,0 вольт Внутр 12,0 – внутренний порог 12.0 вольт

**Внимание!** Управление при помощи SMS сообщений доступно только с номеров которые сохранены в системе. Команды, отправленные с незарегистрированных номеров будут игнорироваться.

#### **5.3.9 Получение текста SMS мониторинга питания**

Для того что бы убедиться в правильности введенных настроек мониторинга питания вы можете на ПП ввести запрос, после чего вы получите SMS с настройками.

**Команда SMS:** 5 цифр пароль> получить мониторинг питания> порог (1,2,3,4)> текст

**Пример:** необходимо получить текст SMS для 1-го порога питания, пароль установлен 12345. Вид SMS: 12345 получить мониторинг питания 1 текст

**Вид полученной SMS:** пит 1 текст: Внешнее питание отключено

### **Расшифровка SMS:**

Пит 1 текст – текст для порога контроля питания №1 Внешнее питание отключено – текст который будет приходить на мобильный телефон при пропадании питания.

**Внимание!** Управление при помощи SMS сообщений доступно только с номеров которые сохранены в системе. Команды, отправленные с незарегистрированных номеров будут игнорироваться.

### **5.3.10 Получить другие настройки**

Для того что бы убедиться в правильности введенных других настроек вы можете на ПП ввести запрос, после чего вы получите SMS с настройками.

**Команда SMS:** 5 цифр пароль> получить прочее

**Пример:** необходимо получить другие настройки, пароль установлен 12345.

**Вид SMS:** 12345 получить прочее

**Вид полученной SMS:** кол-во цикл.01;вр. игнор27;зад.входа15;зад.выход 30

### **Расшифровка SMS:**

Кол-во цикл.01 – количество циклов оповещения 1 Вр.игнор27 – время игнорирования сигнала от датчика после срабатывании 27 минут

Зад.входа15 – задержка тревоги при входе 15сек Зад.выход30 – задержка по выходу 30 сек.

**Внимание!** Управление при помощи SMS сообщений доступно только с номеров которые сохранены в системе. Команды, отправленные с незарегистрированных номеров будут игнорироваться.

#### **5.3.11 Получить статус системы**

Для того что бы узнать статус системы на ПП введите запрос, после чего вы получите SMS со статусом.

**Команда SMS:** 5 цифр пароль> получить статус

**Пример:** необходимо получить статус системы, пароль установлен 12345.

**Вид SMS:** 12345 получить статус **Вид полученной SMS:** Охрана включена

### **Расшифровка SMS:**

Охрана включена – система находится в режиме охраны

Охрана выключена – система находится в режиме бездействие

**Внимание!** Управление при помощи SMS сообщений доступно только с номеров которые сохранены в системе. Команды, отправленные с незарегистрированных номеров будут игнорироваться.

### **5.3.12 Получить количество денег на счету**

Для того что бы узнать баланс счета SIM карты на ПП введите запрос, после чего вы получите SMS со статусом.

**Команда SMS:** 5 цифр пароль> получить баланс **Пример:** необходимо получить количество денег на счету, пароль установлен 12345.

**Вид SMS:** 12345 получить баланс

**Вид полученной SMS:** Na rakhunku 17.93 grn dijsnyj do 13.08.2011

**Внимание!** Управление при помощи SMS сообщений доступно только с номеров которые сохранены в системе. Команды, отправленные с незарегистрированных номеров будут игнорироваться.

### **5.3.13 Получить настройки тревожной кнопки**

**Команда SMS:** 5 цифр пароль> получить тревожная кнопка

**Пример:** необходимо получить настройки тревожной кнопки, пароль установлен 12345.

**Вид SMS:** 12345 получить тревожная кнопка

**Вид полученной SMS:** трев.кн трев.кн. вкл; текст Нажата тревожная кнопка.

### **Расшифровка SMS:**

Трев. кн – тревожная кнопка

Трев.кн вкл. – тревожная кнопка включена

Текст Нажата тревожная кнопка – текст, который будет приходить на мобильный телефон при нажатии на тревожную кнопку.

**Внимание!** Управление при помощи SMS сообщений доступно только с номеров которые сохранены в системе. Команды, отправленные с незарегистрированных номеров будут игнорироваться.

### **5.3.14 Получить настройки сирены**

**Команда SMS:** 5 цифр пароль> получить сирена **Пример:** необходимо получить настройки сирены, пароль установлен 12345.

**Вид SMS:** 12345 получить сирена

**Вид полученной SMS:** сир пр 1,2; рад 1,2,3,4,5,6,7,8,9,10,11,12; трев.кн;сиг;подтв;

**Расшифровка SMS:**

Сир пр 1,2 – сирена включится при срабатывании проводных датчиков 1 и 2

рад 1,2,3,4,5,6,7,8,9,10,11,12 – сирена включиться при срабатывании радио зон 1, 2, 3, 4, 5, 6, 7, 8, 9, 10, 11, 12

трев.кн – сирена включиться при нажатии на тревожную кнопку

сиг – при пропадании или отсутствии GSM сигнала включится сирена

подтв – при постанове снятии, сирена будет издавать звуковые сигналы

**Внимание!** Управление при помощи SMS сообщений доступно только с номеров которые сохранены в системе. Команды, отправленные с незарегистрированных номеров будут игнорироваться.

### **5.3.15 Получить настройки проверки баланса**

**Команда SMS:** 5 цифр пароль> получить запрос баланса

**Пример**: необходимо получить настройки проверки баланса, пароль установлен 12345.

**Вид SMS:** 12345 получить запрос баланса

**Вид полученной SMS:** баланс вкл; запрос \*101#; порог 15

### **Расшифровка SMS:**

баланс вкл – проверка баланса включена запрос \*101# - запрос баланса \*101# порог 15 – порог остатка 15грн

**Внимание!** Управление при помощи SMS сообщений доступно только с номеров которые сохранены в системе. Команды, отправленные с незарегистрированных номеров будут игнорироваться.

### **5.3.16 Итоговая таблица SMS запросов настроек**

Для того что бы было легко найти нужный запрос для поверки настроек Вы можете воспользоваться следующей таблицей:

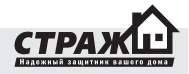

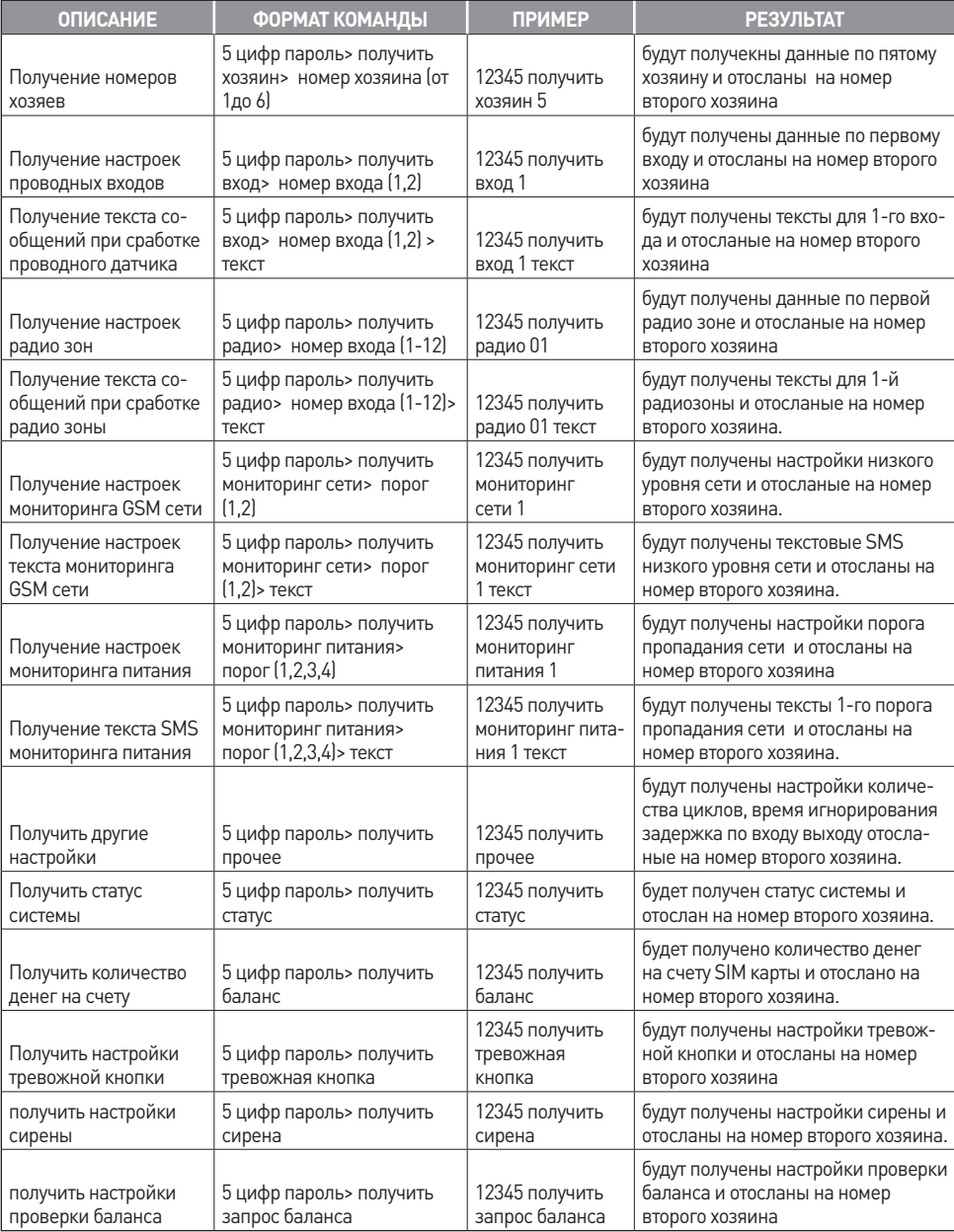

### **6 НАСТРОЙКА СИСТЕМЫ C ПОМОЩЮ КОМПЬЮТЕРА**

**ВНИМАНИЕ!** Пример приведен для операционной системы Windows XP SP2 Rus

### **6.1 УСТАНОВКА ДРАЙВЕРОВ**

Для того, чтобы иметь возможность настраивать «Страж™ AVIZOR» при помощи ПК, Вам необходимо установить на своем ПК ряд необходимых программ.

1. Запустите диск, поставляемый в комплекте.

2. На диске Вы увидите файл с названием dotnetfx в папке NET\_Framework 2.0. Установите Framework 2.0 если он не установлен у Вас на компьютере.

3. Если Вы используете USB кабель, Вам также необходимо установить специальный драйвер. Он находится также на диске. Его название USB\_Cable\_driver. Установите драйвер для корректной работы системы

4. После установки данных драйверов откройте программу-конфигуратор. Для этого кликните 2 раза по файлу Configurator. Он откроется у Вас на экране. Теперь Вы можете приступать к подключению сигнализации к ПК.

### **6.2 ПОДКЛЮЧЕНИЕ К ПК**

1. Вставьте дата кабель в Ваш ПК.

2. Для начала работы, Вам необходимо определить на какой порт операционная система ПК подключила Ваш дата-кабель.

2.1 Зайдите в меню «Пуск», и кликните правой кнопкой мыши на пункт меню «Мой компьютер». Ниже выпадет выпадающий список. Выберите в списке пункт «Свойства» и кликните по нему левой кнопкой мыши.

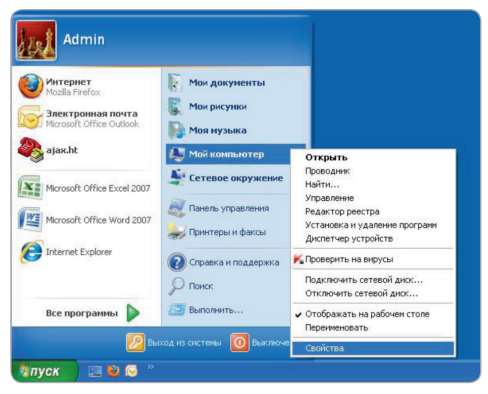

2.2 На экране появится окно «Свойства системы». Выберите среди вкладок в окне вкладку «Оборудование» и кликните на нее левой кнопкой мыши. В открытой вкладке Вы увидите кнопку «Диспетчер устройств». Кликните на нее левой кнопкой мыши.

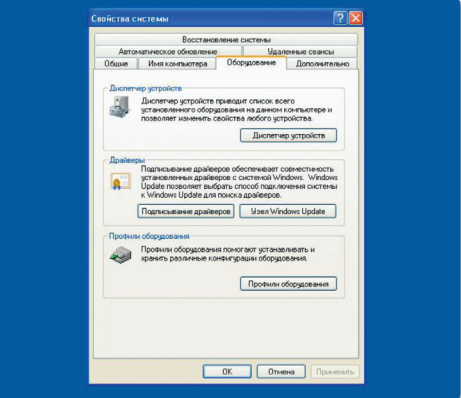

2.3 Перед Вами откроется окно диспетчера устройств. Кликните на «+» вкладки «Порты(COM и LPT)». Посмотрите, какой номер COM порта стоит возле USB Serial Port. На рисунке – это номер 12. Запишите номер. Вы будете использовать его в дальнейшем.

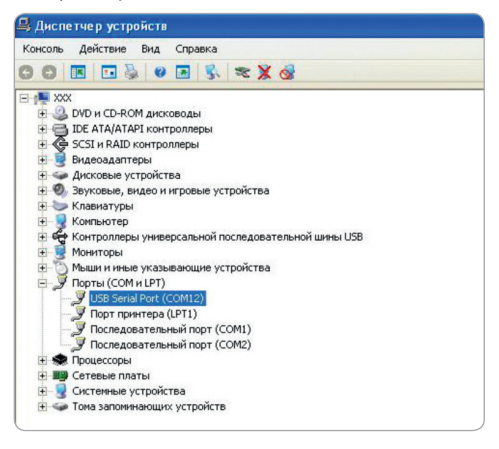

2.4 Подключите второй конец дата кабеля к централи.

2.5 Откройте конфигуратор. Выберите номер COM порта, к которому подключен Ваш датакабель и нажмите подключиться. После успешного подключения, в

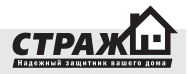

конфигураторе Вы увидите надпись ОК, а на «Страж™ AVIZOR» загорится индикатор «Настройка» и будет гореть непрерывно до окончания настройки.

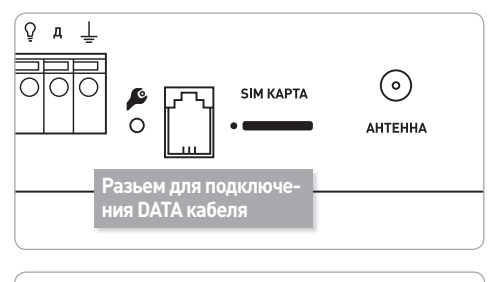

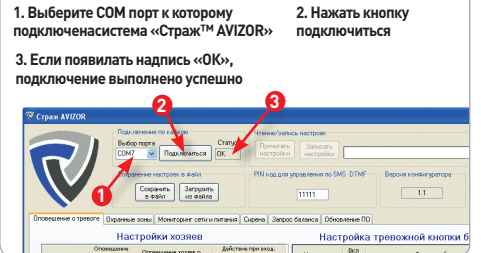

### **6.3 НАСТРОЙКА**

Перед тем как производить настройку системы нажмите на кнопку «Прочитать настройки», что бы увидеть заводские установки

### **6.3.1. Вкладка «Оповещение о тревоге»**

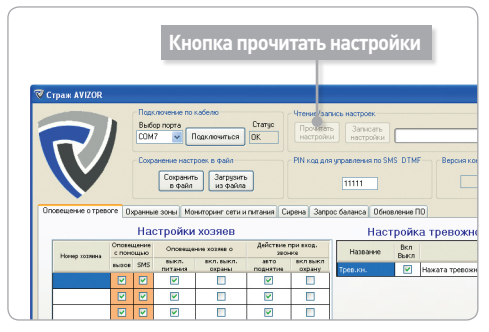

1 – Поле для сохранения номера телефона. Телефон сохраняется в формате +380ХХХХХХХХХ (Пример, +380995034719)

2 – Включение/выключение оповещения звонком (Если галочка стоит – оповещение включено, если галочки нет – оповещение отключено)

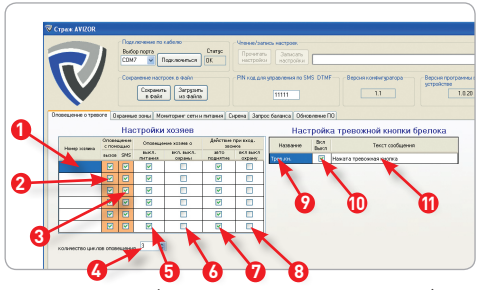

3 - Включение/выключение оповещения SMS (Если галочка стоит – оповещение включено, если галочки нет – оповещение отключено)

4 – Количество циклов оповещения. Какое значение стоит в этой ячейке, столько раз будет осуществляться дозвон на номера хозяев.

### **ВНИМАНИЕ**! SMS рассылается только один раз.

5 – Включение/выключение оповещения о пропаже электропитания (Если галочка стоит – оповещение включено, если галочки нет – оповещение отключено)

6 – Включение/выключение оповещения о включении/выключении охраны (Если галочка стоит – оповещение включено, если галочки нет – оповещение отключено)

7 – Автоподнятие, при звонке с номера хозяина система снимет трубку, после ввода правильного пароля, Вы получите доступ к управлению системы через DTMF и прослушиванию помещения с помощью выносного микрофона (если таков подключен).

8 – Включение/выключение включения/выключения охраны при входящем звонке (Если галочка стоит – Включение/выключение охраны включено, если галочки нет – Включение/выключение охраны отключено).

9 – Название для тревожной кнопки. Введите желаемый текст в поле.

10 – Включение/выключение тревожной кнопки (Если галочка стоит – тревожная кнопка включена, если галочки нет – тревожная кнопка отключена)

11 – Текст SMS который, будет присылаться на номера хозяев при нажатии на тревожную кнопку.

### **6.3.2. Настройка свойств датчиков**

1 – Тип используемых датчиков НЗ (нормально замкнутые) или НР (Нормально разомкнутые). Если Используются проводные датчики типа НЗ, то в конфигураторе должно быть установлено «Размыкание», если

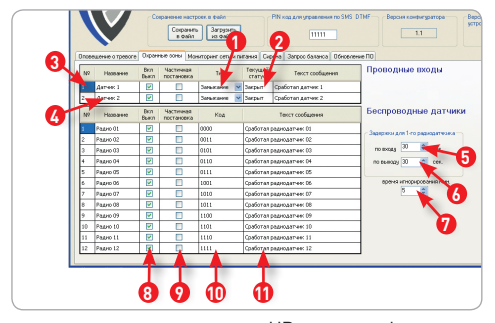

используются датчики типа НР, то в конфигураторе должно быть установлено «Замыкание».

2 – Текущее состояние подключенного датчика.

3 – Порядковый номер датчика

4 – Название датчика. Вводиться желаемое название для датчика.

5 – Задержка по входу для первой радио зоны. Это время игнорирования (в секундах) сигнала от датчика первой радио зоны перед включением тревоги.

6 - Задержка по выходу для первой радио зоны. Это время игнорирования (в секундах) сигнала от датчика первой радио зоны после включения охраны.

7 – Время игнорирования сигнала от датчика (в минутах). Время игнорирования сигнала от датчиков – это время, в течении которого будут игнорироваться сигналы от датчика, после первого его срабатывания. Нужно для избегания отсылки не нужных SMS сообщений.

8 – Включение/выключение датчика/зоны. Для избегания ложных срабатываний, не используемые зоны лучше отключить. Если галочка стоит – датчик/зона включена, если галочки нет – датчик/зона выключена.

9 – Включение/выключение датчика/зоны в группу частичной постановки на охрану. (Если галочка стоит – зона/датчик включены в группу частичной постановки. Если галочки нет зона/датчик исключены из группы частичной постановки.)

10 – Поле «Код». Значения в этом поле не изменяются. Они указывают код, который нужен для настройки радио датчика на определенную зону.

11 – Текс сообщений. Текст SMS который будет присылаться при тревоге датчика/радио зоны на мобильные номера хозяев.

### **6.3.3. Настройка мониторинга электропитания и GSM сети**

1 – Включение/выключение порогов мониторинга GSM сети. (Если галочка стоит – порог мониторинга сети включен. Если галочки нет – порог мониторинга сети выключен).

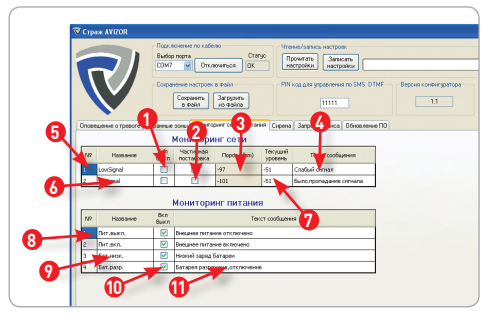

2 – Включение/выключение порога мониторинга сети в группу частичной постановки на охрану. (Если галочка стоит – порог мониторинга сети включен в группу частичной постановки на охрану.. Если галочки нет – порог мониторинга сети исключен из группы частичной постановки на охрану.)

3 – Пороговые значения уровня GSM сети. Изменению не подлежат.

4 – Текст SMS, который будет присылаться на номер 1-го хозяина в случае проседания сигнала GSM ниже указанных пороговых уровней.

5 – Номер порогового уровня GSM сети. ВНИМАНИЕ! Изменению не подлежит.

6 – Название порогового уровня GSM сети. ВНИМА-НИЕ! Изменению не подлежит.

7 – Текущий уровень GSM сети. Чем значение выше, тем лучше уровень сети.

8 – Номер порогового уровня контроля питания. **ВНИМАНИЕ!** Изменению не подлежит.

9 – Название порога контроля питания.**ВНИМАНИЕ!** Изменению не подлежит.

10 – Включение/Выключение мониторинга питания. (Если галочка стоит – мониторинг питания включен. Если галочки нет – мониторинг питания выключен).

**Внимание!** Пороги мониторинга питания зависят друг от друга. Они могут быть либо все включены, либо все выключены! Наличие питания сети 220В контролируется только тогда, когда система стоит на охране. Заряд аккумуляторной батареи контролируется постоянно, не зависимо от того на охране система или нет.

11 – Текст SMS который будет отсылаться при тревоге на номера хозяев (для которых включено оповещение о пропаже питания) с конкретного порога контроля питания.

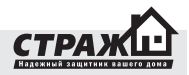

### **6.3.4. Сирена**

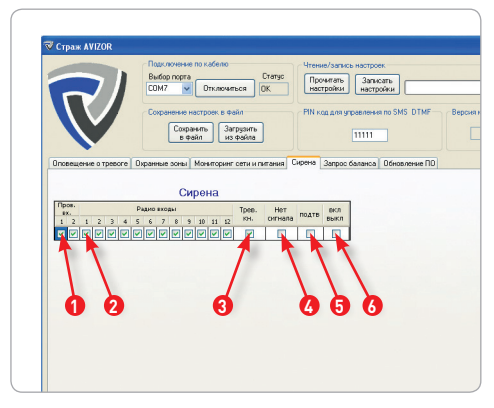

1 – Включение сирены при тревоге от проводных входов (Если галочка стоит – оповещение включено, если галочки нет – оповещение отключено).

2 - Включение сирены при тревоге от радио зон (Если галочка стоит – оповещение включено, если галочки нет – оповещение отключено).

3 - Включение сирены при нажатии на тревожную кнопку (Если галочка стоит – оповещение включено, если галочки нет – оповещение отключено).

4 - Включение сирены при низком сигнале GSM сети (Если галочка стоит – оповещение включено, если галочки нет – оповещение отключено).

5 - Включение/выключение функции оповещения сиреной о включении/выключении охраны (Если галочка стоит – функция включена, если галочки нет – функция отключена).

6 – Принудительно включить/выключить сирену. Нужно для тестирования сирены с помощью конфигуратора (Если галочка стоит – сирена включена, если галочки нет – отключена, но при тревоге от указанных пунктов (проводные датчики, радио датчики, тревожная кнопка и т.д.) будет включаться).

### **6.3.5. Настройка мониторинга баланса SIM карты**

1 – Главный выключатель мониторинга баланса SIM карты (Если галочка стоит – проверка баланса включена. Если галочки нет – проверка баланса выключена).

2 – USSD запрос проверки баланса. В зависимости от выбранного вами оператора, в это поле нужно ввести запрос проверки баланса.

 3 – Порог остатка. Количество денег на счету, ниже которого нужно уведомить хозяина №1 о недостаточном количестве денег.

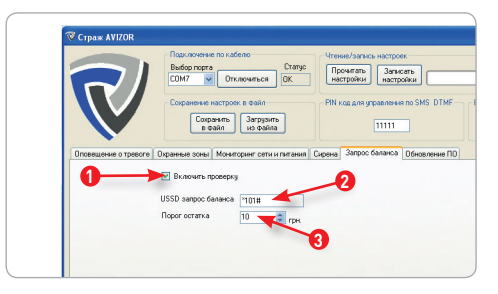

### **6.3.6. Изменение пароля**

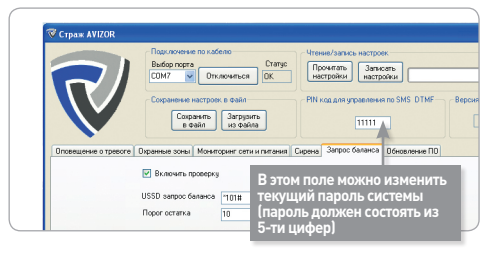

### **6.3.7. Окончание настройки**

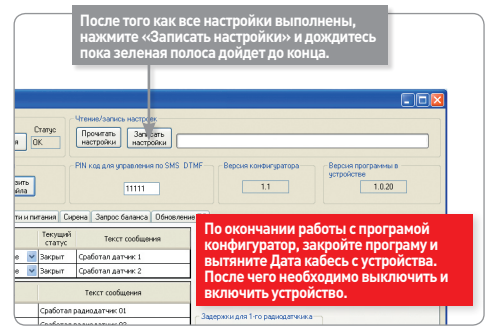

### **6.3.8. Сохранение настроек в файл и загрузка из файла**

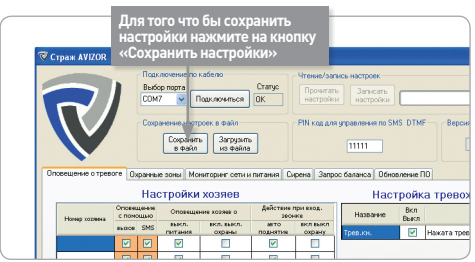

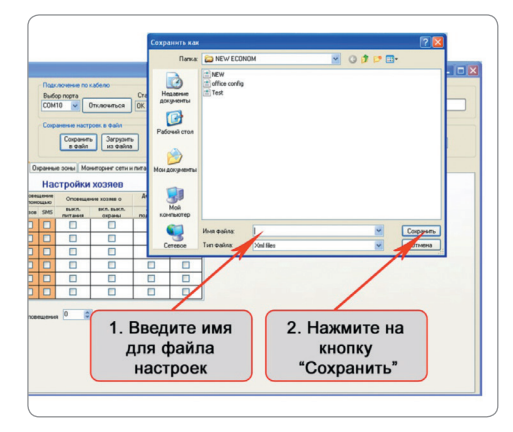

### **6.3.9 Смена прошивки**

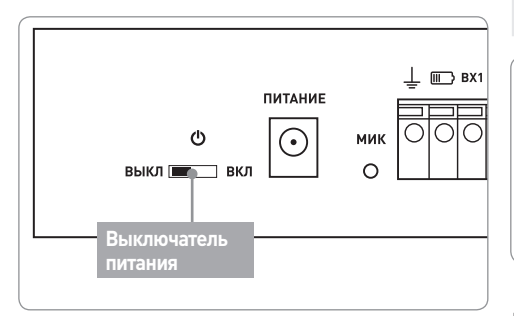

Для того чтобы перепрошить «Страж™ AVIZOR» нужно выполнить следующие действия:

- 1. Выключите устройство с помощью выключателя.
- 2. Откройте программу *Configurator*
- 3. Выберите COM порт

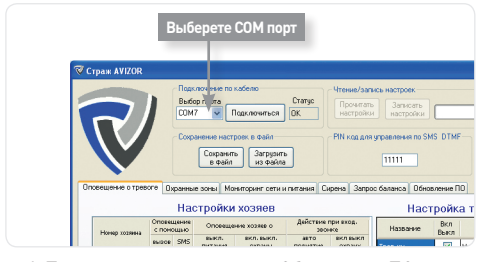

4. Переключитесь на вкладку Обновление ПО

5. Выберите файл прошивки, затем нажмите «записать»

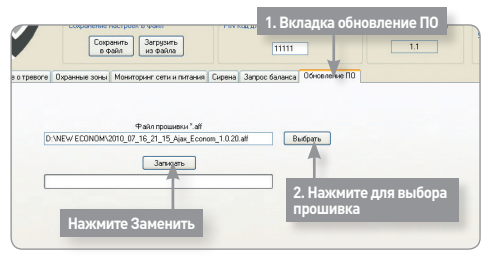

6. После того как слово «Записать» изменилось на слово «Остановить» включите устройство выключателем питания.

7. Дождитесь пока зеленая полоса дойдет до конца, после чего появится надпись «Обновление ПО завершено».

**ВНИМАНИЕ!** Во время прошивки устройства, пользоваться компьютером не рекомендуется, это может привести процесс прошивки к ошибке.

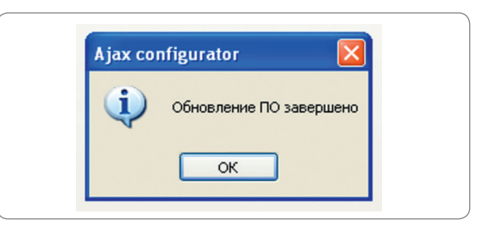

8. Нажмите «ОК» в появившемся окне «обновление ПО завершено».

9. Поздравляем Прошивка системы «Страж™ AVIZOR» прошла успешно.

### **7. УСТАНОВКА КОМПОНЕНТОВ**

**ВНИМАНИЕ!** компоненты системы, идущие в комплекте с центральным блоком, базово настроены для работы с данным центральным блоком. Для использования на каждом конкретном объекте может понадобиться дополнительная настройка!

### **7.1 УСТАНОВКА ДАТЧИКА ОТКРЫТИЯ ДВЕРИ/ОКНА**

Беспроводной датчик открытия двери/окна предназначен для детектирования открытия дверей, окон, люков, ворот и т.д. Датчик состоит из двух частей – магнита и блока с герконом. Принцип работы датчика открытия двери/окна основан на свойствах геркона – элемента, проводящего ток под действием переменного магнитного поля.

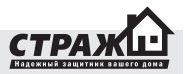

В нормальном состоянии магнит и блок с герконом сомкнуты. Как только дверь, на которой установлен датчик открывается – магнит удаляется от геркона, геркон размыкается, датчик срабатывает.

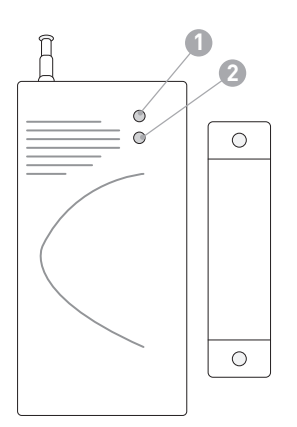

- 1) Индикатор работы датчика.
- 2) Индикатор батареи.
- 3) Перемычки для установки адресной ин формации центрального блока и зоны датчика.
- 4) Геркон.
- 5) Антенна для передачи сигнала с датчика на центральный блок.
- 6) Перемычки установки под частотного диапазона.
- 7) Микропроцессорпередатчик для управление работой датчика и передачи сигнал на центральный блок.
- 8) Батарея питания.

### **Подготовка к работе**

1. При помощи отвертки или ножа откройте крышку на датчике. 2. Установите в датчик элемент питания. 3. Разнесите его половинки на 1,5-3 см друг от друга. На датчике должен засветиться красный индикатор. А на центральном

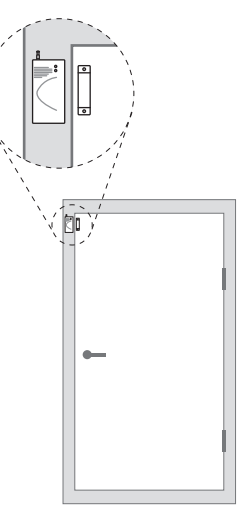

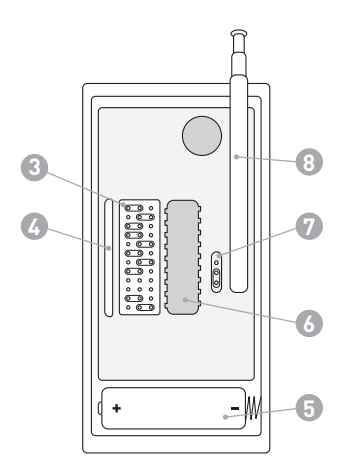

блоке загорится индикатор «Радио», оповещающий о приеме радиосигнала от датчика.

### **Монтаж**

1. Убедитесь, что центральный блок, в предполагаемом месте его монтажа, принимает сигнал от датчика, который находиться в предполагаемом месте его монтажа.

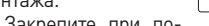

 $\circ$  $\circ$ > 1,5 см  $\overline{\circ}$ 

2. Закрепите при по-

мощи шурупов или клейкой ленты блок с герконом на неподвижной поверхности окна/двери, а магнит – на подвижной. Магнит должен монтироваться со стороны световых индикаторов датчика. Расстояние между частями датчика в нормальном состоянии не должно быть больше 1 см. В противном случае датчик может не сработать при размыкании.

### **Не монтируйте датчик:**

- вблизи металлических предметов, вызывающих затухание радиосигнала или экранирующих от него

- за пределами помещения

- в помещениях, с температурой и влажностью выходящей за пределы допустимых

**49**

### **Замена элемента питания**

От встроенного элемента питания датчик работает в среднем 6 месяцев. О том, что пора заменить элемент питания Вас оповестит индикатор на датчике. После того, как за ряд элемента питания снизится до уровня 5%, индикатор батареи на датчике будет светиться непрерывно.

### **7.2 УСТАНОВКА ДАТЧИКА ДВИЖЕНИЯ**

Беспроводной датчик движения предназначен для обнаружения движения внутри охраняемого помещения. Принцип работы датчика движения основан на улавливании инфракрасного излучения, которое излучает каждое живое существо. То есть упавшее пальто в зоне действия датчика не спровоцирует отправку тревожного сигнала датчика. А вот малейшее движение человека датчик движения сразу же засечет. В датчике реализован иммунитет от животных весом до 25 кг и высотой до 1м.

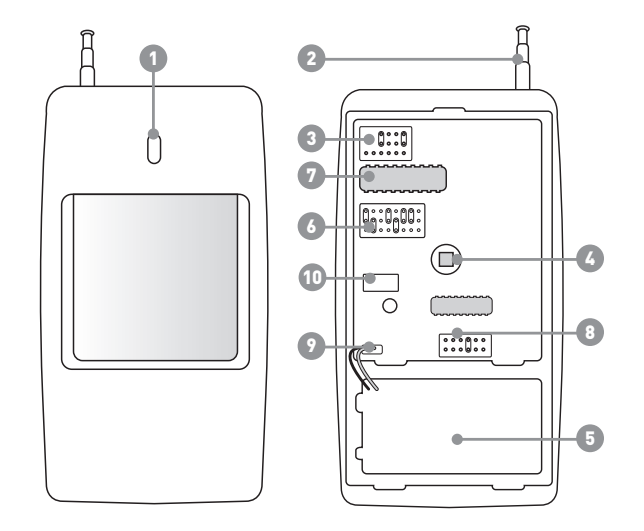

### **Условные обозначения**

- 1) Световой индикатор срабатывания.
- 2) Антенна для передачи сигнала с датчика на центральный блок.
- 3) Перемычка для установки номера зон.
- 4) Пироэлемент. Элемент, реагирующий на движение.
- 5) Батарея питания.
- 6) Перемычки для установки адресной информации центрального блока и зоны датчика.
- 7) Микропроцессор-передатчик для управления работой датчика и передачи сигнал на центральный блок.
- 8) Перемычки для установки чувствительности датчика
- 9) Разъем для подключения элементов питания
- 10) Тампер

**50**

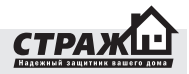

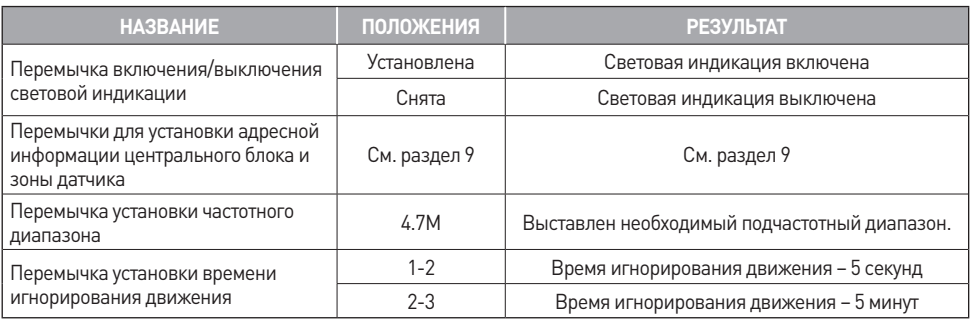

**Внимание!** Не переставляйте перемычку установки подчастотного диапазона в иное положение.

### **Подготовка к работе**

1. При помощи отвертки открутите крепежный шуруп на нижнем торце датчика движения

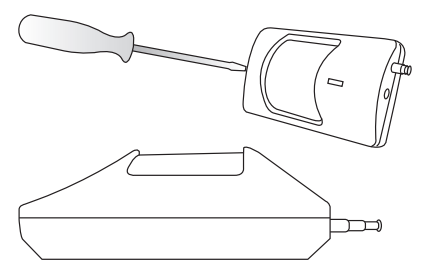

2. Снимите крышку с линзой. Установите в датчик движения элемент питания.

3. Выберите уровень чувствительности датчика, для этого установите перемычку 8 в положение:

F – высокая чувствительность без игнорирования животных

M – средняя чувствительность, игнорирование животных весом до 15 кг

Без перемычки - высокая чувствительность, игнорирование животных весом до 25 кг

4. Закройте крышку и закрутите шуруп

5. На центральном блоке загорится индикатор «Радио», оповещающий о приеме радиосигнала от датчика. В течении 5 секунд после передачи радиосигнала на центральный блок датчик будет игнорировать все движения в помещении. Подобные меры предусмотрены с целью экономии энергии батареи. По истечению 5 секунд датчик мгновенно отреагирует на любое движение в помещении и снова передаст сигнал на центральный блок. При передаче сигнала на датчике

загорится световой индикатор, а на центральном блоке индикатор «Радио».

### **Монтаж**

1. Убедитесь, что центральный блок, в предполагаемом месте его монтажа, принимает сигнал от датчика, который находиться в предполагаемом месте его монтажа.

2.Смонтируйте крепление датчика на стену или в угол комнаты при помощи шурупов.

Установите датчик движения на крепление. Установите оптимальный угол наклона датчика. Ориентировочная высота подвеса датчика должна составлять 2-2,5 м. Угол наклона – 10°-15°. Область покрытия датчика показана на рисунке.

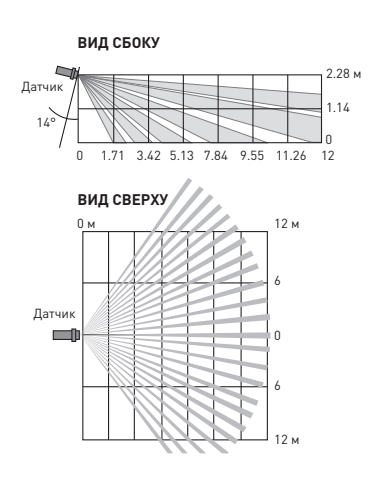

Установите датчик движения на крепление. Установите оптимальный угол наклона датчика. Ориентировочная высота подвеса датчика должна составлять 2-2,5 м. Угол наклона – 10°-15°. Область покрытия датчика показана на рисунке.

### **Не монтируйте датчик:**

– напротив объектов с быстро меняющейся температурой (электрических и газовых обогревателей и т.д.)

– движущихся предметов с температурой близкой к температуре тела человека(колеблющиеся шторы над радиатором)

– в зоне прохода домашних животных

– напротив окон

– напротив отражающихся поверхностей

– мест с быстрой циркуляцией воздуха (вентиляторы, открытые окна или двери)

– за предметами, загораживающих поле зрение датчиков

– вблизи металлических предметов, вызывающих затухание радиосигнала или экранирующих от него

– за пределами помещения

– в помещениях, с температурой и влажностью выходящей за пределы допустимых

### **Замена элемента питания**

От встроенного элемента питания датчик работает в среднем 6 месяцев. О том, что пора заменить элемент

питания Вас оповестит индикатор на датчике. После того, как заряд элемента питания снизиться до уровня 5%, индикатор на датчике будет светиться непрерывно.

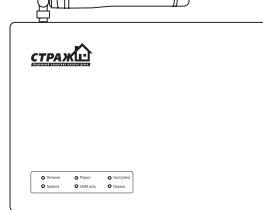

### **7.3 УСТАНОВКА ЦЕНТРАЛЬНОГО БЛОКА**

Перед установкой центрального блока, произведите оценку качества связи GSM сети выбранного Вами оператора. Для этого, сделайте тестовый звонок с Вашего мобильного телефона. Уровень сигнала в месте установки должен быть высоким: речь должна предаваться без искажений, скорость установки соединения должна быть минимальной.

Установите центральный блок в месте, недоступном взломщику, но так, чтобы устройством возможно было оперировать в случае надобности. Недалеко от устройства должен быть источник электропитания 220 В (или стабилизированный 14 В).

### **Не устанавливайте центральный блок:**

– вблизи сильных источников электромагнитного поля (СВЧ печь, Wi-Fi точка)

– вблизи отопительных приборов

– вблизи металлических предметов, вызывающих затухание радиосигнала или экранирующих его

– на открытом воздухе без защитного кейса – в помещениях, с температурой и влажностью выходящей за пределы допустимых

#### **7.4 Установка сирены**

Сирена предназначена для отпугивания злоумышленников при тревоге. Сирена включается сразу же после перехода в режим «ТРЕВОГА».

### **Монтаж**

1. Тщательно выберите место для установки сирены. Постарайтесь установить сирену таким образом, чтобы она не бросалась в глаза. Но в тоже время сильно прятать ее не стоит. Сирену необходимо устанавливать таким образом, чтобы ее звук одинаково хорошо был слы-

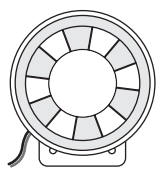

шен во всех местах возможного проникновения.

2. Закрепите сирену в выбранном месте на шурупы либо на двухстороннюю клейкую ленту которая идет в комплекте.

3. Выключите центральный блок. Присоедините сирену к разъему для проводных устройств следующим образом: Для подключения сирены Вам необходимо подключить белый провод сирены «+» к **Д** (разъем на задней панели системы Страж «AVIZOR»), белый с

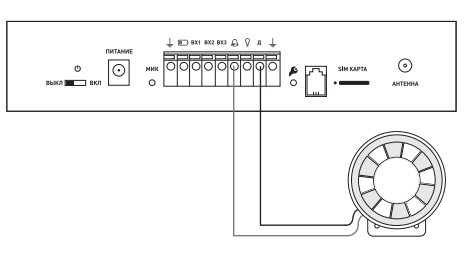

черной полосой «-» провод сирены необходимо подключить к (разъем на задней панели системы Страж «AVIZOR»).

Если стандартной длины провода не хватает, удлините провод сирены при помощи любого двужильного кабеля.

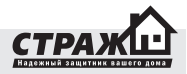

### **Не устанавливайте сирену:**

- вне помещения

- в помещениях, с температурой и влажностью выходящей за пределы допустимых

### **7.5 Подключение внешнего аккумулятора (опционально)**

При покупке Вы может выбрать, каким аккумулятором укомплектовать систему – внутренним стандартной емкости, или внешним повышенной емкости. Если Вы выбрали внешний повышенной емкости, рекомендуем четко следовать инструкциям по его подключению.

1. Возьмите соединительные провода. Провод черного цвета вставьте в крайний левый разъем «земля». Провод красного цвета – вставьте в разъем маркированный значком батареи.

2. Красный провод подключите к клемме аккумулятора «+»

3. Черный провод подключите к клемме аккумулятора «-»

### **8. ЭКСПЛУАТАЦИЯ**

### **8.1 ПОСТАНОВКА И СНЯТИЕ С ОХРАНЫ**

### **8.1.1 Постановка и снятие с охраны при помощи брелоков**

Нажмите клавишу • на брелоке. Система перейдет в режим **«ОХРАНА»**.

Индикатор **«ОХРАНА»** будет гореть постоянно.

Нажмите клавишу для снятия устройства с охраны.

### **8.1.2 Постановка и снятие с охраны посредством телефона**

### **8.1.2.1 При помощи ввода DTMF команд**

 Для работы с устройством можно использовать любой сотовый или городской телефон с тональным набором.

1. Позвоните на номер SIM карты, вставленной в центральный блок. После того, как система примет звонок, Вы услышите звуковой сигнал.

После этого начинайте ввод пароля. Каждый раз, при нажатии на клавишу телефона Вы будете слышать звуковой сигнал подтверждения. После того, как Вы введете последнюю цифру, и при этом введете правильный код, Вы услышите длинный звуковой сигнал и перейдёте в меню управления устройством. Если пароль был неверный, система пикнет три раза и сбросит.

2. После перехода в меню управления устройством, Вы можете управлять сигнализацией. Если вы желаете поставить сигнализацию на охрану – нажмите комбинацию «01» на клавиатуре телефона. После нажатия вы услышите длинный звуковой сигнал подтверждения. Система мгновенно станет на охрану.

Если Вы желаете снять устройство с охраны – нажмите комбинацию «02» на клавиатуре телефона. После нажатия вы услышите длинный звуковой сигнал подтверждения. Система мгновенно снята на охрану.

Если Вы желаете включить сирену, нажмите комбинацию «03» на клавиатуре телефона.

Если Вы желаете отключить сирену, нажмите комбинацию «04» на клавиатуре телефона.

Если Вы хотите узнать, какое событие вызвало последнюю тревогу, нажмите комбинацию «05» на клавиатуре телефона.

### **8.1.2.2 При помощи звонка без соединения**

Если при настройке, Вы запрограммировали постановку/снятие при входящем звонке, то для того, чтобы поставить/снять систему с охраны Вам достаточно лишь позвонить на сигнализацию. При Вашем входящем звонке система сбросит Ваш вызов, и изменит свой статус на противоположный. То есть если она находится в режиме **«БЕЗДЕЙСТВИЕ»**, и Вы на нее позвонили – она перейдет в режим **«ОХРАНА»**. И наоборот: если она находится в режиме **«ОХРАНА»** и Вы звоните на сигнализацию – она перейдет в режим **«БЕЗДЕЙСТВИЕ»**.

#### **8.1.2.3 При помощи SMS**

Постановка на охрану: 5 цифр пароля> включить охрану

Снятие с охраны: 5 цифр пароля> выключить охрану Пример: поставить устройство на охрану, пароль 1234.

Текст отправляемого SMS: **12345 включить охрану**

### **8.2 Частичная постановка на охрану**

Если Вы хотите, установить в режим **«ОХРАНА»** не все, а лишь определенные зоны, брелоком для частичной постановки.

1. Запрограммируйте при помощи ПП, ПК или SMS зоны, которые Вы хотите ставить на охрану при частичной постановке.

2. Нажмите на брелоке кнопку частичной постановки ДХ

3. Светодиод «Охрана» начнет постоянно мигать.

Это означает, что сигнализация перешла в режим «ЧАСТИЧНАЯ ОХРАНА». Теперь она будет переходить в **«ТРЕВОГУ»** только после получения тревожных сообщений от тех зон, которые отмечены как зоны частичной постановки.

### **8.3 ИСПОЛЬЗОВАНИЕ ТРЕВОЖНОЙ КНОПКИ**

Нажмите тревожную кнопку или клавишу  $\bigotimes$ на брелоке постановки и снятия с охраны.

Устройство мгновенно перейдёт в режим «ТРЕ-ВОГА», разошлёт тревожные и совершит тревожные звонки.

**Примечание:** принудительная тревога нажатием тревожной кнопки или с брелока постановки и снятия с охраны переведёт устройство в состояние **«ТРЕВОГА»** в независимости от текущего состояния устройства (**«ОХРАНА»** или **«БЕЗДЕЙСТВИЕ»**)

### **8.4 ОТКЛЮЧЕНИЕ ВНЕШНЕГО ЭЛЕКТРОПИТАНИЯ**

В случае отключение внешнего электропитания

более чем на две секунды, система войдёт в режим **«ТРЕВОГА»**, совершит тревожные звонки на номера оповещения и отправит SMS. После того, как внешнее питание будет восстановлено, Вы также получите SMS оповещение.

Если питания не будет в течении длительного времени, и аккумулятор разрядится, Вы получите оповещение о низком заряде аккумулятора. После данного оповещения рекомендуем заменить аккумулятор в течении 4х часов. Если Вы этого не сделаете, и аккумулятор продолжит разряжаться, Вы получите еще одно оповещение при разряде аккумулятора до уровня критического. Через 30 секунд после данного оповещения система автоматически отключится, во избежание повреждения батареи.

### **8.5 ПРИЁМ ТРЕВОЖНЫХ ЗВОНКОВ**

В случае получения тревожного сигнала от датчиков, система переходит в режим **«ТРЕВОГА»**: в течении 30 секунд работает сирена, отправляются тревожные SMS и совершаются тревожные звонки на номера оповещения. При ответе на тревожный звонок, Вы сразу

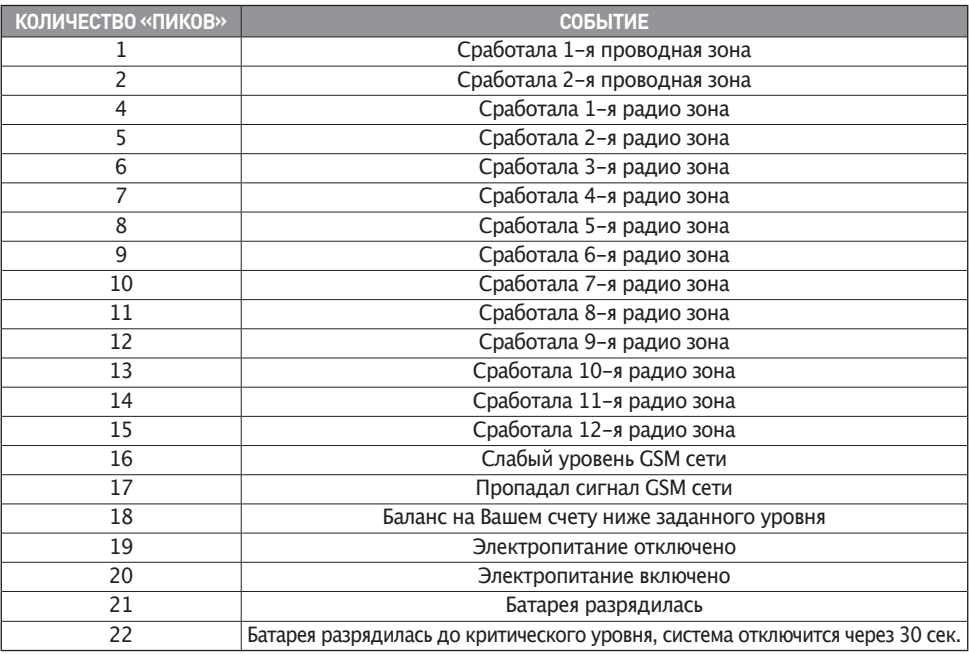

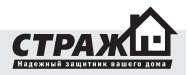

же услышите тональные сигналы (**«пики»**). Количество тональных сигналов соответствует определенному тревожному событию:

После передачи тональных сигналов, система перейдет в режим «МОНИТОРИНГ» – включиться встроенный микрофон и станут доступны команды управления: описанные в разделе 8.1.2.1.

### **9. ПОДКЛЮЧЕНИЕ ДОПОЛНИТЕЛЬНЫХ БЕСПРОВОДНЫХ ДАТЧИКОВ**

Датчики, идущие в комплекте с центральным блоком, не нуждаются в настройке. Подключение и настройка дополнительных датчиков производится путём перестановки перемычек для установки адресной информации центрального блока и зоны датчика.

Перед установкой дополнительных датчиков необходимо выполнить следующую последовательность действий:

1. Откройте настраиваемый датчик. Отключите питание датчика, вытащив батарейку.

2. Найдите иглы, для установки адресных перемычек. Рядом с иглами вертикально будут рас-

положены маркировки рядов 1-8 (A0-A7) и 13-10 (D0-D3). Программирование датчиков осуществляется установкой перемычек на иголки.

### **Программирование адресной информации**

Ряды игл 1-8 (А0-А7) отвечают за кодовую комбинация

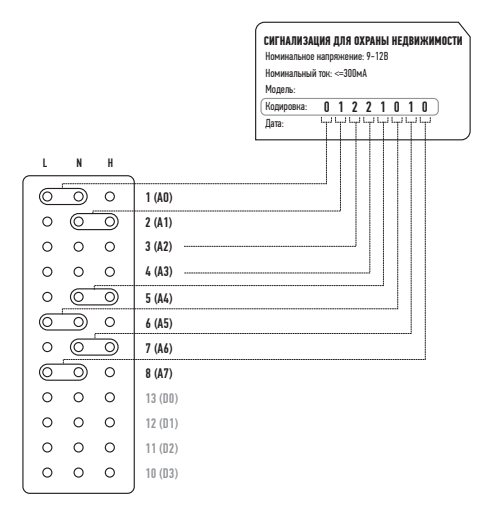

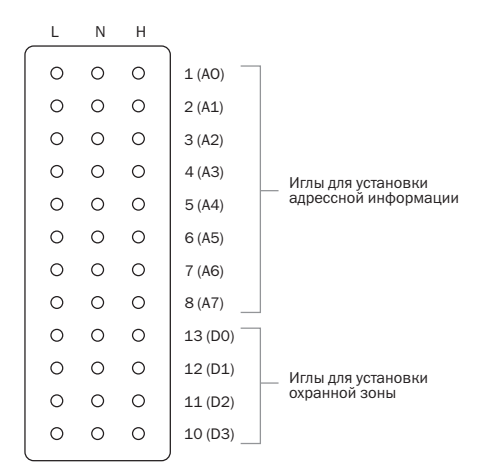

центрального блока. По сути, на данных иглах устанавливается адрес центрального блока, по которому датчик отправляет сигнал. У каждого центрального блока свой адрес. Длятого, чтобы датчик работал с Вашим центральным блоком, необходимо установить именно его адрес. Кодовая комбинация центрального блока указана на задней стороне центрального блока напротив надписи «Кодировка». Кодовая комбинация состоит из 8 цифр. Они соответствуют восьми рядам игл 1-8 (A0-A7). Напротив надписи «Кодировка» справа налево расположены значения 1-8 (A0-A7). Найдите буквенные обозначения L, N и H на плате датчика. Они расположены горизонтально над или под рядами с иголками. Если перемычка установлена между L и N, то ее значение соответствует «0». Если перемычка установлена между NиH, то еезначение соответствует «1». Отсутствие перемычки соответствует «2». Для того чтобы новый датчик работал с Вашим центральным блоком, необходимо установить на датчики перемычки в соответствии с кодировкой центрального блока.

#### **Программирования номера зоны**

Кроме программирования кодировки центрального блока на новом датчике Вам также необходимо установить определенную кодировку охранной зоны.Иглы 13- 10 (D0-D3) – определяют зону датчика. В зависимости от перемычек, выставленных на данных иглах датчик будет привязан к той или иной зоне. Условное обозна-

чение выставленных перемычек аналогично иглам 1-8 (А0-А7): если перемычка установлена между L и N, то ее значение соответствует «0». Если перемычка установлена между N и H, то ее значение соответствует «1». Отсутствие перемычки соответствует «2».

**Примечание**: На каждую беспроводную зону возможно подключить неограниченное количество датчиков.

**Примечание:** В датчиках движения Страж М-302 иглы 13-10 (D0-D3), предназначенные для установки охранных зон, вынесены в отдельный от остальных перемычек блок

**Примечание:** В датчиках движения Страж М-302 иглы 13-10 (D0-D3), предназначенные для установки охранных зон, вынесены в отдельный от остальных перемычек блок. Кроме того, если перемычка установлена между N и H, то ее значение соответствует «0», если перемычка отсутствует

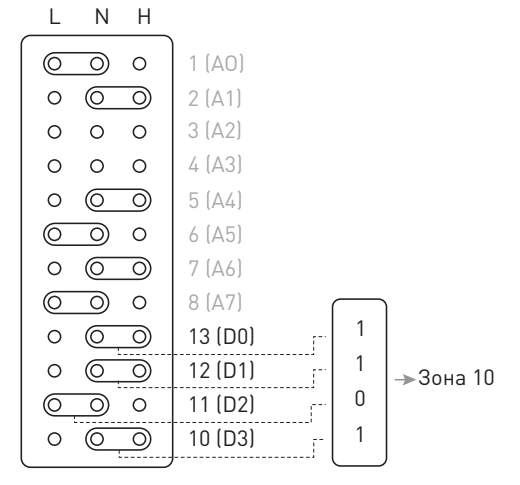

– значение «1»

### **Описание типов зон**

Обычная зона. В режиме «ОХРАНА» стоит под охраной, в режиме «БЕЗДЕЙСТВИЕ» охрана по данной зоне отключена. При срабатывании датчика в обычной зоне Вы получите установленное Вами на зону SMS сообщение и тревожный звонок. Вы можете запрограммировать текст SMS сообщения по каждой зоне. При тревожном звонке, после срабатывания датчика в обычной зоне Вы услышите звуковое оповещение о номере сработавшей зоны.

24-х часовая зона. Находится под охраной, как в режиме «ОХРАНА», так и в режиме «БЕЗДЕЙСТВИЕ». При срабатывании датчика в 24-х часовой зоне Выполучите установленное Вами на зону SMS сообщение и тревожный звонок. Данная зона используется для пожарных датчиков, тревожных кнопок и т.д.Зона входа/выхода. Данная зона, как и обычная зона в режиме «ОХРАНА» стоит под охраной, в режиме «БЕЗДЕЙСТВИЕ» охрана по данной зоне отключена. Отличается от обычной тем, что при постановке на охрану, он не реагирует на сигналы от датчиков в течении времени задержки по выходу. При тревоге в данной зоне она не начинает тревожное оповещение до истечения времени задержки по входу. Данная зона используется в местах входа/выхода.

**Пример**: на центральном блоке значение кодировки 01012210. Необходимо установить дополнительный датчик движения на зону 2.

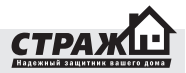

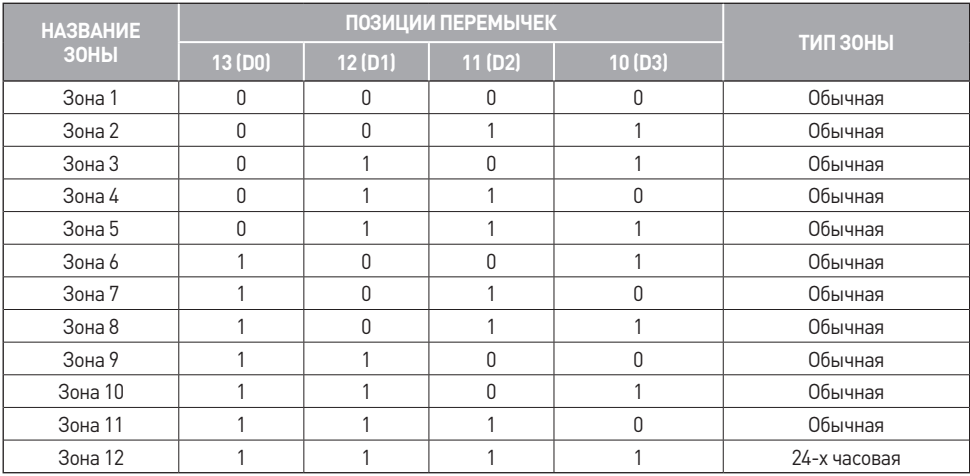

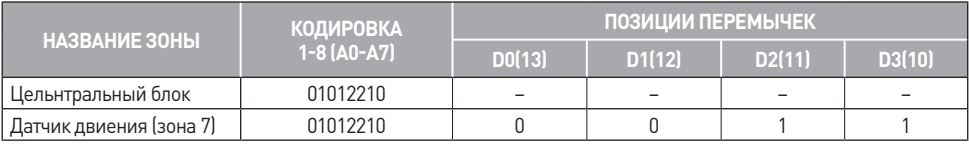

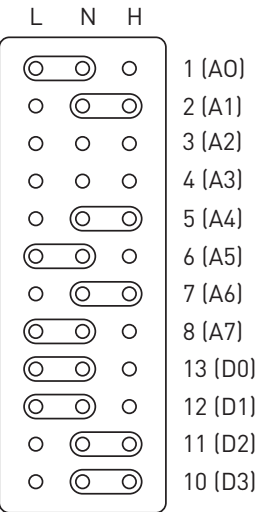

### **10. ПОДКЛЮЧЕНИЕ ДОПОЛНИТЕЛЬНЫХ ПРОВОДНЫХ КОМПОНЕНТОВ**

### **10.1 Подключение дополнительных проводных датчиков**

К сигнализации «Страж™ AVIZOR » возможно подключить 2 шлейфа с проводными датчиками. Возможно подключения любого датчика с нормально замкнутым или нормально разомкнутым контактом. При подключении на один шлейф более одного датчика с нормально замкнутыми контактами, используйте последовательное соединение датчиков.

При подключении на один шлейф более одного датчика с нормально разомкнутыми контактами, используйте параллельное соединение датчиков.

Датчики, подключаемые к контактам ВХ1 и  $\perp$  выделяются в зону 1. При срабатывании датчиков, подключенных к контактам  $B X 2 \perp B$ ы будете получать SMS сообщения с установленным вами текстом и тревожные кол-во гудков при этом будет соответствовать номеру сработавшей зоны.

Питать проводные датчики возможно как от внешнего источника электропитания, так и от контактов  $\mathsf{A} \bot$ 

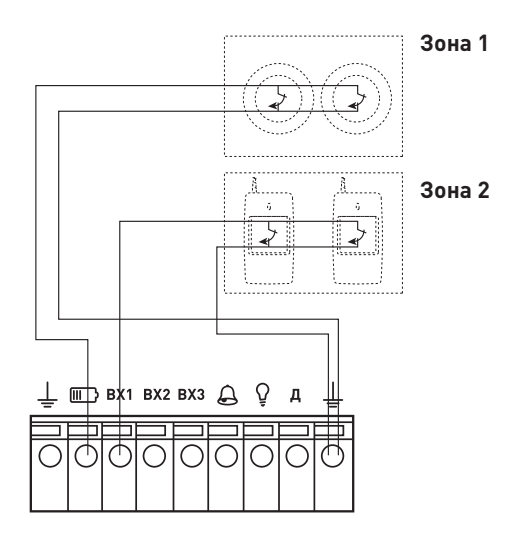

#### **10.2 Подключение выводного светодиода**

Выносной светодиод удобно использовать, в случае если для постановки снятия используются брелки или мобильный телефон. Вы не можете проконтролировать, снялась система с охраны или нет, если централь у вас спрятана в кладовке. Установив выносной светодиод перед входной дверью, Вам будет легко ориентироваться в состоянии системы и не придется тратить деньги на лишние SMS информирующие о статусе системы.

Для подключения выносного светодиода смотрите схему, приведенную ниже.

 $\Omega$ – к этому разъему на клемной колодке подключается плюс светодиода.

 $\perp$  – к этому разъему на клемной колодке подключается минус светодиода.

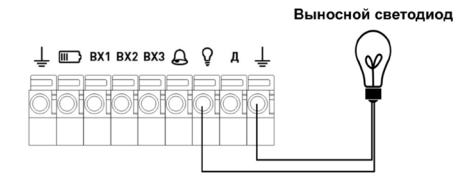

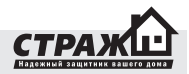

Напряжение на выходе для светодиода 4В. Если используется светодиод предназначенный для меньшего напряжения (например 1,5В.), то нужно последовательно, как показано на рисунке, включить в цепь подключения светодиода резистор, номиналом 1 кОм.

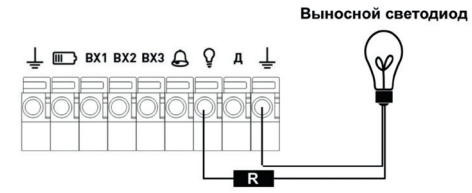

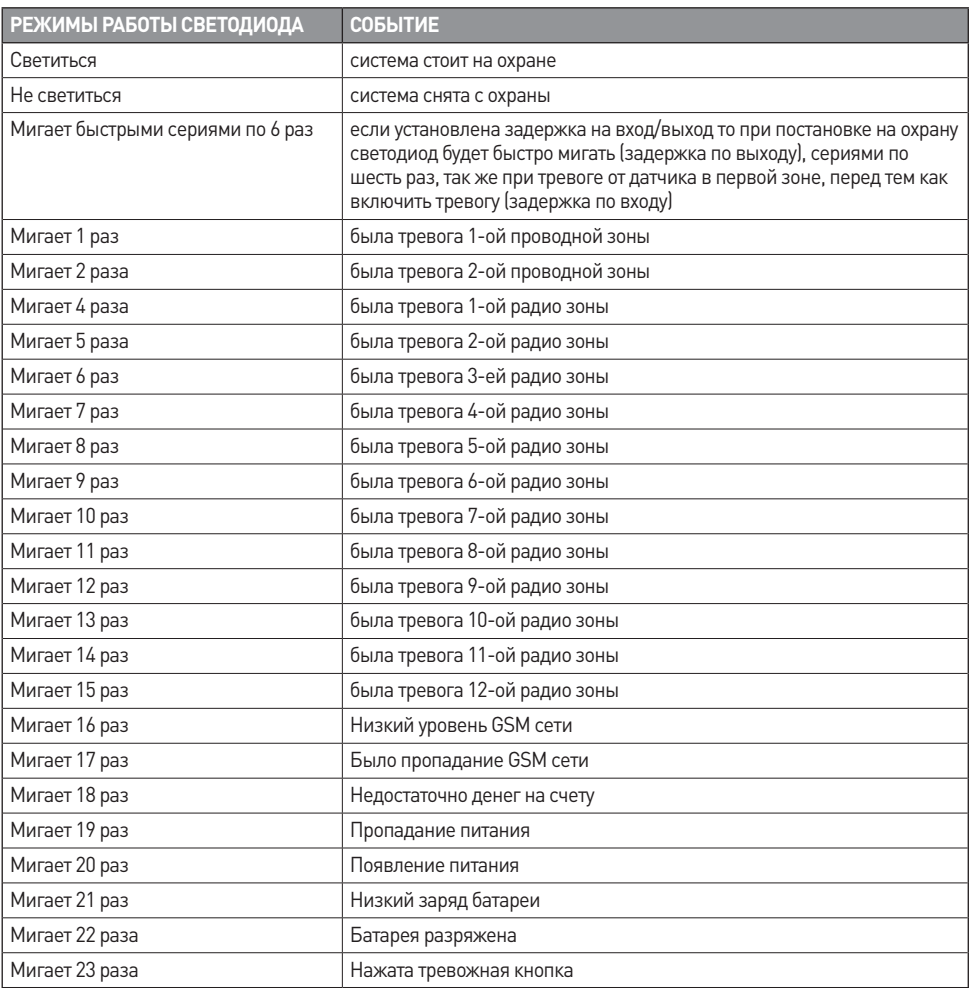

### **10.3 Подключения релейной клавиатуры**

Подключение релейной клавиатуры приведено на примере клавиатуры SZW-02. На рисунке изображена клемная колодка «Страж™ AVIZOR» (Слева) и клемная колодка релейной клавиатуры SZW-02 (справа).

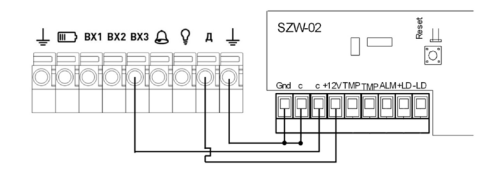

Вход постановки снятия работает по следующему принципу. Когда контакты реле на клавиатуре замкнуты – охрана включена. Когда контакты реле на клавиатуре разомкнуты – охрана отключена.

Следуя этой логике, клавиатура должна работать в бистабильном режиме. Т.е. когда пароль введен контакты замкнулись и разомкнуться только после того как пароль введут повторно. Как переключить клавиатуру с одного режима в другой смотрите в инструкции к клавиатуре.

### **11. ТЕХНИЧЕСКИЕ ХАРАКТЕРИСТИКИ**

### **Центральный блок**

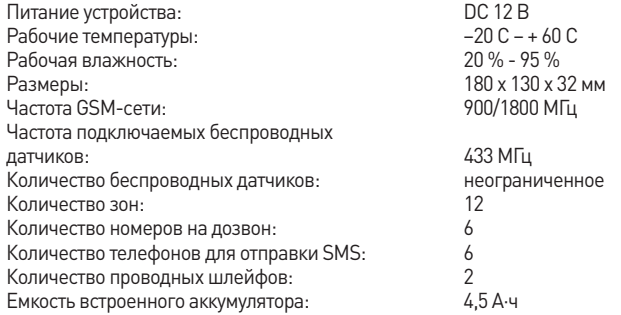

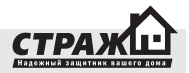

### **Датчик открытия двери/окна**

Элемент питания: 12 В (батарея типа 23A) Рабочая частота: 433 МГц Диапазон рабочих температур: –10 °С – +50 С Рабочая влажность: до 90 % Потребление тока в рабочем режиме: Размеры: 71 х 36 х 15 мм Срок работы датчика от одной батареи: до 12 месяцев Порог срабатывания: 1 см Максимальное расстояние между датчиком и центральной панелью: 100 м (при условии прямой видимости)

### **Датчик движения**

Элемент питание: 9 В (батарея типа PP3 – «Крона») Срок работы датчика от одной батарейки: Размеры: 104 х 60 х 32 мм<br>Потребление тока в рабочем режиме: 104 к 60 х 32 мм Потребление тока в рабочем режиме: не более 17 м<br>Лальность летектирования: не и не и 12 м Дальность детектирования: 12 м Горизонтальный угол детектирования: Рабочая частота: 433 МГц Рабочие температуры:<br>Стойкость к RF интерференции: Рабочая влажность: до 90 % Тип установки: по последните последните последните крепление Высота инсталляции: от 1,7 м до 2,5 м (рекомендуемая 2,2 м) Максимальное расстояние между датчиком и центральной панелью: 100 м (при условии прямой видимости)

### **Пульт программирования**

Питание: 12 В (батарея типа 23А) Диапазон рабочих температур:  $-10 - +50$  С Рабочая влажность: до 90% Размеры: 85 х 40 х 15 мм Частота передатчика: 433 МГц Максимальное расстояние между ПП и центральной панелью: 5 м (при условии прямой видимости)

### **Брелок**

Питание: 12 В (батарея типа 27А) Диапазон рабочих температур: –10 - +50 C Рабочая влажность: Размеры: 55 х 38 х 8 мм Частота передатчика: 433 МГц Максимальное расстояние между

20 в/м в диапазоне 10 МГц – 1ГГц

брелоком и центральной панелью: 10 м (при условии прямой видимости)

# *ГАРАНТИЙНЫЙ ТАЛОН:*

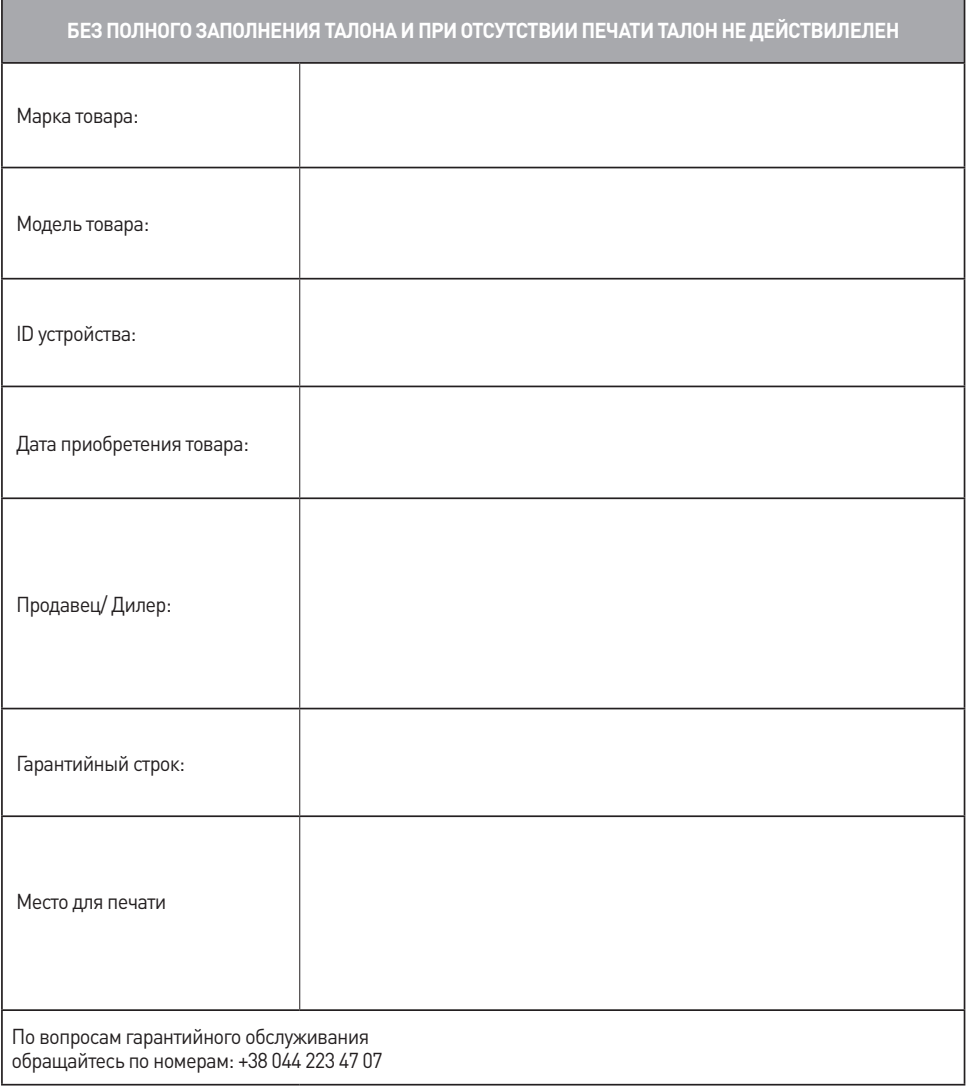

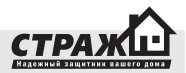

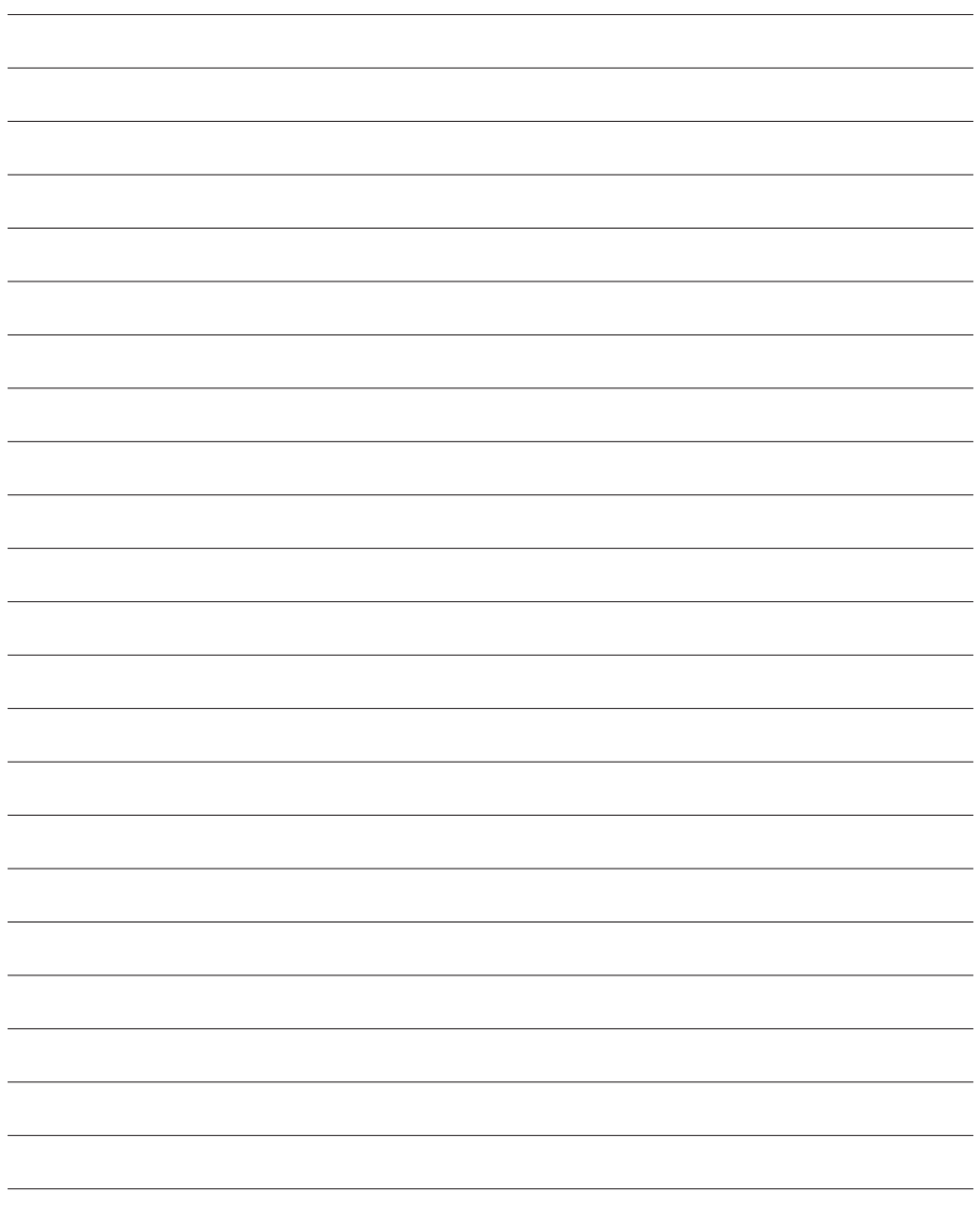

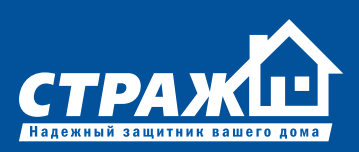